# Registrar of Voters Poll Worker Manual

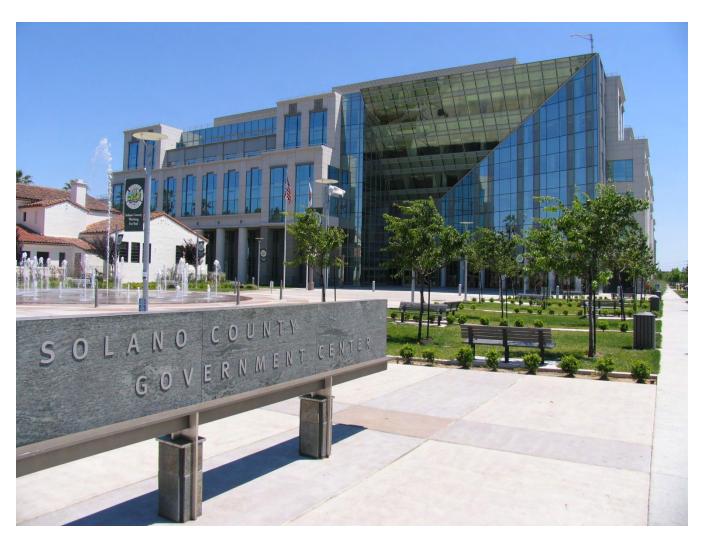

Statewide Gubernatorial Recall Election 2021

# Processing Voters – Quick Reference Chart

| Voter Type                                                 | Check in with eRoster | Gets Voter<br>Ticket | Gets<br>Provisional<br>Ticket | Precinct Ballot | Provisional<br>Ballot &<br>Envelope | Completes<br>Provisional<br>Envelope | Use Ticket<br>for<br>Provisional<br>Envelope |
|------------------------------------------------------------|-----------------------|----------------------|-------------------------------|-----------------|-------------------------------------|--------------------------------------|----------------------------------------------|
| Regular                                                    | Х                     | X                    |                               | x               |                                     |                                      |                                              |
| Show ID required and provided                              | х                     | х                    |                               | х               |                                     |                                      |                                              |
| Show ID required and not provided                          | х                     |                      | Х                             |                 | х                                   |                                      | х                                            |
| VBM with ballot to surrender                               | х                     | х                    |                               | х               |                                     |                                      |                                              |
| VBM without ballot to surrender                            | х                     | Х                    |                               | х               |                                     |                                      |                                              |
| In eRoster but is at the wrong polling location            | x                     |                      | x                             |                 | Х                                   |                                      | x                                            |
| In eRoster, lives at different address (update in eRoster) | х                     | х                    |                               | х               |                                     |                                      |                                              |
| In eRoster but has a different surname                     | х                     | х                    |                               | х               |                                     |                                      |                                              |
| Not in eRoster, registered voter                           | х                     |                      | Х                             |                 | х                                   |                                      | х                                            |
| Not in eRoster, did not Register                           |                       |                      | х                             |                 | Х                                   | х                                    |                                              |

# Voter Processing Workflow – Quick Reference Chart

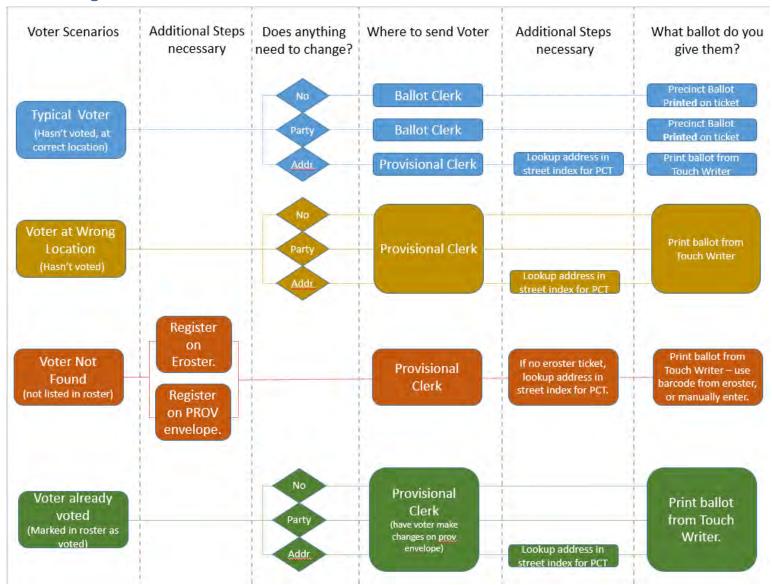

# Changes to Provisional vs. Regular Ballot Procedures – Quick Reference Chart

| Issue                                      | Before             | Now                                                          | Reason                                                                                   |
|--------------------------------------------|--------------------|--------------------------------------------------------------|------------------------------------------------------------------------------------------|
| Voter cannot surrender Vote by Mail Ballot | Vote Provisionally | Vote a <i>Regular Ballot</i>                                 | Check in using an eRoster at a polling place will cancel the Vote by Mail ballot.        |
| Voter at Wrong Location                    | Vote Provisionally | Vote a <i>Provisional Ballot</i> printed on the Touch Writer | Provisional Clerk prints the correct provisional precinct ballot using the Touch Writer. |
| Voter Not in eRoster                       | Vote Provisionally | Vote Provisionally                                           | Can register voter using eRoster or CVR/Provisional Envelope                             |
| Voter's address is different in eRoster    | Vote Provisionally | Vote a <i>Regular Ballot</i> printed on the Touch Writer     | Can update voter's address on their<br>Voter Roster Ticket                               |
| Not able to provide ID when ID is required | Vote Provisionally | Vote Provisionally                                           | No Change                                                                                |

# Important Information

- ★ Election Day is likely to be Tuesday, September 14, 2021 but an email confirmation will go out when the election is called
- ★ Polls are open from 7:00 a.m. to 8:00 p.m.
- ★ Poll workers should **arrive** at the polling place by **6:00 a.m.**
- ★ Expect to leave by 9:00 p.m.

## Important Phone Numbers

| Election Day Poll Worker Help Desk                     | _ 784-3371 |
|--------------------------------------------------------|------------|
| Election Day Ballot Scanner and Touch Writer Help Desk | _ 784-3375 |
| Election Day eRoster Help Desk                         | _ 784-3361 |
| Voter Information                                      | _ 784-6675 |
| Media Inquiries                                        | _ 784-3366 |

# **Emergency Phone Numbers**

| If there is an emergency need for police, fire or ambulance, dial the dire for each city listed below. | ct number  |
|----------------------------------------------------------------------------------------------------|------------|
| Benicia                                                                                                | 745-3411   |
| Dixon                                                                                                  | _ 421-7090 |
| Fairfield                                                                                              | _ 428-7373 |
| Rio Vista                                                                                              | _ 421-7090 |
| Suisun                                                                                                 | _ 421-6622 |
| Vacaville                                                                                              | _ 449-5200 |
| Vallejo                                                                                                | _ 552-3285 |

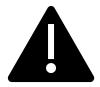

Please take this manual to your polling place on Election Day. It can be used as a guide for tasks requiring multiple steps.

#### What's New in This Manual

This section will feature a list of changes in this manual. Many of these changes are from feedback that was received from poll workers. Thank you for all your input!

#### **Ballot Size**

- ★ The ballot for this election will be much longer than usual: possibly 20 inches! There are two questions involved in a recall, first whether the voter wishes the officer to be recalled and two, who they would like to replace the officer. This ballot will be only one sheet (ballot card) to hand to a voter.
- ★ If a majority of the votes on a recall proposal are "Yes," the officer is removed and, if there is a candidate, the candidate who receives the highest number of votes is the successor to the unexpired term of the recalled officer. If one-half or more of the votes at a recall election are "No," the officer sought to be recalled shall continue in office. (Cal. Const., Art. II, Sec. 15; Elections Code §§ 11381(c), 11383, 11384, 11385).

#### New or Updated Information

- ★ Procedures for New Voting Equipment
- **★** Master Opening Checklist
- **★** Master Closing Checklist
- ★ Updated Provisional EZ Guide
- ★ Updated eRoster Procedures
- ★ Updated Provisional Clerk Duties (Touch Writer)
- ★ Information on COVID-19 specific modifications, including single-use items
- ★ Information on Curbside Voting and additional Greeter duties

#### **New Procedures**

- ★ All completed forms & Ballot Scanner Report go in ROV Document Return Envelope
- ★ Updated Binder including Payroll Form
- ★ The correct ballot for a Provisional voter at the wrong location can be printed using the Touch Writer
- ★ Processing Same-Day Registration (a.k.a. Conditional Voter Registration) at all locations.

- ★ Voters can use their Voter Roster Ticket to update their address and be provided the correct precinct ballot from the Provisional clerk, which will go into a white Change of Address Envelope and placed into the Auxiliary Bin of the Ballot Box.
- ★ Each ballot box will have a Red Ballot Bin which will be pulled out and sealed with the ballots inside at the end of night.

June 10, 2021

On Behalf of the Registrar of Voters Office, Tim and I would like to thank all of our dedicated and hardworking adopt-a-poll locations, poll workers, inspectors, rovers and students for your service as a poll worker in the historic 2021 Gubernatorial Recall Election. The work we perform at polling places is critical to our success in Solano County, as well as the continued success of Democracy in our great country.

We have a great responsibility to work together to instill confidence in our voters that our processes are executed according to state and federal law, are fair for all eligible voters, ensure voting is confidential, and provide controls for security and auditing for Post-Election canvassing. Additionally, I call on each of you to set aside your personal political preferences, creating a balanced, open and transparent process for all voters.

You will work as a team at polling places around the county on Election Day to achieve this goal, and this manual is a critical component to your training. We believe that the combination of this manual, your online training, and your in-person classes will help ensure you are successful in executing your duties as a poll worker. If there's anything we haven't addressed I welcome feedback, e-mails and phone calls to help us improve the process.

Therefore, please review this prior to your in-person training session, complete your online courses, develop questions to ask during class, and mark up this manual appropriately to serve as reminders on election day. Most importantly, **bring this book with you on Election Day.** It's a valuable resource loaded with step-by-step processes for opening a polling place, processing voters, and closing the polls at the end of the day.

We cannot do this job without your service, and I appreciate all of you for stepping up for this election. I hope you have a great Election Day.

Sincerely,

John H. Gardner

Assistant Registrar of Voters

THE HELL

675 Texas St, Suite 2600 Fairfield, CA 945433

jhgardner@solanocounty.com

(707) 784-3366 (o)

(707) 731-9653 (c)

# Contents

| Processing Voters – Quick Reference Chart                                                            | i   |
|----------------------------------------------------------------------------------------------------|-----|
| Voter Processing Workflow – Quick Reference Chart                                                    | ii  |
| Changes to Provisional vs. Regular Ballot Procedures – Quick Reference Chart                         | iii |
| Important Information                                                                                | v   |
| Important Phone Numbers                                                                              | v   |
| Emergency Phone Numbers                                                                              | v   |
| What's New in This Manual                                                                            | vi  |
| Ballot Size                                                                                          | vi  |
| New or Updated Information                                                                           | vi  |
| New Procedures                                                                                       | vi  |
| Training Information                                                                                 | 1   |
| In-Person Classroom Training                                                                         | 1   |
| Online Training                                                                                      | 1   |
| Changes for the Statewide Special Election                                                           | 3   |
| The Election Day Experience – An Overview                                                            | 5   |
| Election Schedule                                                                                    | 5   |
| From 6:00 AM to 7:00 AM                                                                              |     |
| Polling Place Hours                                                                                  | 5   |
| From 8:00 P.M. (or whenever the last voter leaves) to 9:00 P.M. (approximately) all workers help to: |     |
| Overview of Polling Place Team Members                                                               | 6   |
| Overview of the Voting Process                                                                       | 7   |
| Vote by Mail Ballots                                                                                 | 8   |
| Issuing Replacement Ballots                                                                          | 8   |
| Assisting Voters with Marking Ballots                                                                | 9   |
| Translated Sample Ballots (Facsimile Ballots)                                                        | 9   |
| Election Day Meal Break                                                                              | 9   |
| Election Day Observers                                                                               | 10  |
| Observers May:                                                                                       | 10  |
| Observers May Not:                                                                                   | 10  |

| Observers Cannot:                                                     | 10 |
|-----------------------------------------------------------------------|----|
| What to do if an observer violates the guidelines:                    | 10 |
| Electioneering                                                        | 11 |
| What is Electioneering?                                               | 11 |
| What to do if there is a violation of electioneering laws:            | 11 |
| Media                                                                 | 11 |
| Time in Voting Booths                                                 | 11 |
| Showing ID at the Polling Place                                       | 12 |
| Emergency Procedures                                                  | 13 |
| What to do if you must evacuate the polling place:                    | 13 |
| What to do if there is a power outage in the building:                | 13 |
| What to do if you cannot get into your polling place before 7:00 AM:  | 13 |
| What to do if a voter wants to take pictures inside the polling place | 14 |
| Master Supply List                                                    | 16 |
| Red Supply Bag                                                        | 16 |
| On Top of the Red Bag                                                 | 16 |
| Inside the Red Bag Official Precinct and Provisional Ballots          | 16 |
| Official ROV Document Return Envelope                                 | 17 |
| Additional Supplies on the Caddy                                      | 17 |
| eRoster Tablets                                                       | 17 |
| COVID Supply Caddy (supplies pictured below)                          | 17 |
| Black Supply Bag                                                      | 19 |
| Inside the Black Bag                                                  | 19 |
| Additional Supplies Bag                                               | 20 |
| Outside Pockets of Black Bag                                          | 20 |
| Signs Delivered by the Drayage Company                                | 20 |
| Equipment Delivered by the Drayage Company                            | 21 |
| One (1) Caddy Containing:                                             | 21 |
| Master Checklist                                                      | 23 |
| Pre-Election Day                                                      | 23 |

| Legend:                                                 | 23 |
|---------------------------------------------------------|----|
| Pre-Election Day Tasks                                  | 23 |
| Setting Up / Pre-Opening Checklist                      | 24 |
| Legend:                                                 | 24 |
| Setting Up / Pre-Opening Checklist – 6:00 AM to 7:00 AM | 24 |
| How to Set Up Sneeze Guard                              | 29 |
| Opening Polls Checklist                                 | 30 |
| Legend:                                                 | 30 |
| Opening Checklist – 7:00 AM and FIRST VOTERS            | 30 |
| Processing Voters Checklist                             | 31 |
| Legend:                                                 | 31 |
| Processing Voters Throughout the Day                    | 31 |
| Closing Checklist – 8:00 PM to End of Night             | 32 |
| Legend:                                                 | 32 |
| Closing Checklist – 8:00 PM to End of Night             | 32 |
| Closing Checklist – Forms to Complete                   | 37 |
| Legend:                                                 | 37 |
| Forms to Complete                                       | 37 |
| End of Night Return Checklist                           | 38 |
| Legend:                                                 | 38 |
| End of Night Returns List – Complete by 9:00 PM         | 38 |
| Before Election Day Tasks                               | 40 |
| For all Poll Workers:                                   | 40 |
| For Inspectors Only                                     | 40 |
| For Roving Inspectors Only                              | 40 |
| Election Day – Roving Inspector                         | 43 |
| Roving Inspector Checklist                              | 43 |
| Inspector                                               | 45 |
| Set Up                                                  | 45 |
| What to Do if You Cannot Access the Polling Place       | 45 |

| Set Up                                                                      | 46 |
|-----------------------------------------------------------------------------|----|
| Opening the Polls                                                           | 53 |
| Mid-Day VBM Pickup                                                          | 54 |
| Closing the Polls                                                           | 55 |
| Completing the Ballot Statement Section                                     | 57 |
| Completing the Certificate of Performance Section                           | 58 |
| Packing Election Night Return Items                                         | 59 |
| eRoster Cases                                                               | 60 |
| Red Ballot Bin                                                              | 60 |
| Greeter                                                                     | 65 |
| Setup                                                                       | 65 |
| Processing Voters                                                           | 65 |
| Closing the Polls                                                           | 68 |
| Equipment Clerk                                                             | 71 |
| Setting up the Ballot Scanner                                               | 71 |
| Processing Voters                                                           | 82 |
| Ballot Scanner                                                              | 82 |
| Change of Address Voters                                                    | 82 |
| Closing the Polls (at 8:00 PM or after the last voter in line has voted)    | 82 |
| Shutting Down the Ballot Scanner                                            | 82 |
| Removing the vDrive                                                         | 86 |
| Ballot Scanner Troubleshooting Guide                                        | 90 |
| What to do if the Ballot Scanner will not accept ballots                    | 90 |
| Using the Auxiliary Bin                                                     | 91 |
| When you are advised that the Ballot Scanner is functioning properly again: | 91 |
| What to do if the Ballot Scanner or Touch Writer printer is out of paper:   | 91 |
| eRoster Clerk                                                               | 93 |
| Setup                                                                       | 93 |
| eRoster Clerk Supply Bag and Setting Up the Election Table                  | 96 |
| Opening the Polls                                                           | 96 |

| Processing Voters                                                    | 97  |
|----------------------------------------------------------------------|-----|
| Looking Up Voters on the eRoster Tablet                              | 97  |
| Processing a Regular Voter                                           | 98  |
| Various Voting Scenarios                                             | 102 |
| The Voter is at the correct polling place but is showing as Inactive | 102 |
| Voter is at the wrong location                                       | 104 |
| Voter Not Found in eRoster                                           | 105 |
| Voter Not Found in eRoster - ELECTRONIC FORM                         | 105 |
| Voter Not Found in eRoster – PAPER FORM                              | 109 |
| Troubleshooting Your Wifi Connection                                 | 109 |
| WiFi Support                                                         | 110 |
| Closing the Polls                                                    | 111 |
| eRoster Troubleshooting Guide                                        | 112 |
| What to do if the printer runs out of paper                          | 112 |
| What to do if you check in wrong voter:                              | 113 |
| What to do if the ticket did not print:                              | 113 |
| What to do if the voter is marked as already voted                   | 113 |
| What to do if the voter does not want to vote a provisional ballot   | 113 |
| Ballot Clerk                                                         | 115 |
| Setup                                                                | 115 |
| Opening the Polls                                                    | 115 |
| Processing Voters                                                    | 116 |
| Issuing Replacement Ballots                                          | 116 |
| Closing the Polls                                                    | 117 |
| Provisional Clerk                                                    | 119 |
| Setup                                                                | 119 |
| Setting-up Touch Writer and Touch Writer Table                       | 120 |
| Opening the Polls                                                    | 130 |
| Potential Voter Scenarios                                            | 131 |
| Processing Voters Using the Touch Writer                             | 132 |

| Processing Voters                                                          | 133 |
|----------------------------------------------------------------------------|-----|
| How to Print a Provisional Ballot on the Touch Writer                      | 134 |
| Processing Change of Address Voters                                        | 140 |
| Issuing Replacement Ballots                                                | 147 |
| Closing the Polls                                                          | 147 |
| Shutting Down the Touch Writer                                             | 148 |
| Troubleshooting Guide                                                      | 157 |
| What to do if the Touch Writer printer is out of paper                     | 158 |
| Appendix A: Poll Worker Forms                                              | 160 |
| Ballot Statement and Certificate of Performance                            | 160 |
| Oath / Certificate of Roster / Assisted Voter List / Challenged Voter List | 161 |
| Payroll Form                                                               | 162 |
| HAVA Election Complaint Form                                               | 163 |
| Notice of Deceased Voter                                                   | 165 |
| Poll Worker Feedback Form                                                  | 166 |
| Provisional Voter Log                                                      | 167 |
| Security Log                                                               | 168 |
| VBM Removal Form                                                           | 169 |
| Poll Worker W-9                                                            | 170 |
| Appendix B: County Contact Information                                     | 171 |
| Appendix C: Glossary                                                       | 173 |
| Appendix D: Index                                                          | 178 |

# This Page Intentionally Left Blank

# **Training Information**

#### In-Person Classroom Training

All Inspectors assigned for the Statewide Recall Election **must** complete at least one hands-on in-person training session that will be held at the Solano County Government building at 675 Texas Street.

Other clerks may have in person training at the Government Center but, due to the COVID pandemic, some courses will be held as a virtually hosted trainer-led session.

You may register for your in-person class by choosing your courses in the Tenex Poll Worker Management system or by emailing <a href="mailto:pollworker@solanocounty.com">pollworker@solanocounty.com</a>.

Please be sure to register early! Class size and availability are limited, please register for your assigned position early to ensure you are in the correct class.

To cancel or change a training class, contact 784-6675or e-mail <a href="mailto:pollworker@solanocounty.com">pollworker@solanocounty.com</a>. Please notify us of cancellations as soon as possible to allow other students to register for that class.

#### Online Training

All poll workers will receive online training customized to their specific duties. The online classes are available through the new Poll Worker Portal.

To access the Poll Worker Portal, go to the following website: https://solanoca.precinctcentral.com/TED/SecuritySetupMgmt/Security/Login.aspx

At the login screen, enter your username (your email address) and password:

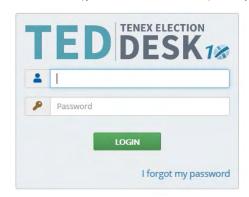

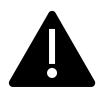

If you do not have a username or password, call (707) 784-6675 and ask for the Poll Worker Team or email the team for your login information at <a href="mailto:pollworker@solanocounty.com">pollworker@solanocounty.com</a>

If you forgot your password, click the "I forgot my password" link and a temporary password will be emailed to you.

Online training is **mandatory**. You must complete all the required courses listed for your position. Due to COVID-19, in-person classes will be limited to the mandatory Inspector and Roving Inspectors classes which can be registered for online at <a href="https://solanoca.precinctcentral.com/TED/ElectionForcePortal/Launchpad.aspx">https://solanoca.precinctcentral.com/TED/ElectionForcePortal/Launchpad.aspx</a> through the "My Classes" tab.

## Changes for the Statewide Special Election

Solano County is taking several steps to minimize the spread of COVID-19 for our poll workers and voters. Along with sending all active voters a Vote by Mail ballot and increasing the number of drop-off and curbside locations, we will also have our traditional polling places. There will be some changes in this election to respond to the challenge of health and safety concerns during the pandemic.

One of the biggest changes will be depending more heavily on online training. If you have been unable to access the online training, please contact us at <a href="mailto:PollWorker@SolanoCounty.com">PollWorker@SolanoCounty.com</a> or call us at (707) 784-6675 and ask to speak to the Poll Worker Team.

Some changes will also occur at the polling places themselves, many of which were first implemented in the November 2020 General Election:

- ★ For all locations, a layout will be provided indicating where to place tables, voting booths, and equipment, as well as guidelines for maintaining physical distancing for voters in the polling place. This layout must be posted at the entrance to all polling places.
- ★ During voting, all workers will be provided with sneeze guards, face shields, hand sanitizer, masks, gloves and disinfecting wipes. These items will be delivered to each polling place in a second "COVID Supply Caddy."
- ★ Along with requiring social distancing at polling locations and setting a maximum number of people allowed in at any time, all voters will be given hand sanitizer, plus the option of gloves or a mask upon entering and exiting the polling place.
- ★ Voters not wearing a mask will also be offered one to wear or encouraged to utilize our curbside voting if they do not wish to follow proper social distancing.
  - Voters who choose not to wear a mask cannot be turned away from voting.
     Please do your best to deescalate the situation to get voters through the voting process as quickly and efficiently as possible (voters may have to wait due to social distancing requirements).
  - o Poll workers refusing to follow the COVID guidelines will be sent home.
  - Observers also must follow the COVID guidelines or can have the requested information brought outside provided it does not interfere with others' ability to vote

- ★ Secrecy sleeves and pens will be "single use" to eliminate voters reusing items used by other voters. A dedicated trash bin will be provided for voters to dispose of these items (they can, of course, choose to keep the pen rather than dispose of it).
- ★ Greeters will provide voters with a Voter Processing Card, on which voters will write their name and address so that they can easily be looked up by the eRoster clerks and avoid miscommunication and delays due to PPE, plexiglass-barriers, and social distancing.
  - Please let voters know that these cards will not be used to update their information, only to locate them in the roster.
  - If a voter refuses to fill out a card, remind them that this card is also used as a record of who voted at the polling place to stress the importance.
- ★ Voters can also choose to utilize the curbside voting option, and their ballot can be brought to them in their car by two (2) poll workers, where they can vote it before returning it to the poll workers to have it deposited through the ballot scanner.

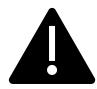

Please note: more up to date COVID-19 guidelines may be provided to better adhere to state guidelines for polling place safety as the election draws nearer.

# The Election Day Experience – An Overview

#### **Election Schedule**

All team members are expected to arrive at 6:00 AM on Election Day.

#### From 6:00 AM to 7:00 AM

- ★ Organize and set up the polling place
- ★ Set up the election tables with supplies
- ★ Complete any asks required to prior to opening the polls

#### Polling Place Hours

- ★ Polls must open promptly at 7:00 A.M.
- ★ Polls must close promptly at 8:00 P.M. Any voter in line by 8:00 P.M. must be allowed to vote

From 8:00 P.M. (or whenever the last voter leaves) to 9:00 P.M. (approximately) all workers help to:

- ★ Record ballot and signature totals
- ★ Remove signs
- ★ Pack equipment, supplies, and ballots

The Inspector and one (1) clerk should stay until the Collection Team arrives to return ballots and supplies (all items marked with a green RETURN label) to the Registrar of Voters office. If unable to do so, the Inspector must notify the Elections Office at (707) 784-6675 as well as their Roving Inspector.

## Overview of Polling Place Team Members

A polling place team includes:

- ★ Roving Inspector: provides technical and administrative support to an assigned group of polling places on Election Day.
- ★ Inspector: manages the polling place and team of poll workers.
- ★ eRoster Clerk(s): check in voters at the polling place and determine the type of ballot the voter receives.
- ★ Ballot Clerk(s): issues the paper precinct ballots to voters who can insert their ballots into the Ballot Scanner and have their ballot counted immediately. Issues replacement ballots if a voter makes a mistake.
- ★ Provisional Clerk(s): issues the paper precinct ballots to voters because of special circumstances. Uses the Touch Writer to issue correct precinct ballots for voters who are at the wrong polling location. Assists voters with using the Touch Writer. Secures the voted ballots and sends them to the Registrar of Voters for review to determine if the ballot counts.
- ★ Greeter(s): provides voters with the Voter Processing Form to speed up check in. Assists voters utilizing curbside voting to drop off their ballot. Directs voters to the correct polling place, answers generic questions for voters, helps with managing lines of voters, and will help other clerks with breaks.
- ★ Equipment Clerk(s): Sets up and operates the Ballot Scanner, with help of one (1) other clerk or Inspector. Answers voter questions on equipment and ensures voters cast ballots successfully. Hands out "I Voted" stickers.

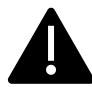

If there is a shortage of workers, any poll worker might be reassigned to another position. A minimum of 4 poll workers are required for a polling place to function.

## Overview of the Voting Process

Greeters will provide voters with the Voter Processing Form and a disposable pen to fill it out. If a voter has their Vote By Mail (VBM) ballot with them and wishes to drop it off rather than surrendering it to vote on a poll place ballot, the greeter will direct them to the Yellow VBM Ballot Bag. Voters who wish to cast their vote through the Ballot Scanner to be counted immediately MUST check in with the eRoster clerk.

All voters check in with the eRoster Clerk, who uses the filled-out Voter Processing Form or asks the voter their information if one was not provided, to determine the voter's eligibility before printing a ticket for the voter to sign. The voter exchanges the signed ticket for a paper ballot.

If a voter is listed in the eRoster and is eligible to vote at your polling place, the voter is given a "Voter Ticket," asked to sign the ticket, and then directed to the Ballot Clerk to receive a ballot. If they wish to cast the VBM ballot they received through the mail through the scanner, they need to sign their ticket and return it to the Ballot Clerk, who will direct them to the Ballot Scanner without spoiling and replacing their VBM ballot.

If a voter is not listed in the eRoster and does not wish to register to vote, the voter is given a "Provisional" ticket and is sent to the Provisional Clerk to receive a printed Provisional Ballot and a pink Provisional Envelope. Voters who are not in the eRoster but who do wish to register on the day will receive a lilac Conditional Voter Registration (CVR) Envelope.

Voters who are in the eRoster but would like to update their address can write their new address on their Voter Roster Ticket and be provided a white Change of Address Envelope. They will return that envelope with their ballot and Voter Roster Ticket reflecting the change inside.

Both CVR and Provisional voters will return with their ballots in the correct envelope to the Provisional Clerk, who will direct them to place the envelopes in the Pink Provisional Ballot Bag, so that they can be counted at the Registrar of Voters office.

Any Change of Address Envelopes will be put through the Auxiliary Bin Compartment of the Ballot Box and be added to the Red Ballot Bin, located inside the Ballot Box, to be brought to the Registrar of Voters office at the end of the night.

All voters receive their ballot in a secrecy sleeve. All voters receive verbal instructions on:

- ★ How to mark the ballot
- ★ What to do if a mistake is made while marking
- ★ What to do with the marked ballot

A polling place may have different precinct ballot types (BT) and different colored ballots. The Ballot Clerk matches the BT number and color on the signed ticket to the BT number and color of the ballot that they give the voter, ensuring each voter receives the correct precinct ballot.

The voter casts the ballot by depositing it in the scanner and is then given an "I Voted" sticker by the Equipment Clerk, who is always near the Ballot Scanner.

#### Vote by Mail Ballots

Voters are not required to have their Vote by Mail (VBM) ballot present with them at the polling place to surrender in order to receive a poll place ballot. However, if a voter does surrender their ballot, it cannot be given back to the voter. If a voter has their VBM ballot and wishes to cast it through the Ballot Scanner, the voter must still check in with the eRoster Clerk to sign their Voter Roster Ticket but will <u>not</u> receive a replacement ballot. Instead, once they have checked in and signed the Voter Roster Ticket, they will be directed to the Ballot Scanner to deposit their ballot.

Voters can also choose to return their VBM ballot in the VBM envelope at the polling place by depositing it in the **Yellow Vote By Mail Ballot Bag.** 

REMEMBER: Voters can only have one ballot. If they wish to use their VBM ballot, they will NOT be issued a poll place ballot.

#### Issuing Replacement Ballots

When a voter makes a mistake on the ballot, they return to the Ballot Clerk or Provisional Clerk who issued the voter the ballot.

#### The Clerk will:

- **★** Take the ballot and **verify that this is the same ballot being issued.**
- ★ Write **SPOILED** across the face of the ballot to void the ballot.
- ★ Place the spoiled ballot into the **Red Bag.**
- ★ Tear off a new ballot and give the voter the replacement ballot.

The maximum number of replacement ballots a voter can receive is two (2). Offer to help the voter prior to them reaching the maximum number.

#### Assisting Voters with Marking Ballots

Voters have a legal right to receive assistance at the polling place. Voters can bring 1-2 people to provide assistance as long as the person(s) is not their employer, union representative, or an agent or officer of the employer or union (although it is difficult to know). Voters may also ask a poll worker for assistance. The assistance provided may include reading the ballot aloud or marking the ballot as directed by the voter. Poll workers can also offer to set up the Touch Writer system for voters needing assistance, which can be used to provide the ballot in an audio format as well as other accessible modifications. Voters can use the device to mark their ballot, which can then be printed and ran through the Ballot Scanner.

If a voter asks for assistance in marking the ballot:

- ★ The Ballot Clerk or Provisional Clerk must issue an oath to the voter.
- ★ Ask the voter to repeat the following oath:
  - "I (voter's name) do affirm that I request assistance marking my ballot."
- ★ Write the voter's name on the Assisted Voter List located in the Inspector Binder.

#### Translated Sample Ballots (Facsimile Ballots)

All polling places will have facsimile or sample ballots available in English, Tagalog, and Spanish. The Ballot Clerk and Provisional Clerk will ask the voter if they need a facsimile ballot in one of the languages available and instruct them to dispose of it with the Secrecy Sleeve in the provided container before leaving. These ballots are NOT to be marked but only to be used for language assistance when marking their actual ballot.

#### Election Day Meal Break

Poll Workers are encouraged to take several short breaks (about 5 minutes) throughout the day; however, election code requires that a minimum of 4 poll workers are available to serve voters.

All poll workers are entitled to a meal break. The Inspector coordinates meal breaks to ensure that all workers are available during the peak periods of voting.

#### **Election Day Observers**

Anyone can observe any aspect of the election process. Often it is someone working for a political party or candidate. Observers are welcome to observe but must adhere to the posted COVID Guidelines and the guidelines listed below:

#### Observers May:

- ★ Observe proceedings including opening and closing
- ★ Look at and obtain information from the Street Index and/or Certified Voting List, which can be found: online, printed from the eRoster, or by letting the Observer flip through the Voter Processing Forms
- ★ Ask to see the translated/facsimile ballots

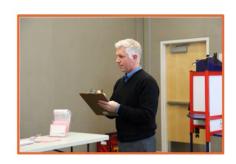

#### Observers May Not:

- ★ Speak with poll workers or voters to interfere with or delay the voting process
- ★ Speak to voters within 100-feet of entrance relating to casting a vote, displaying election material, wearing of candidate badges, or the voter's qualifications to vote
- ★ Use cellphones inside the polling place and/or within 100-feet of the entrance to the polling place
- ★ Occupy the area behind or between official election tables, voting booths, or the Ballot Scanner

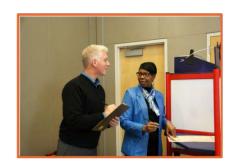

#### Observers Cannot:

- ★ Touch voting materials or equipment or sit at the official election table(s)
- ★ Monopolize and/or remove the posted Street Indices and/or Certified Voted List
- ★ Interfere with the timely closing of a polling place

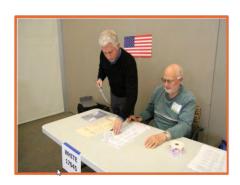

#### What to do if an observer violates the guidelines:

First, politely approach the individual(s) and advise them of the guidelines. If the situation continues, ask the observer(s) to leave the polling place. Immediately call your Roving Inspector and inform them of what is going on. Be sure to notify the Registrar of Voters office at (707) 784-6675. If you feel unsafe or in danger, call 911 immediately.

#### Electioneering

#### What is Electioneering?

- ★ Any act of campaigning for or against a party, candidate, or measure that appears on the ballot
- ★ Speaking to voters about marking their ballot
- ★ Voters quietly discussing their choices in a voting booth within earshot of other voters

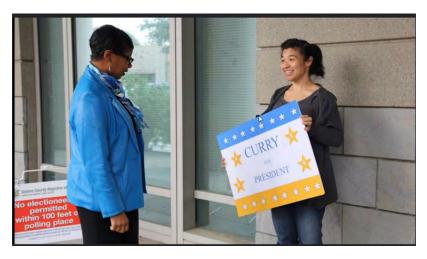

★ Displaying any sign, sticker, button, or clothing that supports or opposed a party, candidate, or measure

Electioneering is not allowed within 100-feet of the entrance to the room in which ballots are cast.

Exception: News media or pollsters are allowed within 25-feet of the entrance if they are conducting exit interviews. Exit interviews are not considered electioneering because it occurs after the voter has voted.

#### What to do if there is a violation of electioneering laws:

- ★ Make a polite approach and advise them of electioneering laws.
- ★ If the situation continues, immediately call the Roving Inspector.
- ★ Notify the Registrar of Voters at (707) 784-6675.

#### Media

Members of the media may be present in the polling place but may not take pictures of voters or poll workers unless permission is granted. Media may request a comment or quote from poll workers. If you are not comfortable speaking with them, direct media inquiries to (707) 784-3366.

#### Time in Voting Booths

Per the Election Code, voters are not allowed to be in the voting booth any longer than is necessary to mark their ballots, which should not exceed 10 minutes. If there are no voters waiting for a booth, please allow a voter more time. Voters are also allowed to bring their sample ballot book into the voting booth with them to be used as a guide.

#### Showing ID at the Polling Place

#### Do not ask voters to show ID unless prompted to do so by the eRoster.

The requirement to show identification at the polling place is limited to a small group of voters and only required in federal elections. The eRoster tablet will show "ID Required" for the voters who are required to do so.

- **★** ID is only required for Elections in which a candidate for federal office on the ballot. ID will not be required for any voter for this election.
- ★ Voters MAY show an ID to help the eRoster Clerk look up their name to determine the spelling. However, it is NOT required.

## **Emergency Procedures**

If there is an emergency need for police, fire, or ambulance, contact the appropriate agency using the county issued cell phone. The direct emergency number for the police and fire are on the page titled **Important Information**.

#### What to do if you must evacuate the polling place:

- ★ Instruct all voters and poll workers to immediately leave the polling place.
- ★ Direct the poll workers to gather nearby at a safe location, or to follow the instruction of a polling location staff member or emergency personnel.
- ★ Once everyone is safely out of the building, immediately notify the Registrar of Voters at (707) 784-3045. Be sure to also notify your Roving Inspector.

#### What to do if there is a power outage in the building:

- ★ Notify the Registrar of voters at (707) 784-3045.
- ★ Your Ballot Scanner and Touch Writer have a battery back-up to allow the equipment to continue to operate for a limited time.
- ★ The eRoster tablet is fully charged while plugged in. If there is a power outage, continue to process voters using the eRoster and Emergency Voter Tickets. The battery on the tablet should last you during a minor power outage. If the power outage last longer than the battery on the tablet, switch to using the back-up paper roster.

#### What to do if you cannot get into your polling place before 7:00 AM:

- 1. Contact your Roving Inspector.
- 2. Call the Registrar of Voters at (707) 784-3045.
- 3. Set up outside the polling place entrance.
- 4. Break the seal on the red bag and remove the contents.
- 5. Re-seal the red bag and use it as the temporary ballot box.
- 6. Give the Back Up Paper Roster to one eRoster Clerk.
- 7. Give a pad of precinct ballots to the Ballot Clerk.
- 8. Give a stock of provisional ballots and envelopes to the Provisional Clerk.
- 9. If Voters do not have their VBM ballot to surrender, they must be given a Provisional Ballot until you are able to get inside and set up the eRosters.
- 10. If Voters do have their VBM ballot to surrender and can be located in the Back Up Paper Roster, have them sign the book and provide a regular ballot, which they will deposit into the Red Bag once they have cast their vote.

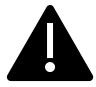

Once you are able to get into the Polling Place, the ballots cast into the Red Bag can be ran through the Ballot Scanner at the end of the night, or placed in the **Uncounted Ballots Bag** 

# What to do if a voter wants to take pictures inside the polling place

Inform the person that videotaping and photography are not permitted in the polling place, however "ballot selfies" are allowed. State law allows a voter to take a photograph of their own ballot (a "ballot selfie") and share it on social media. Discretion will still need to be exercised as to whether "ballot selfies" are causing a disruption requiring a response.

# This Page Intentionally Left Blank

## Master Supply List

#### **Red Supply Bag**

- ★ The Inspector is responsible for picking up the Red Bag(s) and bringing them to the polling place on Election Day.
- ★ Some Inspectors may have multiple Red Bags due to the voter count of their location. In these instances, the Reg Bags are coded with an A, B, C, etc.
- ★ The Primary Bag is coded with an A.

#### On Top of the Red Bag

- **★** Inspector Binder:
  - o 2 (two) copies of Street Indexes
  - o Ballot Statement/Certificate of Performance
  - Oath of Office
  - Notice of Appointment
  - Emergency Voter Tickets (spares)
  - 1 (one) copy of Back Up Emergency Roster
  - o Payroll Form
  - o Copy of COVID-19 specific poll place layout
  - County-issued iPhone

#### Inside the Red Bag Official Precinct and Provisional Ballots

- ★ Greeter Binder
- ★ Official Returns Pouch:
  - Touch Writer, Ballot Scanner, and Ballot Box keys (on purple lanyard)
  - o Inspector Badge Lanyard
  - o All Security Seals
  - Poll Worker Name and Alternative languages Badges

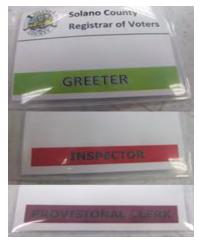

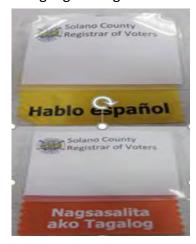

#### Official ROV Document Return Envelope

- ★ Ballot Return Bag(s):
  - Return of Voted Ballots Bag
  - o Return of Uncounted Ballots Bag
  - o Return of Ballot Stubs, Spoiled, and Surrendered Ballots Bag

#### Additional Supplies on the Caddy

- ★ Emergency Supply Kit:
  - Provisional Voter Log
  - o Provisional Envelopes
  - Provisional Receipts
  - o Pens
  - o Replacement Yellow Vote by Mail Envelopes

#### eRoster Tablets

The Inspector is responsible for picking up the eRoster tablets and bringing them to the polling place on Election Day.

#### COVID Supply Caddy (supplies pictured below)

COVID supplies will be delivered to each polling place in a second caddy.

- Facial Shields
- Face masks
- Disposable Gloves
- Hand Bottle sanitizers
- Anti-Bacterial wipes
- Handy wipes bucket (white)
- Alcohol wipes bucket (green)
- 50-gallon carboard trash bins
- 50-gallon Trash bags
- 6 ft social distancing measuring stick
- Sneeze guards
- Clipboards for Curbside Voting
- Bucket to store sanitized clipboards ready to be used
- Bucket to collect used clipboards that need to be sanitized
- Pens

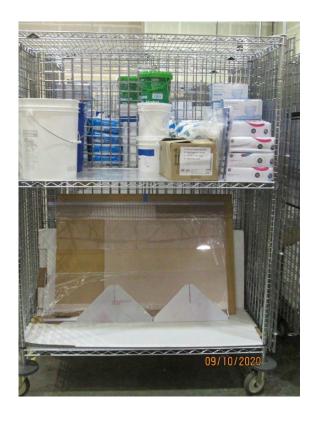

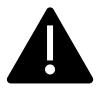

There may be more supplies than are pictured at your specific site. Sneeze guards for the tables will be on the lower shelves while wipes, masks, gloves, signs, and other items will be on the upper shelf.

The COVID supplies will be delivered in a caddy (separate from the one containing voting equipment) and are to be used by the poll workers and voters. The dedicated cleaning technician will have their own supply of cleaning supplies.

# Black Supply Bag

A drayage company delivers one (1) Black Supply Bag to the polling place prior to the Election.

# Inside the Black Bag

Individually packed bags for the eRoster, Ballot, Provisional Clerk, and Touch Writer supplies:

| eRoster Clerk        | Ballot Clerk           | Provisional Clerk         | Touch Writer Supplies |
|----------------------|------------------------|---------------------------|-----------------------|
|                      | BALLOT CLECK           | PATVISIONAL CLERK         |                       |
| Contains:            | Contains:              | Contains:                 | Contains:             |
| "Start Here" table   | "Ballot Clerk" table   | "Provisional Clerk" table | Bar Code Scanner with |
| sign(s)              | sign(s)                | sign(s)                   | 6' USB Connector      |
| Marking pens         | Table precinct sign(s) | Table precinct sign(s)    | Disposable headphone  |
|                      |                        |                           | ear covers            |
| 3-prong adapter      | Marking pens           | Marking pens              | Electronics-safe      |
|                      |                        |                           | cleaning wipes        |
| Power strip(s)       | Sheet magnifier        | Clipboard(s)              | 100' electioneering   |
|                      |                        |                           | string                |
| Extension cords      | Translated Ballots     | Translated Ballots        | 5' clearance string   |
|                      | (Spanish, Tagalog)     | (Spanish, Tagalog)        |                       |
| Scotch tape          | Sample Ballot          | Scotch tape               | 2 rolls of Ballot     |
|                      | Books/Voter            |                           | Scanner and Touch     |
|                      | Information Guides     |                           | Writer printer paper  |
| Blue close of polls  |                        | Provisional Voter Log     | UPS Guide             |
| posting Forms        |                        |                           |                       |
| 3 clips/hook sets    |                        | "I Voted" stickers        | Headphones            |
| 8 rolls of eRoster   |                        | White Change of           | Headphone covers      |
| printer paper        |                        | Address Envelopes         |                       |
| Replacement Yellow   |                        |                           |                       |
| VBM envelopes        |                        |                           |                       |
| Deceased Voter Forms |                        |                           |                       |
| Permanent VBM        |                        |                           |                       |
| Removal Forms        |                        |                           |                       |

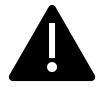

For this election, due to COVID-19, pens, secrecy sleeves, and sample ballots will be single-use for voters. The secrecy sleeves will be disposable and packed on their own in a Black Bag. The same secrecy sleeves will be used for both regular and provisional voters. An emergency supply will also be in the Red Bag. Pens will also be packed on their own rather than having a supply in each Clerks' bag.

#### Additional Supplies Bag

- ★ Blue Painter's Tape
- ★ Extra Printer Rolls for Ballot Scanner and Touch Writer
- ★ Extension Cords for Touch Writer/Ballot Scanner
- ★ Envelope with Poll Worker Badges and Language Ribbons
- **★** Plastic Stationary Kit:

2- Prong Connector Post-its

Dry Erase Marker Wire Cutters (to cut seals)

Scotch Tape "I Voted" Stickers for Equipment Clerk

Pencil Sharpener Pencils
Door Stopper Paper Clips

#### Outside Pockets of Black Bag

- ★ Table Privacy Shields
- ★ Voter Registration Cards & holder
- ★ Forms Bag:
  - Election Complaint Form (CA Secretary of State)
  - Notice of Deceased Voters
  - o Permanent Vote by Mail Removal Form
  - Poll Worker Feedback Form
  - Telephone Cards for voter complaints

#### Signs Delivered by the Drayage Company

- ★ "Vote Here" Metal A- Frame Sign (packed in cardboard box)
- ★ Large No Electioneering sign
- ★ Feather "Vote Here" Flags (designated locations)
- ★ Signage Bag: (inside cardboard box)
  - o FYI Fold-Out Poster
  - o Paper Flags
  - o Polling Place Arrow Sign
  - Polling Place Precinct Map
  - Polling Place Precinct Sign
  - Red Polling signs
  - Voter Bill of Rights Poster

#### Equipment Delivered by the Drayage Company

- **★** Voting Booths
- ★ Greeter Table(s) (Black TV Tray)
- ★ ADA Supplies (cones, parking signs, ramps, threshold mats) if modifications are needed

#### One (1) Caddy Containing:

- ★ Verity Ballot Scanner
- ★ Verity Touch Writer
- ★ Touch Writer Voting Booth Table (privacy panels for scanner and touch writer inside bag)
- ★ Printer and printer table
- ★ Ballot Box
- ★ Sealed box with Blank Ballot paper (for printer)
- ★ Yellow VBM Bag (inside Ballot Box)
- ★ Blue eRoster Tickets Bag for Ballot Clerks to share (inside Ballot Box)
- ★ Pink Provisional Ballots Bag for Provisional Clerks to share (inside Ballot Box)
- ★ Clear acrylic organizer for Provisional Table (may be located inside of the Yellow VBM bag)
- ★ Provisional Envelopes (inside Pink Provisional Ballot Bag)
- ★ Provisional Receipts (inside Pink Provisional Ballot Bag)
- ★ Spare Rolls of paper for eRoster (inside Blue eRoster Ticket Bag)
- ★ Spare Rolls of paper for Verity Scanner and Touch Writer printers
- ★ Spare toner cartridge for printer
- ★ Quad lights for Quad voting booths If you have more than one Quad voting booth at your polling place, the second set of lights will be located inside of the Yellow VBM bag.

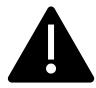

Locations with multiple precincts may have a Primary and Back-Up Ballot Scanner and Touch Writer delivered.

This page intentionally left blank.

## Master Checklist

## Pre-Election Day

#### Legend:

 $A = All \ Poll \ Workers \qquad R = Roving \ Inspector \qquad EC = Equipment \ Clerk \\ ANY = Any \ one \ Clerk \qquad G = Greeter \qquad ER = eRoster \ Clerk \\ I = Inspector \qquad BC = Ballot \ Clerk \qquad PC = Provisional \ Clerk$ 

## Pre-Election Day Tasks

| Completed? | Who  | What                                                                        | Reference Pg. |
|------------|------|-----------------------------------------------------------------------------|---------------|
|            | Α    | Read Manual                                                                 | 40            |
|            | R, I | Attend <b>REQUIRED</b> in-person class                                      | 40            |
|            | Α    | Create a voting plan                                                        | 40            |
|            | I    | Pick up Election Supplies before Election Day @ 675 Texas Street, Fairfield | 40            |
|            | I    | Locate and charge County-Issued iPhone – located in the Red Bag             | 40            |
|            | I    | Call other clerks at your polling location                                  | 40            |
|            | R    | Pick-up Election Supplies before Election Day @ 675 Texas Street Fairfield  | 40            |
|            | R    | Locate and charge County-Issued iPhone                                      | 41            |
|            | R    | Call Inspectors - remind them to show up at 6 am!                           | 41            |
|            | R    | Remind Inspectors to call ROV office for replacement clerks if needed       | 41            |
|            | R    | Prioritize your visits based on Inspector experience                        | 41            |
|            | R    | Map out locations of assignments                                            | 41            |
|            | I,R  | If you cannot reach a poll worker call (707) 784-3045                       | 45            |
|            | R    | Roving Inspector Election Day                                               | 42            |

## Setting Up / Pre-Opening Checklist

#### Legend:

 $A = All \ Poll \ Workers \qquad R = Roving \ Inspector \qquad EC = Equipment \ Clerk \\ ANY = Any \ one \ Clerk \qquad G = Greeter \qquad ER = eRoster \ Clerk \\ I = Inspector \qquad BC = Ballot \ Clerk \qquad PC = Provisional \ Clerk$ 

#### Setting Up / Pre-Opening Checklist – 6:00 AM to 7:00 AM

| Completed? | Who | What                                                                                                    | Reference Pg. |
|------------|-----|----------------------------------------------------------------------------------------------------|---------------|
|            | Α   | Arrive at 6:00 am                                                                                                    | 45            |
|            | I   | Locate voting equipment and supplies in caddy (Ballot Scanner, Touch Writer, printer, table), booths and supplies                                                 | 46            |
|            | I   | Break seal, open Red and Black supply bags, remove all supplies                                                                                                   | 46            |
|            | I   | Get Bags and supplies from inside Ballot Box                                                                                                    | 46            |
|            | А   | Arrange Election Tables and Voting Equipment per guidelines                                                                                                    | 47            |
|            | ı   | Distribute all supplies to Clerks to set up tables/positions                                                                                                    | 47            |
|            | I   | Direct Equipment Clerk to set up Ballot Scanner                                                                                                    | 49            |
|            | PC  | Direct Provisional Clerk to set up Touch Writer booth, and Touch Writer with printer                                                                              | 49            |
|            | EC  | Set up ballot scanner – remove ballot box from caddy                                                                                                    | 71            |
|            | EC  | Set up ballot scanner – Confirm Seal on handle of ballot scanner matches seal log                                                                                 | 72            |
|            | EC  | Set up ballot scanner – Place ballot scanner on top of ballot box; reach inside ballot box and pull cord away from you to lock the lid and Verity Scan into place | 73            |
|            | EC  | Set up ballot scanner - Unlock and Open ballot scanner (orange key)                                                                                               | 73            |
|            | EC  | Set up ballot scanner – Remove power brick and cord from storage compartment then close lid of scanner                                                            | 73            |
|            | EC  | Set up ballot scanner – Plug power cord into power brick, then plug power connector into back of the Verity Scanner, flat side up. (do not plug into wall yet)    | 74            |
|            | EC  | Set up ballot scanner – Open Verity Scanner case and lock lid brace into place                                                                                    | 74            |
|            | EC  | Set up ballot scanner – Unlock, unlatch and remove tablet. (blue key)                                                                                             | 74            |
|            | EC  | Set up ballot scanner – Seat the tablet firmly in the cradle, tilt back, and lock it in place.                                                                    | 75            |

| Completed? | Who   | What                                                                                                    | Reference Pg. |
|------------|-------|----------------------------------------------------------------------------------------------------|---------------|
|            | EC    | Set up ballot scanner – Confirm seal on v-drive compartment door matches seal log.                                                      | 75            |
|            | EC    | Set up ballot scanner – Plug the power cord into AC power. A green light should illuminate on the power brick when AC power is present. | 75            |
|            | EC    | Set up ballot scanner – Press the red power button on the back of the Verity Scan to power it on                                        | 76            |
|            | EC    | Set up ballot scanner – Review the Power On self-test report for any issues. Leave report on printer until all reports are printed      | 77            |
|            | EC    | Set up ballot scanner – Print the Zero Report and leave on printer until all reports are printed                                        | 77            |
|            | EC    | Set up ballot scanner – Install privacy shields                                                                                         | 78            |
|            | EC    | Set up ballot scanner – Verify Auxiliary Bin is empty. Leave open for first voter                                                       | 79            |
|            | EC    | Set up ballot scanner – Verify Ballot Box is empty. Leave open for first voter                                                          | 79            |
|            | EC    | Set up ballot scanner – Verify clock is correct in bottom left hand corner of the screen. Call 707-784-3375 if it is wrong.             | 80            |
|            | EC    | Set up ballot scanner – Press Open the Polls and enter code <b>092021</b>                                                               | 80            |
|            | EC    | Set up ballot scanner – The Open Polls Report prints.                                                                                   | 80            |
|            | A, EC | Set up ballot scanner – Tear off, sign, and place ALL reports in white Document Return Envelope.                                        | 80            |
|            | A, EC | Set up ballot scanner – Advance the paper in the printer by pressing the gray feed button twice.                                        | 81            |
|            | PC    | Setup Touch Writer – Select Location with 5'-0" radius around the front of device                                                       | 122           |
|            | PC    | Setup Touch Writer – remove bag with Touch Writer Booth/Table from caddy and setup.                                                     | 120           |
|            | PC    | Setup Touch Writer Booth – place Touch Writer on top of Touch Writer booth.                                                             | 122           |
|            | PC    | Set Up Touch Writer – Reach under booth and push latch away from you to secure Touch writer to booth.                                   | 122           |
|            | PC    | Set Up Touch Writer – orient Touch writer so it is easily accessible                                                                    | 123           |
|            | PC    | Set Up Touch Writer – Unlock and open Verity Touch writer case (orange key)                                                             | 123           |

| Completed? | Who | What                                                                                                    | Reference Pg. |
|------------|-----|----------------------------------------------------------------------------------------------------|---------------|
|            | PC  | Set Up Touch Writer - Remove power brick and cord from storage compartment (close lid of Touch Writer)                                                            | 123           |
|            | PC  | Set Up Touch Writer - Plug power cord into power brick, then plug power connector into back of the Verity Touch Writer, flat side up. (do not plug into wall yet) | 124-125       |
|            | PC  | Set Up Touch Writer - Open Verity Touch Writer case and lock lid brace into place                                                                                 | 124           |
|            | PC  | Set Up Touch Writer - Unlock, unlatch and remove tablet (blue key)                                                                                                | 124           |
|            | PC  | Set Up Touch Writer - Seat the tablet firmly in the cradle, tilt back, and lock it in place.                                                                      | 125           |
|            | PC  | Set Up Touch Writer - Confirm the seal number matches what is printed on the security log.                                                                        | 125           |
|            | PC  | Set Up Touch Writer - Plug the power cord into AC power. A green light should illuminate on the power brick when AC power is present.                             | 125           |
|            | PC  | Set Up Touch Writer - Attach privacy shields onto Touch Writer booth                                                                                              | 126           |
|            | PC  | Set Up Touch Writer – Plug UPS (if on caddy) into AC Power                                                                                                    | 126           |
|            | PC  | Set Up Touch Writer – connect printer power cable to outlet on back of UPS                                                                                        | 126           |
|            | PC  | Set Up Touch Writer – Connect blue printer cable to back of Touch Writer                                                                                          | 127           |
|            | PC  | Set Up Touch Writer – Confirm seal number on cardboard box with blank ballot stock inside for Ballot Printer. Break seal and load paper into printer              | 127           |
|            | PC  | Set Up Touch Writer – turn on printer and wait until it states Ready to Print on device screen                                                                    | 127           |
|            | PC  | Set Up Touch Writer - Press the red power button on the back of the Verity Touch Writer to power it on                                                            | 128           |
|            | PC  | Set Up Touch Writer - Loosen Accessible Device from cradle and insert the headset plug into the Accessible Device                                                 | 128           |
|            | PC  | Set Up Touch Writer - Insert the bar code scanner cord into the USB connection on the v-drive door                                                                | 128           |

| Completed? | Who | What                                                                                                    | Reference Pg. |
|------------|-----|----------------------------------------------------------------------------------------------------|---------------|
|            | PC  | Set Up Touch Writer - Review the Power On self-test report for any issues. Leave in place until Open Polls report prints. Then tear off all reports and place in white Document Return Envelope. | 129           |
|            | PC  | Set Up Touch Writer – verify clock is correct time                                                                                                    | 129           |
|            | PC  | Set Up Touch Writer – Print Zero Report                                                                                                    | 129           |
|            | PC  | Set Up Touch Writer – Choose Open the Polls – <b>092021</b>                                                                                                    | 130           |
|            | PC  | Set Up Touch Writer - Tear off, sign, and place ALL reports in white Document Return Envelope                                                                                                    | 130           |
|            | PC  | Set Up Touch Writer – keys for Touch writer to Inspector until needed to close the polls                                                                                                    | 130           |
|            | ER  | Open eRoster supply bag and setup table.                                                                                                    | 96            |
|            | ER  | Cut blue seal on case confirm with inspector to verify number on security log                                                                                                    | 93            |
|            | ER  | Open case to remove - tablet, stylus, printer, power plugs, and mobile hot spot (if included; only one per location).                                                                            | 93            |
|            | ER  | Plug in power cord for tablet and printer into surge protector provided.                                                                                                    | 93            |
|            | ER  | Remove mobile hot spot device. Plug in, turn on, and leave on table.                                                                                                    | 94            |
|            | ER  | Place green eRoster case under the table                                                                                                    | 94            |
|            | ER  | Turn on printer and eRoster tablet.                                                                                                    | 95            |
|            | ER  | The Search screen appears - Verify the polling place is listed below search precinct                                                                                                    | 95            |
|            | ER  | Verify the Wi-Fi Connection is made - tablet should have a green cloud icon. If not, call 707-784-3375. You can still process voters if not connected to the mobile hot spot.                    | 94            |
|            | ER  | Verify the Check-in Count shows as zero on the main screen.                                                                                                    | 95            |
|            | ER  | Test Print - Test Printer, verify a short "TEST TICKET" is printed                                                                                                    | 96            |
|            | ER  | Tap on Voter Search                                                                                                    | 98            |
|            | ER  | Confirm your start here signs are attached to election tables.                                                                                                    | 96            |
|            | ER  | Place your supplies on tables                                                                                                    | 96            |
|            | ВС  | Open the Ballot Clerk supply bag and setup election table                                                                                                    | 115           |

| Completed? | Who | What                                                                                    | Reference Pg. |
|------------|-----|-----------------------------------------------------------------------------------------|---------------|
|            | ВС  | Place your supplies on tables                                                           | 115           |
|            | ВС  | Get Blue eRoster ticket bag from inspector and verify it is empty.                      | 115           |
|            | PC  | Open the Provisional Clerk supply bag and setup election table                          | 119           |
|            | PC  | Place your supplies on tables                                                           | 119           |
|            | PC  | Get Pink provisional bag from inspector and verify it is empty.                         | 119           |
|            | Α   | Set-up voting booths                                                                    | 50            |
|            | I   | Complete polling place ADA modifications, if required                                   | 50            |
|            | Α   | All workers sign Zero Reports                                                           | 51            |
|            | I   | Administer Oath to all clerks                                                           | 52            |
|            | Α   | Sign and witness Oath                                                                   | 162           |
|            | G   | Locate Greeter Table and place near entrance with binder                                | 65            |
|            | G   | Hang the polling place map near the table                                               | 65            |
|            | G   | Post FYI Poster near entrance & mark any languages available for voters                 | 65            |
|            | G   | Assist rest of poll workers with setting up                                             | 65            |
|            | I   | Confirm seal numbers and sign Security Log- ELECTION MORNING                            | 51            |
|            | I   | Sign forms and bag labels                                                               | 51            |
|            | ANY | Any One Clerk signs Bag labels                                                          | 58            |
|            | Α   | ALL Clerks sign Return of Unused Ballot Bag label                                       | 56            |
|            | Α   | Sign Payroll Form                                                                       | 163           |
|            | I   | Inspector Sign bottom half of payroll form                                              | 163           |
|            | ANY | Any one clerk signs bottom half of payroll form                                         | 163           |
|            | ANY | Any one clerk signs as witness                                                          | 52            |
|            | I   | Call ROV on 784-3375 to report you are ready to open                                    | 52            |
|            | I   | Locate Signage Bag in cardboard box and distribute signs                                | 49            |
|            | А   | Post signs, FYI Board, maps, notices, flags - inside and outside of polling place.      | 49            |
|            | I   | Set-up curbside voting sign – write Inspector's county issued cell phone number on sign | 50            |
|            | I   | Assign meal break                                                                       | 9             |
|            | I   | Ask clerks if they have questions about duties                                          | 52            |
|            | Α   | Put on name badges and any appropriate language flags                                   | 16            |
|            | I   | Call ROV on 707-784-3375 or use the Tenex App to report that you are ready to open      | 52            |

## How to Set Up Sneeze Guard

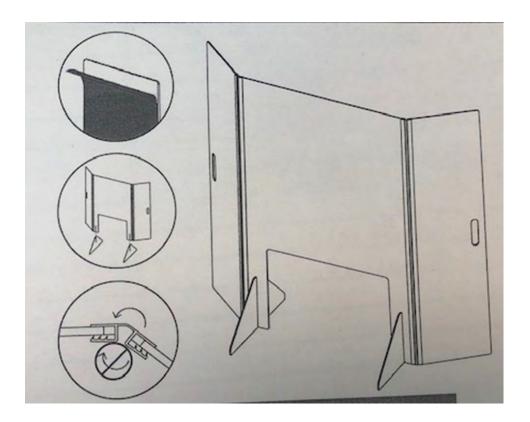

- 1. Unbox sneeze guard
- 2. Unfold shield assembly
- 3. Peel protective film from shield assembly and feet
- 4. Slide on the two (2) shield feet
- 5. Set sneeze guard on table near where voter would approach
- 6. Repeat for all eRoster, Ballot, and Provisional Clerk tables

## Opening Polls Checklist

#### Legend:

 $A = All \ Poll \ Workers \qquad R = Roving \ Inspector \qquad EC = Equipment \ Clerk \\ ANY = Any \ one \ Clerk \qquad G = Greeter \qquad ER = eRoster \ Clerk \\ I = Inspector \qquad BC = Ballot \ Clerk \qquad PC = Provisional \ Clerk$ 

#### Opening Checklist – 7:00 AM and FIRST VOTERS

| Completed? | Who    | What                                                                                                  | Reference Pg. |
|------------|--------|----------------------------------------------------------------------------------------------------|---------------|
|            | I      | Publicly Announce the polls are open at 7:00 AM sharp                                                 | 53            |
|            | I, EC  | Have 1st voter inspect the Ballot Scanner - zero ballots scanned, empty Ballot Box and Auxiliary Bin. | 53, 81        |
|            | I, BC  | Have 1st voter inspect Ballot Clerk - Empty Red bag,<br>Empty eRoster Ticket Bag.                     | 53, 115       |
|            | I, PC  | Have 1st voter inspect Provisional Clerk - Empty Pink<br>Provisional Ballots Bag                      | 53, 130       |
|            | 1      | Give Ballot Clerk new seal for Red bag                                                                | 53            |
|            | ВС     | Seal red bag                                                                                          | 115           |
|            | ВС     | Seal blue bag                                                                                         | 115           |
|            | PC     | Seal Pink bag                                                                                         | 130           |
|            | I, EC  | Send voter to eRoster to begin Voting Process                                                         | 53            |
|            | İ      | Document seals on security log                                                                        | 53            |
|            | EC     | Close, lock and seal all compartments.                                                                | 81            |
|            | EC, PC | Give keys to Inspector until needed to close polls                                                    | 81, 130       |

# Processing Voters Checklist

#### Legend:

 $A = All \ Poll \ Workers \qquad R = Roving \ Inspector \qquad EC = Equipment \ Clerk \\ ANY = Any \ one \ Clerk \qquad G = Greeter \qquad ER = eRoster \ Clerk \\ I = Inspector \qquad BC = Ballot \ Clerk \qquad PC = Provisional \ Clerk$ 

## Processing Voters Throughout the Day

| Completed? | Who | What                                   | Reference Pg. |
|------------|-----|----------------------------------------|---------------|
|            | G   | Processing Voters.                     | 65            |
|            | EC  | Processing Voters.                     | 82            |
|            | ER  | Processing Voters.                     | 97            |
|            | ВС  | Processing Voters.                     | 116           |
|            | PC  | Processing Voters.                     | 132           |
|            | Ī   | Mid-Day VBM Ballot Pickup (Yellow Bag) | 54            |

# Closing Checklist – 8:00 PM to End of Night Legend:

 $A = All \ Poll \ Workers \qquad R = Roving \ Inspector \qquad EC = Equipment \ Clerk \\ ANY = Any \ one \ Clerk \qquad G = Greeter \qquad ER = eRoster \ Clerk \\ I = Inspector \qquad BC = Ballot \ Clerk \qquad PC = Provisional \ Clerk$ 

# Closing Checklist – 8:00 PM to End of Night

| Completed? | Who       | What                                                                           | Reference Pg. |
|------------|-----------|--------------------------------------------------------------------------------|---------------|
|            | I         | Publicly announce the polls are closed 8 pm sharp                              | 55, 117       |
|            | I         | Ensure all voters in line are processed and notified they will get to vote     | 55, 117       |
|            | A         | DO NOT CONTINUE UNTIL ALL VOTERS ARE PROCESSED AND EXIT                        | 55            |
|            | I         | Oversee the counting of unused ballots - precinct.                             | 55            |
|            | BC, I     | Count unused precinct ballots and write total on Unused Ballot Bag label.      | 55, 117       |
|            | BC, PC, I | Place unused ballots inside the box that the ballots came in.                  | 55, 117, 147  |
|            | PC, I     | Place unused ballots inside Unused Ballot Bag.                                 | 55, 147       |
|            | I, BC     | Break seal on Red Bag.                                                         | 55, 117       |
|            | BC, PC    | Remove and sort contents.                                                      | 117, 146      |
|            | BC, I     | Record the number of spoiled precinct ballots on bag labeled for this purpose. | 55, 117       |
|            | BC, I     | Place spoiled ballots inside Spoiled/Surrendered bag.                          | 55, 117       |
|            | PC, I     | Record the number of spoiled provisional ballots on Spoiled/Surrendered Bag.   | 55, 147       |
|            | PC, I     | Place spoiled Provisional ballots inside Spoiled/Surrendered Bag.              | 55            |
|            | BC, I     | Place surrendered ballots inside Spoiled/Surrendered Bag.                      | 55            |
|            | BC, PC    | Place ballot stubs inside Spoiled/Surrendered Bag.                             | 56, 117       |
|            | I, PC     | Ensure provisional ballots and signatures are recorded on provisional log.     | 56, 147       |
|            | PC        | Place Provisional Log in pink bag – <b>DO NOT UNSEAL PINK BAG.</b>             | 56, 147       |
|            | I         | Pack all ADA polling place modifications.                                      | 56, 147       |
|            | G         | Take Map down from wall - place back in Signage Bag.                           | 56            |
|            | G         | Return Greeter binder to Inspector.                                            | 56, 68        |

| Completed? | Who | What                                                                                                    | Reference Pg. |
|------------|-----|----------------------------------------------------------------------------------------------------|---------------|
|            | G   | Return Greeter table to where supplies were in the morning.                                                                                                    | 56, 68        |
|            | G   | Assist all other workers with taking down signs, posters, voting booths, etc.                                                                                                    | 56, 68        |
|            | EC  | Ballot Scanner - Verify Auxiliary bin has no uncounted ballots.                                                                                                    | 56, 82        |
|            | EC  | Ballot Scanner – process any ballots found in Auxiliary Bin that are NOT in an envelope before continuing.                                                                                        | 56, 82        |
|            | EC  | Ballot Scanner – Press blue poll worker button on back of Ballot Scanner.                                                                                                    | 83            |
|            | EC  | Ballot Scanner – choose Close Polls from menu options.                                                                                                    | 83            |
|            | EC  | Ballot Scanner – Choose Yes, Close the Polls.                                                                                                    | 83            |
|            |     | Note: Once polls are closed, they cannot be reopened.                                                                                                    | 83            |
|            | EC  | Ballot Scanner – Enter the close polls code <b>092021</b> and select Accept. The Close Polls report will print automatically.                                                                     | 83            |
|            | Α   | All poll workers sign the Close Polls report.                                                                                                    | 84            |
|            | I   | Place Close Polls Report in Official Document Return Envelope.                                                                                                    | 84            |
|            | EC  | Ballot Scanner – Press the Closing report button for a second copy.                                                                                                    | 59, 84        |
|            | Α   | All poll workers sign the printout.                                                                                                    | 84            |
|            | EC  | Ballot Scanner – tape the second copy near the entrance of the polling place.                                                                                                    | 59, 84        |
|            | EC  | Ballot Box – remove the privacy shields from the ballot box and place inside the Touch Writer Table bag.                                                                                          | 84            |
|            | EC  | Ballot Scanner – press the Red power button on the back of the Ballot Scanner.                                                                                                    | 84            |
|            | EC  | Ballot Scanner – When screen is dark, using blue key, unlock tablet from cradle and place back in storage compartment. Lower latch to hold tablet then with the blue key, lock tablet into place. | 84            |
|            | EC  | Ballot Scanner – Unplug Ballot Scanner. Remove plug from power brick, and from back of scanner.  Note that there is a locking sleeve that must be pulled back from plug on back of scanner!       | 85            |
|            | EC  | Ballot Scanner – Remove blue cover from power cord storage compartment.                                                                                                    | 86            |

| Completed? | Who | What                                                                                                    | Reference Pg. |
|------------|-----|----------------------------------------------------------------------------------------------------|---------------|
|            | EC  | Ballot Scanner – Neatly place cords back inside storage compartment and replace blue cover.                                                                      | 86            |
|            | EC  | Ballot Scanner – use wire cutters to cut the seal over the vDrive door. Place broken seal in the white Document Return Envelope.                                 | 86            |
|            | EC  | Ballot Scanner – using the violet key, open the vDrive door and remove the vDrive. Place the vDrive in the Official Returns Pouch. Replace cover on vDrive door. | 87            |
|            | EC  | Ballot Scanner – Using violet key, unlock ballot box and remove Red Ballot Bin with the ballots still inside.                                                    | 87-88         |
|            | EC  | Remove any White Change of Address Ballot Envelopes from the auxiliary bin and place them in their envelopes in the Red Ballot Bin.                              | 88            |
|            | EC  | Check the Ballot Box main compartment loose ballots, if found – put them in the Red Ballot Bin.                                                                  | 88            |
|            | I   | Once all voted regular and Change of Address ballots are in the Red Ballot Bin(s), seal the bin(s) and record the seal number on the security log.               | 56, 88        |
|            | EC  | Ballot Scanner – Loosen lid brace on scan cover, close and lock case.                                                                                            | 88            |
|            | EC  | Ballot Scanner – reaching under the scanner, inside the ballot box, grasp the cord and pull toward you to unlock the scanner from the ballot box.                | 89            |
|            | EC  | Ballot Scanner – Remove the scanner from the ballot box.                                                                                                    | 89            |
|            | EC  | Ballot Box – place the ballot box inside the caddy.                                                                                                    | 90            |
|            | PC  | Touch Writer – press the Blue poll worker button on the back of the Touch Writer.                                                                                | 147-148       |
|            | PC  | Touch Writer – Select menu at the top of the screen.                                                                                                    | 147-148       |
|            | PC  | Touch Writer – Select Close Polls.                                                                                                    | 148           |
|            | PC  | Touch Writer – Select Yes, close the polls.                                                                                                    | 148-149       |
|            | PC  | Touch Writer – Enter the close polls code <b>092021</b> and press Accept. The Close Polls report will print automatically.                                       | 148-149       |
|            | PC  | Touch Writer – print Ballot Count and Summary Reports.                                                                                                    | 149-150       |
|            | PC  | Touch Writer – place the closing polls reports in the Document Return Envelope.                                                                                  | 149-150       |

| Completed? | Who | What                                                                                                    | Reference Pg. |
|------------|-----|----------------------------------------------------------------------------------------------------|---------------|
|            | PC  | Touch Writer – remove the privacy panels from either side of the Touch Writer and place in the Touch Writer Accessible booth bag.                                                                                | 149-150       |
|            | PC  | Touch Writer- Press the red power button on the back of the Touch Writer.                                                                                                    | 150-151       |
|            | PC  | Touch Writer - Using blue key, unlock tablet from cradle and place back in storage compartment. Lower latch to hold tablet then, with the blue key, lock tablet into place.                                      | 150-151       |
|            | PC  | Touch Writer – When screen is dark, unplug Touch Writer. Remove plug from power brick, and from back of scanner. Note that there is a locking sleeve that must be pulled back from plug on back of Touch Writer! | 150-152       |
|            | PC  | Touch Writer - Remove blue cover from power cord storage compartment.                                                                                                    | 152           |
|            | PC  | Touch Writer - Neatly place cords back inside storage compartment and replace blue cover.                                                                                                    | 152           |
|            | PC  | Touch Writer – unplug the headphones and place into the clear Touch Writer supply bag.                                                                                                    | 152           |
|            | PC  | Touch Writer – unplug the bar code scanner and place into the clear Touch Writer supply bag.                                                                                                    | 152           |
|            | PC  | Touch Writer – unplug the laser printer from the back of the Touch Writer.                                                                                                    | 152-153       |
|            | PC  | Touch Writer – make sure the Accessible Controller is seated in its cradle.                                                                                                    | 152-154       |
|            | PC  | Touch Writer – Unlock hinge on scan cover, close and lock case.                                                                                                    | 154           |
|            | PC  | Touch Writer – reaching under the Touch Writer table, pull the metal latch toward you to unlock the Touch Writer from the booth.                                                                                 | 153-154       |
|            | PC  | Touch Writer – Remove the Touch Writer from the table and place back inside the caddy                                                                                                    | 154-155       |
|            | PC  | Touch Writer - Disassemble the Touch Writer table and place back into the Touch Writer bag. Place bag into caddy.                                                                                                | 154-155       |
|            | PC  | Touch Writer – turn off the laser printer by holding down the button in the front.                                                                                                    | 154-155       |
|            | PC  | Touch Writer – unplug the printer from power.                                                                                                    | 154-155       |

| Completed? | Who | What                                                                                                  | Reference Pg. |
|------------|-----|----------------------------------------------------------------------------------------------------|---------------|
|            | PC  | Touch Writer – if printer is on small table, place printer with cables still attached back into caddy | 156           |
|            | PC  | Touch Writer – if printer stayed on caddy, neatly place cords behind printer for transportation.      | 156           |
|            | ER  | Put eRoster in sleep mode by lightly pressing on/off button.                                          | 111           |
|            | ER  | Repack eRoster tablet, mi-fi, accessories, and power cords back into case.                            | 111           |
|            | ER  | Seal all eRoster cases with blue seal.                                                                | 111           |
|            | ER  | Document blue seal number on seal log sheet                                                           | 111           |
|            | ER  | Give all eRoster cases to Inspector.                                                                  | 111           |
|            | ER  | Repack all other supplies into eRoster supply bag and return it to Inspector.                         | 111           |
|            | ВС  | Repack all other supplies into Ballot Clerk supply bag and return it to Inspector.                    | 117           |
|            | ВС  | Give sealed Blue Bag to Inspector.                                                                    | 117           |
|            | PC  | Enter the total of signatures on the pink Provisional Log at the top.                                 | 146           |
|            | PC  | Place the pink provisional log in pink provisional bag.                                               | 146           |
|            | PC  | Repack provisional clerk supply bag and return to Inspector.                                          | 146           |

## Closing Checklist – Forms to Complete

#### Legend:

 $A = All \ Poll \ Workers \qquad R = Roving \ Inspector \qquad EC = Equipment \ Clerk \\ ANY = Any \ one \ Clerk \qquad G = Greeter \qquad ER = eRoster \ Clerk \\ I = Inspector \qquad BC = Ballot \ Clerk \qquad PC = Provisional \ Clerk$ 

#### Forms to Complete

#### Ballot Statement

| Completed? | Who   | What                                                                           | Reference Pg. |
|------------|-------|--------------------------------------------------------------------------------|---------------|
|            | I, ER | Line 1 - Enter voters from eRoster Check-in from screen (no report is needed). | 57, 111       |
|            | I, ER | Line 2 - Enter total voters on back-up paper roster if used.                   | 57, 1171      |
|            | I     | Line 3 - Add Lines 1 and 2 together.                                           | 57            |
|            | -     | Line 4 - Ballot Count number                                                   | 57            |
|            | 1     | Line 4a – Number of Sheets from Ballot Scanner                                 | 57            |
|            | ĺ     | Line 5 - Total number of uncounted ballots, if any                             | 57            |
|            |       | Line 6 - Add lines 4 (not 4a) & 5 Together                                     | 57            |

## Certificate of Performance

| Completed? | Who | What                                                        | Reference Pg. |
|------------|-----|-------------------------------------------------------------|---------------|
|            | _   | Check the appropriate box on the certificate of performance | 58            |
|            | Α   | All poll workers must sign the certificate of performance   | 58            |

#### Miscellaneous Forms

| Completed? | Who | What                                                                           | Reference Pg. |
|------------|-----|--------------------------------------------------------------------------------|---------------|
|            | Α   | Payroll Form - signed by all workers                                           | 51, 161       |
|            | Α   | Oath - signed by all workers                                                   | 160           |
|            | А   | Closing Polls Reports from Ballot Scanner (all copies) - signed by all workers | 84            |
|            | 1   | Security Log - Signed by Inspector                                             | 62, 166       |
|            | I   | Bag Labels - signed by Inspector                                               | 56            |

## End of Night Return Checklist

#### Legend:

 $A = All \ Poll \ Workers \qquad R = Roving \ Inspector \qquad EC = Equipment \ Clerk \\ ANY = Any \ one \ Clerk \qquad G = Greeter \qquad ER = eRoster \ Clerk \\ I = Inspector \qquad BC = Ballot \ Clerk \qquad PC = Provisional \ Clerk$ 

#### End of Night Returns List – Complete by 9:00 PM

| Completed? | Who   | What                                                                                                    | Reference Page |
|------------|-------|----------------------------------------------------------------------------------------------------|----------------|
|            | -     | Remove the iPhone pouch from the binder so it can<br>be placed with the iPhone in it in the outside pocket<br>of the Red Bag when the Collection Team arrives | 55             |
|            | -     | Gather all forms and place in White ROV Document envelope                                                                                                    | 59             |
|            | ı     | Locate all items with bright green RETURN label                                                                                                    | 59             |
|            | I, EC | Seal Red Ballot Bin with all voted and Change of Address Envelopes inside                                                                                     | 60             |
|            | I, BC | Blue eRoster Tickets Bag remains sealed with tickets inside                                                                                                   | 60             |
|            | I, PC | Pink Provisional Bag remains sealed with ballots and Provisional Log inside                                                                                   | 60             |
|            | I, ER | eRoster Cases sealed with components inside                                                                                                    | 60             |
|            | -     | Yellow Vote-by-Mail Bag remains sealed with dropped off VBM ballots inside                                                                                    | 60             |
|            | I     | Pack Red Bag(s)                                                                                                    | 61             |
|            | I, EC | * Keys for Ballot Scanner, Touch Writer and Ballot Box * vDrive(s) from Ballot Scanner  Do not remove the vDrive from the Touch Writer!                       | 62             |
|            | 1     | Seal the Official Returns Pouch and record seal number on the Security Log                                                                                    | 62             |
|            | Α     | Repack black supply bag with all remaining items                                                                                                    | 62             |
|            | I     | Make sure all seal numbers are recorded on the Security Log and place it in the White Document Return Envelope                                                | 62             |
|            | ı     | Place the White Document Return Envelope into the side pocket of the Red Bag                                                                                  | 62             |
|            | ı     | Be sure iPhone is on and left out until Collection Team arrives.                                                                                              | 63             |

| Completed? | Who    | What                                                                                                    | Reference Page |
|------------|--------|----------------------------------------------------------------------------------------------------|----------------|
|            | I, ANY | Inspector and any 1 clerk gather all green RETURN items and wait until ROV Collection Team comes to pick up these supplies.                                         | 62             |
|            | I      | If the Collection Team has not arrived by 9PM, call your Roving Inspector and the Registrar of Voters Office at 707-784-3435 or 707-784-3125.                       | 63             |
|            | I      | When the Collection Team arrive, return the cell phone in the pouch to the Red Bag (bag #1 if multiple Red Bags), in the outside pocket with the County Logo on it. | 63             |
|            | ı      | Direct the Collection Team to the items with the green RETURN label.                                                                                                | 63             |
|            | ı      | Hand the clear Official Returns Pouch to the Collection Team.                                                                                                    | 63             |
|            | ı      | Hand Clear Returns Pouch directly to the Collection Team. Do not pack it into any other bag. Inside should be:                                                      | 63             |
|            |        | * Keys for Ballot Scanner, Touch Writer and Ballot Box<br>* vDrive(s) from Ballot Scanner                                                                           |                |
|            | ı      | Leave polling place after Collection Team has arrived and picked up all items with the GREEN return label.                                                          | 63             |

## Before Election Day Tasks

#### For all Poll Workers:

- ★ Read Manual and complete required training
- ★ Every active California voter will receive their Vote-By-Mail ballot in the mail this year. If you do not receive your ballot in the mail, choose one of the following options to vote your ballot this election:
  - 1) Pick up a ballot in person from the Registrar of Voters, 675 Texas Street, Suite 2600 in Fairfield any time between 8 am and 5 pm, Monday through Friday.
  - 2) Call the Registrar of Voters office to request a replacement ballot be mailed to you.
  - 3) If you are working at your voting polling place, please vote on your break when it is not busy.
- ★ If you were unable to vote prior to Election Day and are assigned to work at a polling place that is not your assigned voting location, you will have to vote provisionally.

#### For Inspectors Only

- ★ Complete your mandatory in-person training if you have not scheduled this, please email us at <a href="mailto:PollWorker@SolanoCounty.com">PollWorker@SolanoCounty.com</a> or call the Registrar of Voters office at 707-784-6675 and ask to speak to the Poll Worker team to do so.
- ★ Pick up your election supplies on the Saturday prior to the Election between 10:00am and 3:00pm
- ★ Locate your County issued cell phone in the <u>Inspector Binder</u> and charge it before Election Day.
- ★ Call and introduce yourself to your clerks and remind them to arrive at 6:00 a.m. on Election Day.
- ★ If you have not made contact with a clerk prior to Election Day, call 707-784-6675or email pollworker@solanocounty.com as soon as possible.

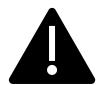

If you are able to access and set up the polling place prior to Election morning, DO NOT leave eRoster tablets, back up paper roster, street indices, or ballots at the polling place overnight.

#### For Roving Inspectors Only

- ★ Complete your mandatory in-person training if you have not scheduled this, please email us at <a href="mailto:PollWorker@SolanoCounty.com">PollWorker@SolanoCounty.com</a> or call the Registrar of Voters office at 707-784-6675 and ask to speak to the Poll Worker team to do so.
- ★ Pick up your election supplies the Monday prior to the Election between 10:00 a.m. and 3:00 p.m.

- ★ Locate your County issued cell phone in the Inspector Binder/Back Up Paper Roster, turn it on and charge it before Election Day.
- ★ Call and introduce yourself to your Inspectors. Remind them to arrive at 6:00 a.m. Election Day.
- ★ Remind Inspectors to call the ROV office if any worker has <u>not arrived by 6:15 a.m. on</u>
  <u>Election Day</u>
- ★ Prioritize your first visits based on the support needed. Visit your newer Inspectors first.
- ★ Map out the locations of your assigned precincts.
- ★ If you have not contacted an Inspector prior to Election Day, call 707-784-3045 as soon as possible.

This Page Left Intentionally Blank.

#### Election Day – Roving Inspector

Roving Inspectors provide onsite support to a group of assigned polling places. You work closely with Inspectors and other poll workers. Your goal is to help facilitate a safe, easy, and positive voting experience for the voters. Visit your locations several times during the day. When you enter a polling place for the first time:

- ★ Introduce yourself to the Inspector and then to all poll workers.
- ★ Explain that you are part of their team and you will be checking in with them throughout Election Day.
- ★ Let the workers know you may need to provide feedback or suggestions at times to ensure voter rights are protected and election laws are followed.
- ★ Most importantly, state that you are available to help wherever needed
- ★ Make sure required forms are signed and completed
- ★ Make sure polling place is setup for social distancing and COVID guidelines that are posted.
- ★ Check to make sure the eRoster Wi-Fi is working throughout the day.

#### **Roving Inspector Checklist**

Each Roving Inspector is provided with a polling place checklist to use as guide to outline the focus areas while at the location.

Generally, you will confirm that:

- 1. The polling place set up:
  - ★ follows the COVID specific layout
  - ★ enables voters to be processed efficiently
  - ★ prohibits lines from backing up
  - ★ complies with ADA requirements
  - ★ complies with specific alternative language requirements
  - ★ required signage/posters are displayed, visible, and accessible
- 2. Social distancing and other safety measure are being implemented and followed.
- 3. The signage enables voters to locate the polling place or voting area easily.
- 4. The Curbside voting cone is visible and contains the correct phone number on it.
- 5. The Ballot Scanner, Touch Writer and eRoster are operating on AC power.
- 6. The eRoster wi-fi is turned on and functioning correctly (Check for Green cloud on eRosters)
- 7. Equipment issues are identified and addressed quickly.

Observe the voting process when possible to identify areas to improve in poll worker training. As always, communicate immediate concerns to the Registrar of Voters at 707-784-3375.

Between 6:00 P.M. and 8:00 P.M., visit each of your polling places and:

- ★ Review the closing procedures with the inspector;
- ★ Confirm that all required documentation is signed and completed;
- ★ Remind Inspectors to be prepared for the Collection Team;
- ★ Remind everyone to only return the items with a bright green RETURN label;
- ★ Remind everyone to pack all items back into the caddies for return to our office;
- ★ Emphasize that the Black Bag stays at the polling place;
- ★ Remind Inspectors to remove the vDrive from all ballot scanners (even if not used) and place it in the Official Returns Pouch.

Remind Inspectors that this pouch will be handed directly to the Collection Team when they arrive with the vDrive(s) from the Ballot Scanner(s) and keys sealed inside it.

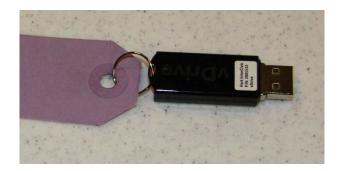

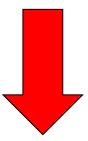

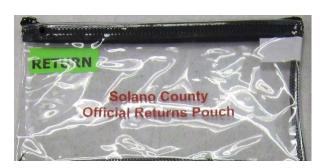

#### Inspector

#### Set Up

- ★ All poll workers should arrive at 6:00 AM.
- ★ If any of your clerks do not show up by 6:15 AM, call the Registrar of Voters office at (707) 784-3045.

#### What to Do if You Cannot Access the Polling Place

- ★ Call your polling place election morning contact.
- ★ Call the Registrar of Voters at 707-784-3045.
- ★ Call your Roving Inspector
- ★ At 6:45am, begin to set up outside the entrance to the polling place.
- ★ Break the seal on the Primary Red bag and remove the contents. Re-seal the red bag and use it as the temporary ballot box.
- ★ Give the back-up paper roster to one eRoster Clerk.
- ★ Give a pad of precinct ballots to the Ballot Clerks (precinct specific).
- ★ Give a stack of Provisional ballots to the Provisional Clerks (precinct specific).
- ★ Additional supplies you may need are in the Emergency Kit
- ★ At 7:00am, the Inspector declares "The polls are now open"
- ★ The eRoster Clerk looks up the voter in the paper roster:
  - o If the voter is listed in the paper roster at the correct address, is not a vote-by-mail voter, or is a vote by mail voter with a ballot to surrender, the voter signs the paper roster and is given a ballot in a secrecy sleeve with a pen by the Ballot Clerk. Once the ballot is marked, the voter places it in the red bag.
  - If the voter is not listed in the paper roster, their address is not current or is a vote by mail voter with no ballot to surrender, the voter does not sign the paper roster.
    - Instead, the voter is given a provisional envelope and is sent to the Provisional Clerk.
    - The voter will sign the Provisional sign-in sheet and complete the provisional envelope before being given a provisional ballot in a secrecy sleeve.
    - Once the ballot is marked, the voter seals the ballot in the pink envelope and returns the envelope to the Provisional Clerk, who places it in the red bag.
- ★ Once you are able to get inside your polling place, call the Registrar of Voters at 707-784-3045 for instructions on what to do with any voted ballots that are in the red bag.
- ★ When time allows, notify your Roving Inspector.

#### Set Up

□ Locate Ballot Scanner(s),
Touch Writer, Ballot Box,
Red Bags, eRoster, Black
Supply Bag, and other
delivered supplies. Some
supplies are located
inside the Ballot Box
inside the caddy.

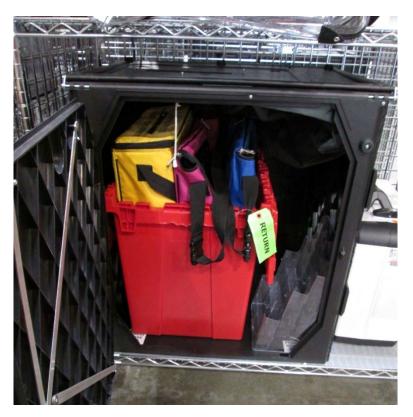

☐ Break seals on Red and Black supply bags to remove the contents.

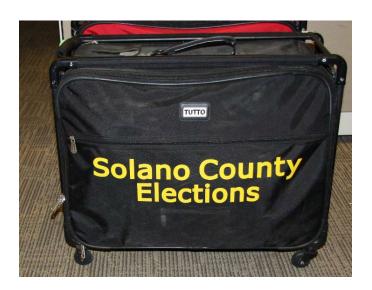

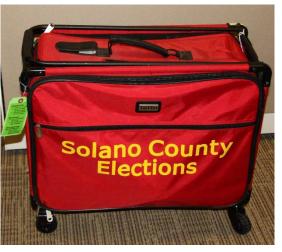

☐ Place broken seals in the white Document Return Envelope.

- ☐ Arrange tables and voting Arrange tables and voting equipment using posted guidelines and according to the COVID specific layout.
  - Keep the flow of traffic streamlined to allow voters easy movement and eliminate the need for voters to cross in front of each other as well as to allow for social distancing to be maintained.
  - Allow 5 feet of clearance for your Touch Writer and ADA booth.
  - o Place the Yellow Vote-by-Mail Ballot bag near entrance for easy access.
  - Make sure signs are posted as closely to the layout as possible.

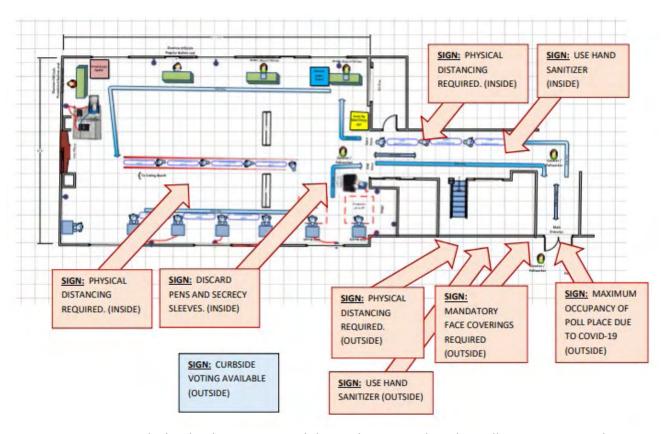

- eRoster Clerks check in voters and direct them to either the Ballot or Provisional Clerk.
- Ballot Clerks have ballots for all precincts assigned to that polling location and will verify on the Voter Ticket which ballot to issue to each voter.
- Provisional Clerks are set up next to the Touch Writer, which can produce precinct-specific ballots (including provisional ballots) and be used as a Accessible Voting Device
- Each Clerk is at their own table, which are set up according to the provided layout and should be space 6 feet apart.
- Sneeze guards should be placed at the front of each table.

| Give c  | lerks their individually packed supply bag to set up the election tables        |
|---------|---------------------------------------------------------------------------------|
| 0       | Give the eRoster Clerks the following additional supplies:                      |
| 0       | Wire cutter to remove the seal on the tablet case (give to Equipment Clerk when |
|         | done)                                                                           |
| 0       | eRoster Tablets                                                                 |
| 0       | Voter Registration Forms                                                        |
| 0       | Provisional Envelopes (pink)                                                    |
| 0       | CVR Envelopes (lilac)                                                           |
| 0       | Change of Address Envelopes (white)                                             |
| Give th | ne Ballot Clerks the following additional supplies:                             |
| 0       | Precinct Ballots for their assigned precincts                                   |
| 0       | Secrecy Sleeves                                                                 |
| 0       | Blue Voter Tickets Bag to share                                                 |
| 0       | New seal for Red Bag                                                            |
| Give th | ne Provisional Clerk the following additional supplies:                         |
| 0       | Provisional Envelopes (pink)                                                    |
| 0       | CVR Envelopes (lilac)                                                           |
| 0       | Change of Address Envelopes (white)                                             |
| 0       | Provisional Receipts                                                            |
| 0       | Voter Registration Forms                                                        |
| 0       | Table Privacy Shields                                                           |
| 0       | Clear acrylic desk organizer for each provisional table                         |
| 0       | Pink Provisional Ballots Bag to share                                           |
| 0       | Touch Writer (orange and blue) keys on purple lanyard                           |
| 0       | Wire cutter to remove seal on the handles of the Touch Writer                   |
| 0       | Provisional street binder (or whatever we called it)                            |
| Give th | ne Equipment Clerk the following supplies:                                      |
| 0       | Ballot Scanner and Ballot Box Keys (orange, blue and violet keys) on purple     |
|         | lanyard (give to Provisional Clerk when done)                                   |
| 0       | "I Voted" stickers                                                              |
| 0       | Wire cutter to remove seal on the handles of the ballot scanner (give to        |
|         | Provisional Clerk when done)                                                    |
| Give th | ne Greeter the following supplies:                                              |
| 0       | Binder                                                                          |
| 0       | TV Tray                                                                         |
| 0       | Buckets                                                                         |
| 0       | Wipes                                                                           |
| 0       | Clipboards                                                                      |

- o Secrecy Sleeves
- o Pens
- o "I Voted" Stickers
- ☐ Direct Equipment Clerk to set up Ballot Scanner. If there is no Equipment Clerk, the Inspector is responsible.
- ☐ Direct Provisional Clerk to set up and Touch Writer. If there is no Provisional Clerk, the Inspector is responsible.

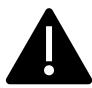

It requires two (2) poll workers to set up the Touch Writer and table.

- ☐ Confirm the Touch Writer headset has a clean set of protective covers.
- ☐ Oversee the setting up of voting booths:
  - Setting Up Suitcase Style (Blue) Voting Booths
    - Remove legs from booth.
    - Add extenders on ADA booth.
    - Insert legs in booth, twist to lock.
    - Lock privacy sleeves in place.
    - Attach the clip-on lights to each booth.

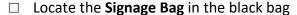

- The Signage Bag contains all paper signs, maps and notices to post Election Day.
- The Touch Writer Bag contains the 100 feet string to measure the no electioneering boundary.
- □ Oversee placement of signs, maps, & notices for inside and outside the polling place:
  - Items posted inside polling place:
    - Paper flag post on wall behind election table if there is not a flag already in the room.
    - FYI Poster fold-out post on wall near Greeter's table at entrance.
    - Sample and Translated Ballot Posters post on wall near Voting Booths.
    - Polling Place Map post on wall near Greeter's table at entrance.
    - COVID -Specific Signs including:
      - Maximum Capacity
      - Mask Mandate
      - Physical Distancing
      - Use Hand Sanitizer
      - Discard Pens and Secrecy Sleeves

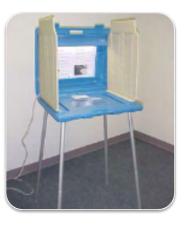

- Items posted outside:
  - "Vote Here" Metal A-frame place sign near street so it is visible to voters.
  - No Electioneering Sign use the 100-foot pre-cut string to mark off the proper distance from the entrance and place the sign.
  - Disabled Access sign- posted at the accessible entrance to the polling place.
  - Place sufficient directional arrows to direct voters to the polling place entrance.
- o Items posted outside the entrance of the polling place:
  - Polling Place Precinct Sign (write precinct numbers on it).
  - Polling Place Precinct Sign with arrow.
  - Voter Bill of Rights Posters post on wall
  - Maximum Capacity Sign
  - Mask Mandate Sign
  - Hand Sanitizer Sign
  - Poll Place Layout Sign
- ☐ Write your county issued cell phone number on curbside voting sign and place the sign on the curb closest to the polling place entrance.
  - Please make sure the parking spaces for this are easily accessible for poll workers but also do not infringe on ADA parking spaces.
  - Set up pop-up tent, chairs, and clipboards/sanitary buckets for curbside voting

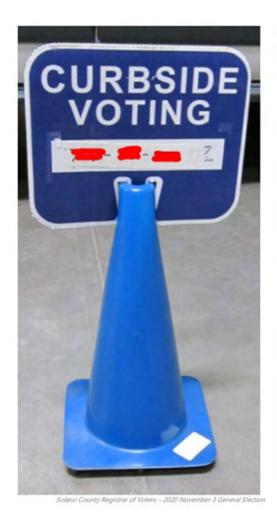

[50]

☐ Complete any additional polling place ADA modifications, if indicated.

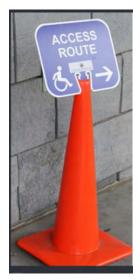

By law, all polling places must be accessible for elderly voters and voters with disabilities. To comply with the law, polling place modifications may be necessary. Examples of modifications include:

- Using a door stop to prop doors open
- Using threshold mats to cover hazards
- Using cones and/or signs to identify accessible paths of travel or to create additional ADA parking spaces and access aisles.
- If your site requires special modifications, in addition to curbside voting service, you will receive instructions.
- ☐ Sign the Security Log to confirm the seal numbers on Touch Writer, Ballot Scanner(s), eRoster cases, eRoster tablets and Red bag(s) match the numbers pre-printed in ELECTION MORNING section of the Security Log.

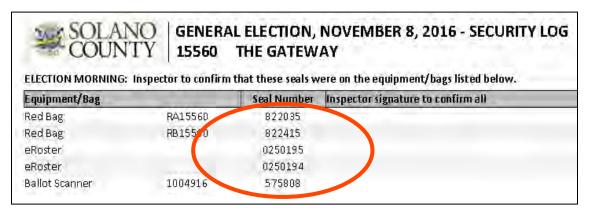

- □ Locate the Document Return Envelope and remove the contents for use when required.
  - The Document Return Envelope contains all forms/documents that may be needed Election Day.
  - The Ballot/Document Return Bag contain bags for returning ballots and documents to the Registrar of Voters Office on Election Night
- ☐ Inspector and all clerks:
  - o Print and sign name on the Payroll form
  - Verify Mailing Address on Assignment Letter in Inspector Binder/Backup Paper Roster
  - Sign the Zeroes Report printed on the Ballot Scanner
- ☐ Give out name badges and designated language ribbons (if applicable).
- ☐ Work out a break/lunch schedule with your team.

| Ask yo                                         | ur clerks if they have questions about their duties.                                |  |  |  |
|------------------------------------------------|-------------------------------------------------------------------------------------|--|--|--|
| Have workers raise right hand and repeat oath: |                                                                                     |  |  |  |
|                                                | "I do hereby solemnly declare that I will support the Constitution of the United    |  |  |  |
|                                                | States and the Constitution of the State of California, and that I will to the best |  |  |  |
|                                                | of my ability, faithfully discharge the duties of the office shown after my         |  |  |  |
|                                                | signature for the precinct board and for the election designated on the cover."     |  |  |  |
| Sign fo                                        | for issuing and witnessing oath. (Located inside Backup Paper Roster Binder)        |  |  |  |
| Are yo                                         | you ready to open?                                                                  |  |  |  |
| 0                                              | Yes – Use the TEDesk app to set your polling place status to open. If unable to     |  |  |  |
|                                                | use the app, call 707-784-3375. Select option 2 then enter your polling place ID    |  |  |  |
|                                                | found on your assignment letter you received in the mail.                           |  |  |  |
| 0                                              | <b>No</b> - There is a Ballot Scanner or Touch Writer problem. Call 707-784-3375.   |  |  |  |
|                                                | Option 1.                                                                           |  |  |  |
| 0                                              | No - There is an eRoster problem. Call 707-784-3361.                                |  |  |  |
| 0                                              | No - There are staffing or procedural problems. Call 707-784-3045                   |  |  |  |

# Opening the Polls

| At 7:00 AM announce, "The polls are now open"                                                 |  |  |  |
|-----------------------------------------------------------------------------------------------|--|--|--|
| □ Take the first voter to Ballot Scanner and ask the voter to confirm that:                   |  |  |  |
| <ul> <li>The scanner screen displays show zero</li> </ul>                                     |  |  |  |
| <ul> <li>The ballot box and auxiliary bin are empty</li> </ul>                                |  |  |  |
| Take the first voter to Ballot Clerk and Provisional Clerk tables to confirm that:            |  |  |  |
| <ul> <li>The Red bag, Blue eRoster Tickets bag, and Pink Provisional bag are empty</li> </ul> |  |  |  |
| Give seal to Ballot Clerk for the red bag and ensure a Ballot Clerk and Provisional Clerk     |  |  |  |
| place a seal on the red, blue, and pink bags.                                                 |  |  |  |
| Send voter to eRoster Clerks to begin voting process.                                         |  |  |  |
| Write the new seal numbers for the blue, pink, and red bag in the ELECTION DAY section        |  |  |  |
| of the Security Log and sign.                                                                 |  |  |  |

| Equipment/Bag | Seal Number | Inspector signature to confirm all |
|---------------|-------------|------------------------------------|
| Blue Bag      | •           |                                    |
| Pink Bag      |             |                                    |
| Red Bag       |             |                                    |

#### Mid-Day VBM Pickup

- ☐ During the day, deputized transport drivers will pick up your yellow bag containing dropped off Vote by Mail ballots.
- ☐ When the transport driver arrives at your polling place, he or she will:
  - o Take the Yellow Bag containing all dropped off ballots
  - Leave an empty sealed Yellow Bag to replace it
- ☐ The Inspector MUST loudly announce to the polling place that "A Collection Team from the Registrar of Voters office is here to pick up voted Vote by Mail ballots and return them to the Registrar of Voters office."
- ☐ The Inspector removes the "Chain of Custody" log located inside the clear window on the outside of the Yellow Bag.
- ☐ Both the Inspector and the transport driver must complete and sign **the middle section** ("For Transport Use Only") of the Chain of Custody log on the bag being picked up.

| FOR ROV USE ONLY BOX#:                       | FOR TRANSPORT USE ONLY             |
|----------------------------------------------|------------------------------------|
| Seal #s:                                     | / City:                            |
| Date Sealed:                                 | Date/Time Arrived:                 |
| Signatures (2):                              |                                    |
| FOR TRANSPORT USE ONLY                       | Seal #s:                           |
| City:                                        | Departure Time:Arrival Time (ROV): |
| Date/Time Arrived:                           |                                    |
| Seal #s:                                     | Signatures (2):                    |
| Departure Time:Arrival Time (ROV):           |                                    |
| Signatures (2):                              |                                    |
| For ROV Use Only                             |                                    |
| Date/Time of Receipt:                        |                                    |
| Box Condition (Circle One): Secured Tampered |                                    |
| Number of Ballots:                           |                                    |
| Signatures (2):                              |                                    |

- ☐ Place the new sealed Yellow Bag at the entrance to continue collecting dropped off VBM ballots.
- ☐ When transport drivers return, repeat the process.

# Closing the Polls

|   | At 8:00 p.m. announce, "The polls are now closed."                                                                                                    |
|---|----------------------------------------------------------------------------------------------------|
|   | If voters are still in line, send an available worker to stand at the end of the line to                                                                                           |
|   | inform anyone else approaching that the polls are closed.                                                                                                    |
|   | Ensure all voters in line are processed and notify them they will get to vote.                                                                                                    |
|   | Wait for last voter to exit.                                                                                                    |
|   | Immediately direct the Ballot Clerks and Provisional Clerks to count the unused precinct ballots.                                                                                  |
|   | Give the Equipment Clerk the Official Returns Pouch for use during the shutdown procedure.                                                                                         |
|   | Direct the Equipment Clerk to check for any Change of Address envelopes in the Auxiliary bin and to put these in the Red Ballot Bin when it is pulled out of the ballot box.       |
|   | Direct the Equipment Clerk to check for previously unscanned voted ballots in the Auxiliary bin and to insert the ballots through the Ballot Scanner.                              |
|   | If all uncounted ballots are processed through the scanner, direct the Equipment Clerk to shut down the Ballot Scanner and to tear off all Close Polls Reports after printing.     |
|   | If an uncounted ballot does not process, tell the Equipment Clerk to place it in <b>Return of Uncounted Ballots Bag</b> and then shut down & tear off the Close Polls Report after |
|   | printing.                                                                                                    |
|   | Ensure Ballot Clerks and Provisional Clerks write the total of the unused precinct ballots                                                                                         |
|   | on the bag label for <b>Return of Unused Ballots Bag</b> . (Include beginning and ending serial numbers).                                                                          |
|   | Place all Unused Precinct Ballots inside <b>Unused Ballot Bag</b> .                                                                                                    |
|   | Close the bag and set aside for packing later.                                                                                                    |
|   | Assist Ballot Clerk in breaking the seal on the Red Bag.                                                                                                    |
|   | Remove and sort contents.                                                                                                    |
|   | Direct Ballot Clerks and Provisional Clerks to count the spoiled precinct and provisional                                                                                          |
|   | ballots removed from the red bag.                                                                                                    |
|   | Ensure the Ballot Clerks and Provisional Clerks write the total on the bag label for                                                                                               |
|   | Return of Spoiled & Surrendered Ballots Bag.                                                                                                    |
|   | Place all ballot stubs, spoiled and surrendered precinct, and surrendered provisional                                                                                              |
|   | ballots inside Spoiled & Surrendered Ballots Bag.                                                                                                    |
|   | Close the bag and set aside for packing later.                                                                                                    |
|   | Return cellphone to original pouch from Inspector Binder when Collection Team arrives.                                                                                             |
| П | Set aside all voter completed forms for packing later                                                                                                    |

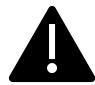

# Do not break the seal on the Pink Provisional Bag,

| Confirm the correct polling place name and poll ID are on the top of each sheet of the                                                |
|----------------------------------------------------------------------------------------------------|
| Provisional Log.                                                                                                    |
| Confirm Provisional Clerks write the total of provisional signatures in the box at the top of each precinct specific Provisional Log. |
| Ensure the Provisional Log is placed inside Pink Provisional Bag (do not break the seal).                                             |
| Put polling place modifications back in original location (e.g. ramps, threshold etc.).                                               |
| Ensure voting booths are down and stacked for the moving company to pick up at a later date                                           |
| Return Greeter Binder to Inspector                                                                                                    |
| Ensure the Greeter table is folded-up for the moving company to pick up at a later date.                                              |
| Ensure maps, signs, and notices (inside and outside) are back in the Signage bag.                                                     |
| Ensure Provisional Clerk has shut down the Touch Writer.                                                                              |
| Ensure Provisional Clerk places the Touch Writer back in the caddy (requires two (2)                                                  |
| people).                                                                                                    |
| Ensure Touch Writer table is taken down and placed in bag and placed back in the caddy                                                |
| (requires two (2) people).                                                                                                    |
| Ensure Equipment Clerk has:                                                                                                    |
| <ul> <li>Printed a second copy of the results report.</li> </ul>                                                                      |
| <ul> <li>Removed voted ballots from inside all scanners used.</li> </ul>                                                              |
| <ul> <li>Removed the vDrive from the scanner and put in the Official Returns Pouch.</li> </ul>                                        |
| <ul> <li>DO NOT remove the vDrive from the Touch Writer.</li> </ul>                                                                   |
| Pull the <b>Red Ballot Bin</b> out of the ballot bin(s) and make sure all voted ballots are in it.                                    |
| Check the Auxiliary Bin of the Ballot Box(es) and place any white Change of Address                                                   |
| envelopes in with the voted ballots in the <b>Red Ballot Bin</b> .                                                                    |
| Once all of the voted and white Change of Address envelopes are in the Red Ballot Bin,                                                |
| seal the bin and log the seal number.                                                                                                 |
| Count any "uncounted ballots" the Equipment Clerk placed in the Return of Uncounted                                                   |
| Ballots Bag. Write the total on the bag label.                                                                                        |
| Close the bag and set aside for packing later.                                                                                        |
| Inspector and all clerks:                                                                                                    |
| <ul> <li>Sign the bag label on the Return of Unused Ballots Bag.</li> </ul>                                                           |

|          |          | Inspector and one (1) clerk sign the bag label for:                                                                             |                            |  |  |  |
|----------|----------|----------------------------------------------------------------------------------------------------|----------------------------|--|--|--|
|          |          | <ul> <li>Return of Ballot Stubs, Spoiled &amp; Surrendered Ballots</li> </ul>                                                   | Bag                        |  |  |  |
|          |          | Return of Uncounted Ballots Bag                                                                                                 |                            |  |  |  |
|          |          | Any unused forms (such as the deceased voter or VBM remov                                                                       | al forms) should be packed |  |  |  |
|          |          | in the clear supply bags and placed back into the black bags.                                                                   |                            |  |  |  |
| <u> </u> | 1        |                                                                                                    |                            |  |  |  |
| Lor      | npi<br>_ | eting the Ballot Statement Section                                                                                              |                            |  |  |  |
|          |          | Confirm the total on Line 1 matches the eRoster Check-Ins fro                                                                   |                            |  |  |  |
|          |          | Confirm Line 2 is the total signatures inside the back-up paper                                                                 | roster.                    |  |  |  |
|          |          | Add lines 1 & 2 and write it on Line 3.                                                                                         |                            |  |  |  |
|          | _        |                                                                                                    |                            |  |  |  |
|          |          | BALLOT STATEMENT                                                                                                    |                            |  |  |  |
|          | 1.       | Number voters from the eRoster Certified List                                                                                   |                            |  |  |  |
|          |          |                                                                                                    | +                          |  |  |  |
|          | 2.       | Number of signatures from the Back-up Paper Roster (Enter 0 if none)  * These signatures are not on the eRoster Certified List. |                            |  |  |  |
|          | 2        | Total Signatures                                                                                                    | =                          |  |  |  |
|          | .        | Total Signatures                                                                                                    |                            |  |  |  |
|          | 4.       | Number of voted ballots from the Ballot Scanner                                                                                 |                            |  |  |  |
|          |          |                                                                                                    |                            |  |  |  |
|          |          | 4a. Number of sheets from Ballot Scanner                                                                                        | +                          |  |  |  |
|          | 5.       | Number of Uncounted ballots (Enter 0 if none)                                                                                   |                            |  |  |  |
|          |          | * These are marked ballots that could not be scanned by the Ballot Scanner                                                      |                            |  |  |  |
|          |          | 5a. Number of white Change of Address Envelopes                                                                                 | =                          |  |  |  |
|          | 6.       | Total Voted Ballots                                                                                                    |                            |  |  |  |
|          | \        |                                                                                                    |                            |  |  |  |
|          |          |                                                                                                    |                            |  |  |  |
|          |          | Using the Close Polls Report, write the combined total of vote                                                                  |                            |  |  |  |
|          |          | In line 4a, record the number of sheets from the Ballot Scanne                                                                  | er (do not add this        |  |  |  |
|          |          | number).                                                                                                    |                            |  |  |  |
|          |          | Write the total of uncounted ballots on Line 5.                                                                                 |                            |  |  |  |
|          |          | On line 5a, record the number of white Change of Address En                                                                     | velopes pulled from the    |  |  |  |
|          |          | Auxiliary Bin Compartment (do not add this number).                                                                             |                            |  |  |  |
|          |          | Add lines 4 & 5 and write it on Line 6.                                                                                         |                            |  |  |  |

# Completing the Certificate of Performance Section

 $\Box$  Check ( $\checkmark$ ) the appropriate box that applies to your polling place results.

# This Certificate of Performance is for Poll ID: 76330 for the 2021 Statewide Gubernatorial Recall Election

We hereby certify ONE of the following: (please check only the one that applies.)

#### (A) RESULTS OF VOTES CAST FROM ALL VOTING MACHINES ARE POSTED.

- (1) The results of the votes cast form posted outside the polling place includes the total number of votes cast on each voting machine for each candidate for each office, and the total number of votes cast on each voting machine for and against each ballot measure.
- (2) The results of votes cast form provided to the county elections official shows the same numbers.

# \_\_(B) RESULTS OF VOTES CAST ARE NOT POSTED FOR VOTING MACHINES THAT RECORDED FEWER THAN 10 BALLOTS. RESULTS OF VOTES CAST ON ALL OTHER VOTING MACHINES ARE POSTED.

- (1) The results of the voted cast form posted outside the polling place includes the total number of votes cast on each voting machine for each candidate for each office, and the total number of votes cast on each voting machine for and against each ballot measure, except as provided in # 2 below.
- (2) For each voting machine recording fewer than 10 ballots, only the number of ballots cast on that machine is posted.
- (3) The results of votes cast form provided to the county elections officials shows the same numbers.

# \_(C) RESULTS OF VOTES CAST ARE NOT POSTED FOR ANY VOTING MACHINES BECAUSE FEWER THAN 10 BALLOTS WERE CAST IN THE PRECINCT.

In this case, only the number of ballots cast on each voting machine is posted and included on the results of votes cast form provided to the county election official.

| Inspector | Clerk | Clerk |
|-----------|-------|-------|
| Clerk     | Clerk | Clerk |
| Clerk     | Clerk | Clerk |
| Clerk     | Clerk | Clerk |

- ☐ Have all workers sign Certificate of Performance
- ☐ Make one final check that all required forms, logs, and bag labels are completed and signed:
  - All clear plastic return ballot bag labels
  - Closing Polls report printed from the Ballot Scanner (2 copies)
  - Oath (Remove from inside the binder)
  - o Payroll
  - Security Log

|        | Place t  | the following items in the white ROV Document Return Envelope:                 |
|--------|----------|--------------------------------------------------------------------------------|
|        | 0        | Ballot Statement/Certificate of Performance                                    |
|        | 0        | Completed forms (includes forms that were removed from red bag)                |
|        |          | <ul><li>Election Complaint Forms - completed by voters</li></ul>               |
|        |          | <ul> <li>Notice of Deceased Voter Forms-completed by voters</li> </ul>         |
|        |          | <ul> <li>Permanent Vote by Mail Removal Forms - completed by voters</li> </ul> |
|        |          | <ul> <li>Poll Worker Feedback Forms - completed by workers</li> </ul>          |
|        |          | <ul> <li>Voter Registration Forms-completed by voters</li> </ul>               |
|        | 0        | Oath                                                                           |
|        | 0        | Payroll                                                                        |
|        | 0        | Closing Polls Reports Report from Ballot Scanner                               |
|        | 0        | Open Polls and Zeroes Reports from Ballot Scanner and Touch Writer             |
|        | Ensure   | the Equipment Clerk has posted the second signed copy of the Results Report    |
|        | outsid   | e (from all Ballot Scanners used)                                              |
|        |          |                                                                                |
| Packin | g Electi | on Night Return Items                                                          |
|        | _        | all items with a bright green RETURN label:                                    |
|        | 0        | Official Returns Pouch                                                         |
|        | 0        | Blue eRoster Tickets Bag                                                       |
|        | 0        | Pink Provisional Bag                                                           |
|        | 0        | Yellow Vote-by-Mail Bag                                                        |
|        | 0        | eRoster Cases                                                                  |
|        | 0        | All clear plastic return ballot bag labels                                     |
|        | 0        | White ROV Document envelope                                                    |
|        | 0        | All Red bags                                                                   |
|        | 0        | Red Ballot Bin                                                                 |
|        | Turn o   | ver the green RETURN label and pack items listed on label.                     |
|        | Officia  | l Returns Pouch should contain:                                                |
|        | 0        | VDrive from Primary and Back-up Ballot Scanner(s)                              |
|        | 0        | Ballot Scanner and Touch Writer keys                                           |
|        | Seal th  | e pouch with these items in it and keep it outside of any other bags. When the |

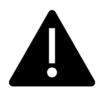

DO NOT PACK THE CLEAR RETURNS POUCH INTO THE RED BAG

Collection Team arrives, hand the pouch directly to the Collection Team.

- ☐ Blue eRoster Tickets Bag:
  - Keep the bag sealed with the Voter Tickets inside.
- □ Pink Provisional Bag
  - Keep the bag sealed with the provisional ballots and Provisional Log inside.
- ☐ Yellow Vote-by-Mail Bag
  - Keep the bag sealed with dropped of vote by mail ballots inside.

#### eRoster Cases

- After the eRoster Clerks have completed their closing procedures, ensure that each case contains an:
  - eRoster tablet
  - Tablet power cord
  - Printer
  - Printer power cord
  - Stylus
  - Mobile Hot Spot (in eRoster Case #1)
- o Ensure each case is sealed.

#### Red Ballot Bin

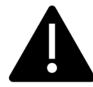

Before closing the Polls on the Scanner, ensure you have checked the auxiliary bin for any loose, uncounted ballots to run through the scanner!

- ☐ After closing the polls and pulling out the Red Ballot Bin(s) ensure that.
  - 1. You have removed any white Change of Address Envelopes from the Auxiliary Bin and put them still sealed in the Red Ballot Bin(s).
    - You have double checked the Auxiliary Compartment to make sure there are no overlooked loose ballots
    - If the polls have already been closed, put them in the Uncounted Ballots
       Bag
  - 2. You have double checked the Auxiliary Bin to make sure there are no overlooked white Change of Address envelopes
    - If you find any, put them in the Red Ballot Bin
  - 3. Double check the ballot box to be sure there are no loose ballots that did not make it into the Red Ballot Bin.
  - 4. Seal the Red Ballot Bin with the voted ballots and the white Change of Address envelopes inside
  - 5. Put the Red Ballot Bin(s) with the other items to be collected by the Collection Team

# Red Bag - Single Bag Location

- ☐ Be sure the Red Bag is packed with items (listed from bottom to top):
  - 1. Greeter Binder
  - 2. Provisional Clerk Street Roster Index Binder
  - 3. Voter Processing Forms on their ring(s)
  - 4. Unused Precinct and Provisional Ballots
  - 5. Ballot Stubs/Surrendered/Spoiled Ballots
  - 6. Backup Paper Roster with Street Indexes inside

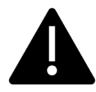

# DO NOT PACK THE CLEAR RETURNS POUCH INTO THE RED BAG

☐ Seal the bag with a new seal.

# Red Bag – Multiple Bag Location

- ☐ Be sure the primary Red Bag is packed with items (listed from bottom to top):
  - 1. Unused Precinct and Provisional Ballots
  - 2. Ballot Stubs/Surrendered/Spoiled Ballots
  - 3. Uncounted Ballots
  - 4. Backup Paper Roster with Street Index inside
- ☐ Pack the following items in the additional Red Bags:
  - Ballot Stubs/Surrendered/Spoiled Ballots
  - 2. Uncounted Ballots
  - 3. Greeter Binder
  - 4. Provisional Street Roster Index Binder
  - 5. Return of Unused Ballot Bag
  - 6. Voter Processing Forms on their ring(s)
- ☐ Seal all Red Bags with a new seal.
- ☐ Re-pack Black Supply bag neatly with the following items:
  - Put individually packed clear bags for eRoster, Ballot, Provisional Clerk and Touch
     Writer inside the black bag
  - o Put all <u>unused forms</u> in the Forms bag and place in the outside pocket.
  - o Put <u>unused Voter Registration Forms</u> and holder in the outside pocket.

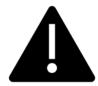

If you have any item that is not addressed anywhere in the manual, pack it in the Black Supply bag.

- ☐ Place a new seal on the Black Supply bag
- ☐ Write the new seal numbers for all RETURN items in the ELECTION NIGHT section of the Security Log and sign.

| Equipment/Bag                | Seal Number | Inspector signature to confirm all |
|------------------------------|-------------|------------------------------------|
| Red Bag                      |             |                                    |
| Red Bag                      |             |                                    |
| Red Bag                      |             |                                    |
| Red Bag                      |             |                                    |
| Pink Bag                     |             |                                    |
| Clear Official Returns Pouch |             |                                    |
| eRoster                      |             |                                    |
| eRoster                      |             |                                    |
| eRoster                      |             |                                    |
| eRoster                      |             |                                    |
| eRoster                      |             |                                    |
| eRoster                      |             |                                    |
| eRoster                      |             |                                    |
| Ballot Scanner               |             |                                    |
| Ballot Scanner               |             |                                    |

- ☐ Place completed and signed Security Log in white ROV Document envelope.
- □ Pack White ROV Document envelope in outside pocket of Primary Red bag.
- ☐ Clean-up any personal items or trash from poll workers at the polling place before leaving.
- ☐ Inspector and one (1) clerk close and seal the Equipment Caddy. Place caddy with all chairs, tables and other items to be picked up by the moving company.

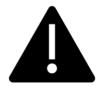

# HOLD THE OFFICIAL RETURNS POUCH SEPARATELY FROM THE BAGS.

All equipment and supplies with a green RETURN label WILL be picked up by the Collection Team.

If the Inspector and one (1) Clerk cannot wait for the Collection Team, please call your Roving Inspector immediately.

#### Collection Team

- ☐ The ROV will deputize staff to pick-up supplies from your location.
- ☐ Discuss the anticipated schedule with your Roving Inspector prior to polls closing.
- Once the Collection Team arrives, place the county-issued cell phone into the pouch from the Inspector Binder and put it in the outside pocket of the Red Bag (Bag A)
- ☐ If the Collection Team has not arrived or updated you by 9:00, call the ROV immediately at 707-784-3435 or 707-784-3125 or call your team directly at the number they provided when they introduced themselves
- ☐ Direct the Collection Team to the items with the green RETURN label
- ☐ Once the Collection Team has collected everything, the Inspector and 1 remaining Clerk can also leave

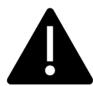

Once the Collection Team arrives, hand the pouch directly to the Collection Team with the vDrive(s) from the Scanner(s) and the keys on the purple lanyard sealed inside.

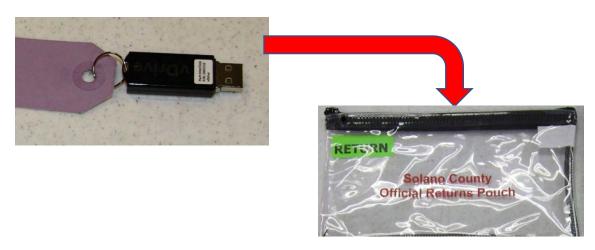

# vDrives

Remove vDrives from Scanner(s)

# **Returns Pouch**

Keep Returns
 Pouch
 seperate from
 Red Bag

# Collection Team

 Hand pouch with vDrives sealed inside to Collection Team This page intentionally left blank.

### Greeter

# Setup

Poster fold-out from Inspector

Set up the padded chair and Greeter table near the entrance to the polling place with the Greeter binder

Post the polling place map near the entrance

Post the FYI Poster fold-out near entrance

☐ Get Greeter Binder, Greeter table, map, and FYI

- Be sure pens and Voter Processing Cards are easily accessible to hand to voters
   Be sure hand sanitizer and masks are accessible to
- Be sure hand sanitizer and masks are accessible to voters.

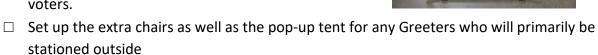

- ☐ Beneath the tent, set up the Curbside Voting supplies, including the sanitized and non-sanitized buckets for clipboards, the Voter Processing Forms and pens, and sanitary wipes to clean the clipboards.
- ☐ Assist team members with setting up polling place.

### **Processing Voters**

☐ Greet voters as they enter by saying:

"Good morning/afternoon/evening! Have you voted here before?"

□ Provide hand sanitizer to each voter, and if they are not wearing a mask, offer them one.

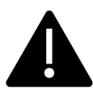

Remember—voters cannot be turned away for not wearing a mask!

- ☐ If voter's do not want to wear a mask, ask if they would like to vote in their car
- ☐ If they do not want to utilize curbside voting, remind them they will still need to follow social distancing guidelines
- ☐ Further steps to ensure voter safety:
  - Have a clerk hold their place in line and bring the voter in once their turn has come
  - o Warn other voters that they may want to wait until the voter is finished voting
  - Process the voter as quickly as possible

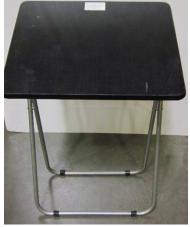

| If applicable, direct voters to the Yellow Vote-by-Mail Bag or provide assistance in |                                                                                       |  |  |  |
|--------------------------------------------------------------------------------------|---------------------------------------------------------------------------------------|--|--|--|
| finding                                                                              | g their correct polling location                                                      |  |  |  |
| If they                                                                              | need to find their polling place, look up their information by asking for 3 pieces of |  |  |  |
| inform                                                                               | nation (See example on following pages):                                              |  |  |  |
| 0                                                                                    | City                                                                                  |  |  |  |
| 0                                                                                    | Street Name                                                                           |  |  |  |
| 0                                                                                    | Street Number                                                                         |  |  |  |
| Locate                                                                               | the information in the binder or on the map and provide them the location             |  |  |  |
| inform                                                                               | nation                                                                                |  |  |  |
| Provide voters with a Voter Processing Card and pen:                                 |                                                                                       |  |  |  |

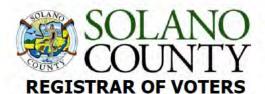

# **VOTER PROCESSING FORM**

Please PRINT your name & complete

address below:

IMPRIMA su nombre y dirección completa a continuación: Mangyaring PAKITA ang iyong pangalan at kumpletong address sa ibaba:

| <u> </u>             |                                                                     | - 10 TV 57 TO 67 A |              |
|----------------------|---------------------------------------------------------------------|--------------------|--------------|
| First name           | Middle Initial                                                      | Last name          | Suffix       |
| Primero nombre       | Inicial del segundo nombre                                          | El apellido        | Sufijo       |
| Pangalan             | Gitnang paunang                                                     | Huling pangalan    | Hulapi       |
| Address in Californi | a where you live                                                    | City               |              |
| Address in Californi | a where you live ives / Address sa California kung saan ka nakatira | City<br>Ciudad/    | real Control |

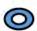

This form is for check-in purposes only and does not update/change your voter registration information.

Este formulario es solo para fines de registro y no actualiza / cambia su información de registro de votante.

Ang form na ito ay para lamang sa mga layunin ng pag-check-in at hindi na-update / baguhin ang impormasyon sa pagpaparehistro ng botante.

- Let them know this is to assist them in checking in quickly and avoiding miscommunication due to PPE and social distancing and does not update or change their information.
- Let them know the pen is theirs to use throughout the voting process and then they can keep it or dispose of it in the provided receptacles.

| , , , , , , , , , , , , , , , , , , , ,                                                |
|----------------------------------------------------------------------------------------|
| Direct them to eRoster clerk.                                                          |
| Provide relief to other clerks for breaks and lunches                                  |
| Monitor the space to ensure social distancing requirements and # of people inside poll |
| place are adhered to                                                                   |

# Curbside Voting

All voters will be allowed to vote "curbside" at any voting location and the ROV has advertised this as a "limited contact" method vs. casting a ballot inside a polling place. Poll workers should take the following precautions on-site to minimize risk:

| Wear gloves provided by ROV before assembling materials to be brought outside            |
|------------------------------------------------------------------------------------------|
| Bring hand-sanitizer for the voter to use before and after voting                        |
| In addition to wearing a mask, poll workers should consider wearing a face-shield in the |
| event the voter isn't wearing a mask.                                                    |
| Maintain physical distancing to the extent possible by approaching only for necessary    |
| handoff of materials.                                                                    |
| Remember to hand voter an "I Voted" sticker.                                             |

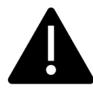

Two (2) poll workers must take and return a ballot in the secrecy sleeve if the voter wishes to vote in their car.

| When a voter pulls up to the curbside voting sign, a Greeter will bring them a Voter        |
|---------------------------------------------------------------------------------------------|
| Processing Card and a pen on a sanitized clipboard.                                         |
| The Greeter will take this card to the eRoster clerk, who will print the ticket and then    |
| attach the Voter Processing Card on the ring to keep it secure.                             |
| The Ballot Clerk will put the ballot into a secrecy sleeve.                                 |
| Greeter and one other clerk will bring both the Voter Roster Ticket and ballot to the       |
| voter.                                                                                      |
| Hand the voter their Voter Roster Ticket and a pen (they will still be using the same       |
| clipboard)                                                                                  |
| After the voter signs the ticket and returns it, hand them the ballot in its secrecy sleeve |
| and inform the voter to call when they have finished filling in their ballot.               |
| Return inside and place the Voter Roster Ticket in the Blue Ticket Bag.                     |
| When the voter calls, two clerks will go outside to retrieve the ballot and clipboard.      |
| They will give the voter an "I Voted" sticker and collect the ballot in its secrecy sleeve. |
| Place the used clipboard in the appropriate bucket (to be sanitized).                       |
| Bring the ballot inside the secrecy sleeve back into the polling place.                     |
| Inside, the ballot will be placed, one card at a time, through the ballot scanner.          |
| Dispose of the secrecy sleeve in the provided bin.                                          |
| If the voter requests, clerks can call and confirm it has been cast.                        |
| After voter has voted, be sure to sanitize each clipboard and move it to the sanitized      |
| bucket.                                                                                     |

| Closir | ng the Polls                                                                    |
|--------|---------------------------------------------------------------------------------|
|        | Take down polling place map, FYI Poster fold-out and place back in Signage Bag  |
|        | Return Greeter Binder to Inspector                                              |
|        | Fold up Greeter table and place with supplies for the moving company to pick up |
|        | Return chair to original location                                               |
|        | Assist team members with breaking down polling place                            |
|        | Clean-up polling place of any personal items before leaving                     |

| Fro     | m To   | Side F | Pre Post | Consolidation | Ballot Type | Polling Place                  |                           |
|---------|--------|--------|----------|---------------|-------------|--------------------------------|---------------------------|
| VACAVII | LLE    |        |          |               |             |                                |                           |
| 10      | 00 296 | Both   |          | 56105         | 14          | THE REFUGE (FRMLY CALV CHAPEL) | 2601 NUT TREE RD. SUITE C |
| RALPH   |        |        |          |               |             |                                |                           |
| 10      | 00 191 | Both   |          | 56190         | 14          | VACA PENA MIDDLE SCHOOL        | 200 KEITH WAY             |
| RAMBLET | ON     |        |          |               |             |                                |                           |
| 50      | 00 797 | Both   |          | 46130         | 16          | BROWNS VALLEY ELEMENTARY SCH.  | 333 WRENTHAM DRIVE        |
| 66      | 63 673 | 5 Both |          | 46127         | 16          | MOOSE LODGE                    | 6585 GIBSON CANYON ROAD   |
| RAMONA  |        |        |          |               |             |                                |                           |

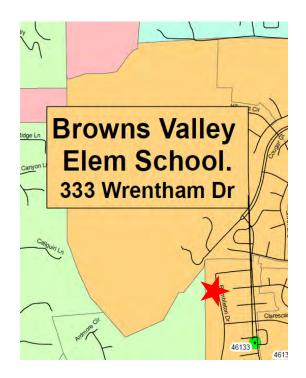

For example, a voter says they live in Vacaville at 500 Rambleton. You would find the City, then street name and the house number. This particular voter would be directed to Browns Valley Elementary, 333

Wrentham Drive

This page intentionally left blank.

# **Equipment Clerk**

# Setting up the Ballot Scanner

- ☐ Get Ballot Scanner key (violet, orange, and blue keys on purple lanyard) and "I Voted" stickers from Inspector.
- ☐ Remove ballot box from caddy. This is best done with two people! Open up front and back ballot box doors (violet key) and remove all supplies stored inside for transportation. Give the supplies to the Inspector for distribution amongst the team members.
- ☐ Leave doors open and unlocked for display to the first voter.

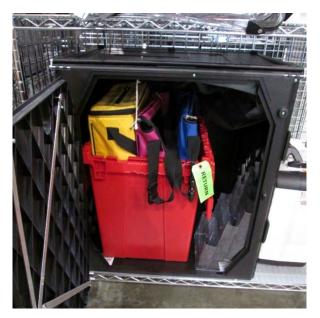

☐ If removed, make sure Red Ballot Bin is put back into the Ballot Box and situated where ballots will easily fall into it.

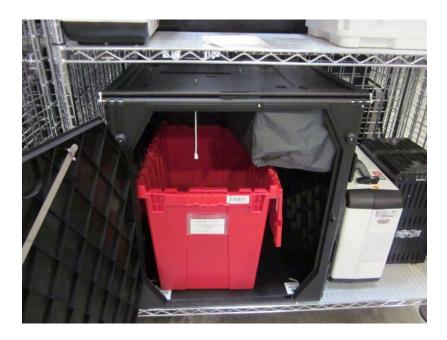

☐ Remove ballot scanner from caddy and place on ballot box. Place feet on bottom of scanner into indentations on top of ballot box.

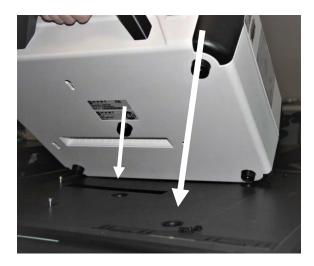

☐ Reach inside ballot box and pull cord away from you to lock the lid and ballot scanner into place. Pull up on scanner handle to confirm scanner is locked on the ballot box.

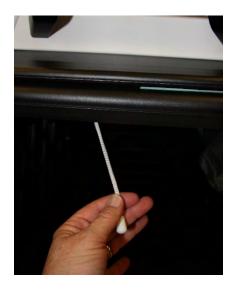

☐ Confirm seal number on handle matches seal log. Break seal on ballot scanner with wire cutters and place broken seal in the white Document Return Envelope.

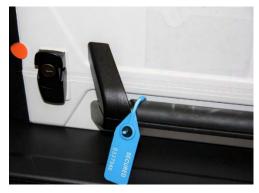

☐ Unlock and open ballot scanner (orange key).

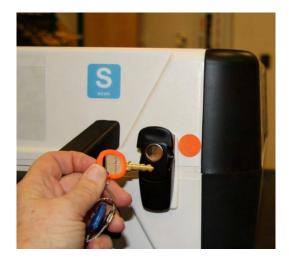

 $\ \square$  Open storage compartment.

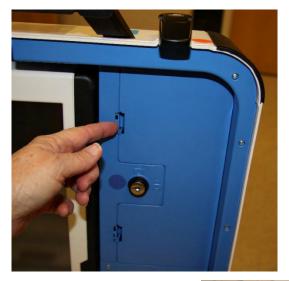

☐ Remove power brick and cord from storage compartment from ballot scanner case, replace storage compartment cover, then close lid of scanner.

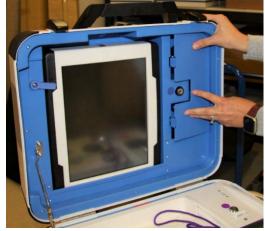

□ Plug power cord into brick, then plug power connector into back of ballot scanner, flat side up. You will hear a soft click when inserting the plug into the back of the scanner. Do not plug into wall yet.

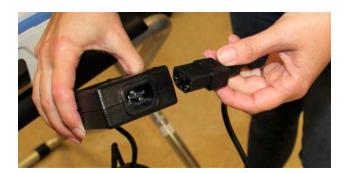

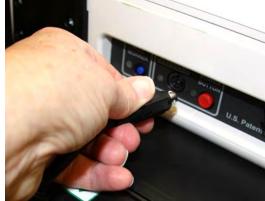

☐ Open ballot scanner case and push down until lock lid brace is into place.

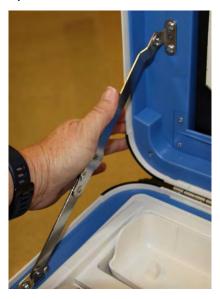

☐ Unlock (blue key), unlatch and remove tablet.

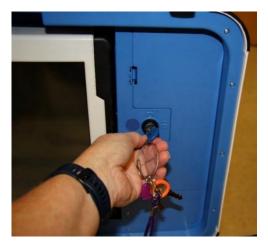

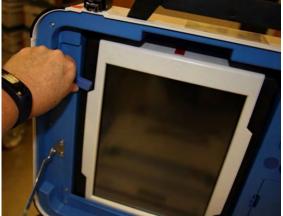

☐ Seat the tablet firmly in the cradle with two hands, tilt back, and using the blue key, lock it in place.

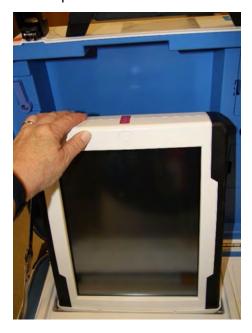

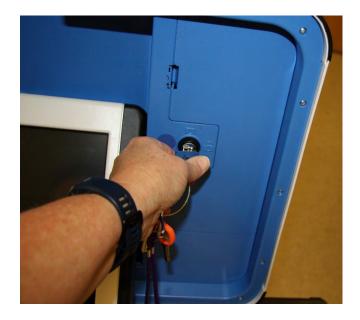

☐ Make sure vDrive compartment of ballot scanner is sealed with number on the Security Log.

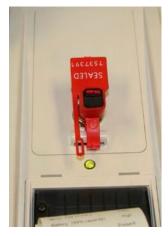

□ Plug the ballot scanner power cord into a wall outlet. A green light will illuminate on the power brick when AC power is present.

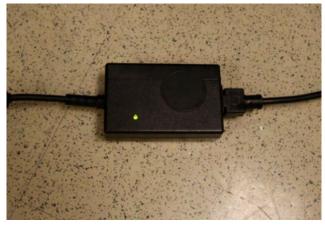

☐ Press the red power button on the back of the ballot scanner to power it on.

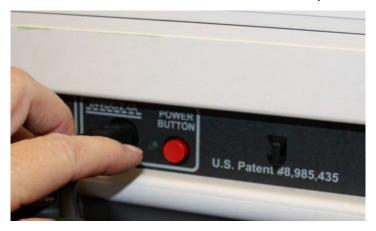

☐ Allow election to load – this will take several minutes, and the screen will go dark momentarily. Please be patient.

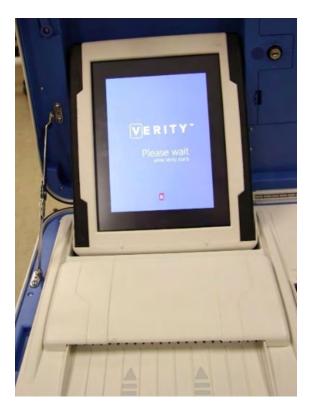

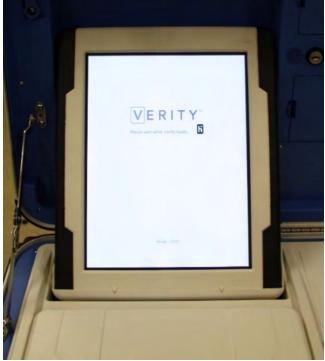

- ☐ A Power On Self-Test report will display briefly on the screen and automatically print. Review for any issues. Leave report on printer of ballot scanner for the first voter to see.
- ☐ The Setting Up Election screen will display on the ballot scanner tablet.

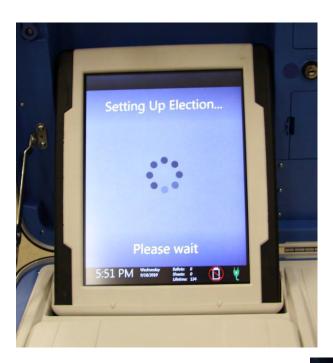

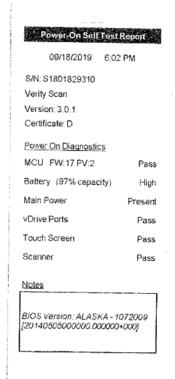

☐ Choose Print Zero Report from the menu.

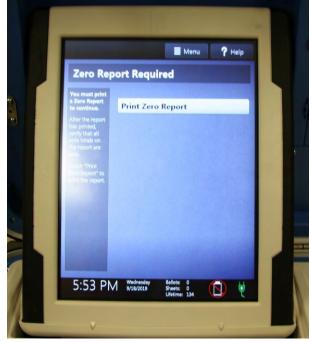

□ Verify ballot count total is zero on report from ballot scanner. Tear off report after Open Polls Report prints.

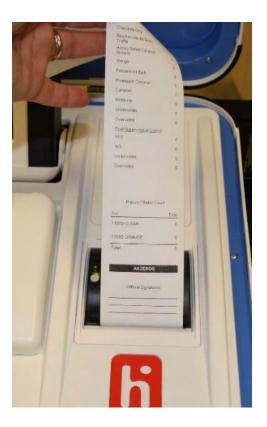

 $\hfill \square$  Install privacy panels on ballot box.

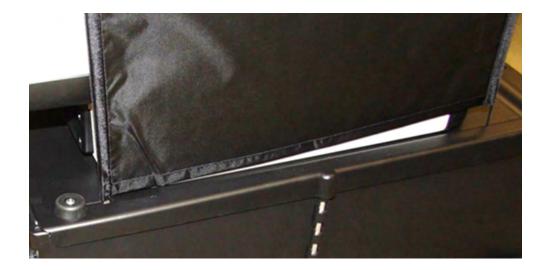

□ Verify Auxiliary Bin is empty – leave open for the first voter to verify empty compartments.

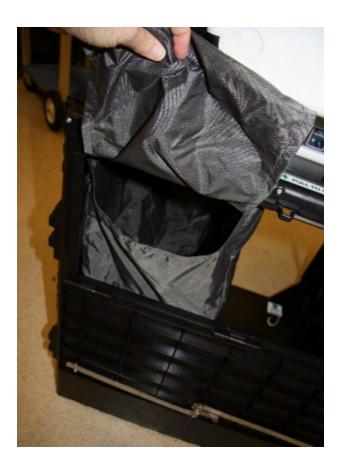

 $\hfill \Box$  Verify that the ballot box is empty – leave open for the first voter.

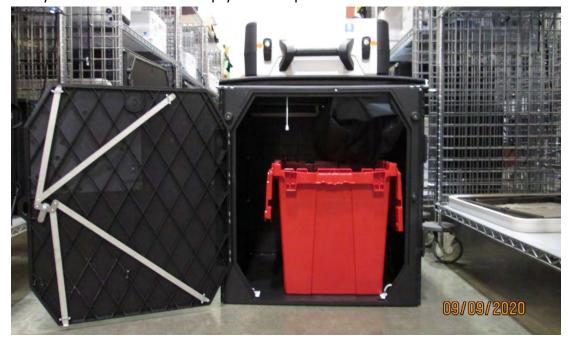

- □ Verify clock is correct in bottom left corner of the screen. Call the Registrar of Voters Office at 707-784-3375 if the date or time is incorrect.
- ☐ The screen display should read zero ballots scanned. The lifetime counter will have more than zero. The first voter will verify the screen display.

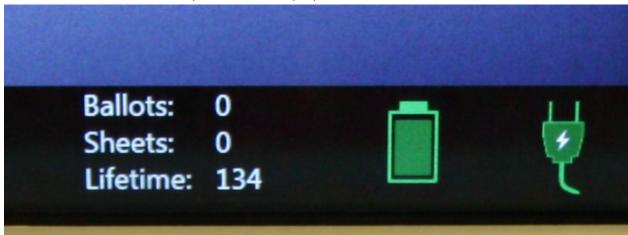

☐ Choose Open the Polls. Code is **092021** 

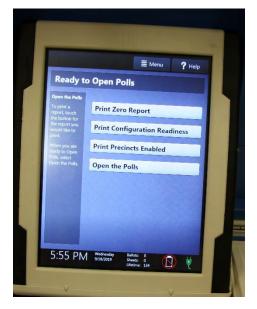

☐ The Open Polls report will print. Tear off all reports, have poll workers sign reports, and place in the white Document Return Envelope.

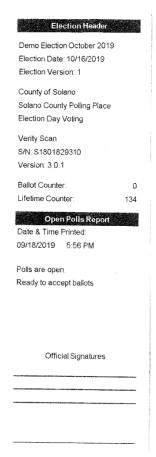

☐ Advance the paper by pressing the gray button twice on the printer.

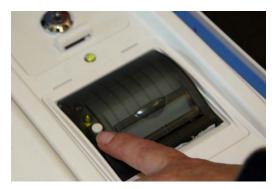

- ☐ First voter confirms that display on ballot scanner is zero, ballot box is empty, auxiliary bin is empty, and blue and pink bags are empty.
- ☐ Using the key with the violet cover, close and lock all ballot box compartments. Reseal front and back door of ballot box.

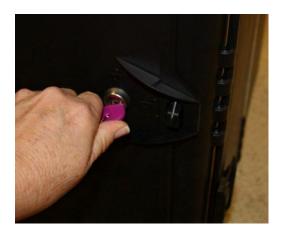

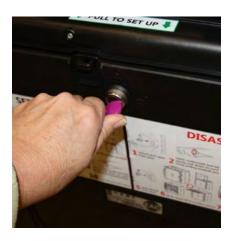

- $\ \square$  The ballot scanner is now ready for voters to use.
- $\Box$  Give keys to the Inspector.
- ☐ You are now ready to process voters

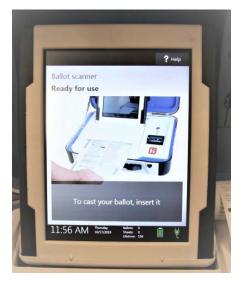

# **Processing Voters**

#### **Ballot Scanner**

- ☐ When voters approach the scanner, say, "Please insert your ballot one at a time."
  - o Remind voters that the ballot stub should not be inserted in the scanner, which can cause jamming.
- ☐ Direct voters to discard the secrecy sleeve and pen in the bin provided.
- ☐ Thank the voter for voting and give the voter an "I Voted" sticker.

# Change of Address Voters

- ☐ When a voter uses their Voter Roster Ticket to change their address, they will be given a white Change of Address Envelope. They will deposit their envelope into the Auxiliary Bin of the Ballot Box.
- ☐ When a voter returns this envelope to you, either show the voter where to lift up the flap and deposit their envelope or lift up the flap and deposit it for them.

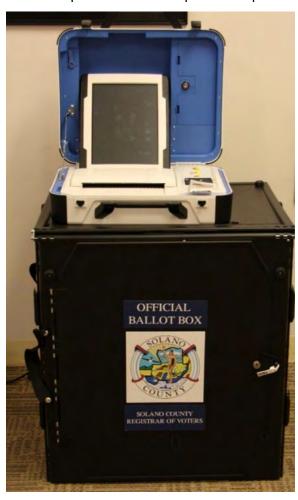

Closing the Polls (at 8:00 PM or after the last voter in line has voted)

### Shutting Down the Ballot Scanner

☐ Open the ballot box and check the Auxiliary bin to check if there are any uncounted ballots. If so, remove them, and insert the ballots through the Ballot Scanner.

☐ Change of Address Envelopes should be placed into the Red Ballot Bin.

| If you encounter this situation:           | Take this action:                                  |
|--------------------------------------------|----------------------------------------------------|
| The Ballot Scanner continues to reject the | Place the uncounted ballot in the <b>Return of</b> |
| ballot.                                    | Uncounted Ballots Bag                              |
| A message appears indicating the ballot is | Press the <b>Accept</b> button.                    |
| blank or over-voted.                       |                                                    |

☐ Press the blue Poll Worker Button on the back of the ballot scanner:

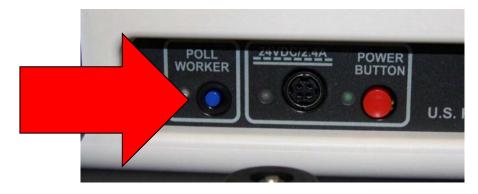

☐ Select Close Polls

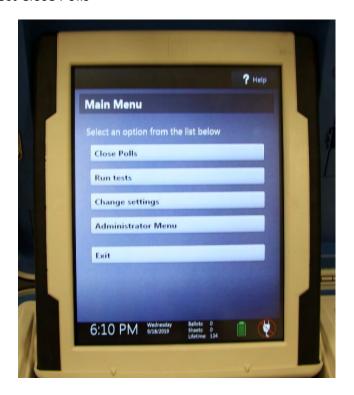

☐ Enter the Close Polls Code **092021** and press Accept.

Note that once the polls are closed they cannot be reopened.

| The | Close | <b>Polls</b> | report | will | print. |
|-----|-------|--------------|--------|------|--------|
|     |       |              |        |      |        |

- ☐ Tear off the printout. Have all poll workers sign the printout.
- ☐ Place the reports in the white Document Return Envelope.
- ☐ Print a second copy of the Close Polls report to post. All poll workers sign and post near entrance to polling place.
- ☐ Remove privacy panels from either side of ballot scanner and place in Touch Writer Bag inside caddy.

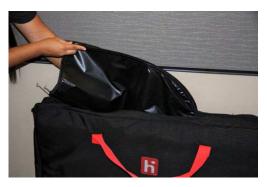

☐ Press the red power button on the back of the scanner to power it off.

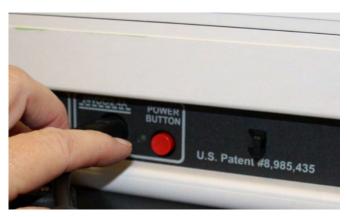

☐ When the Ballot Scanner is completely powered down and is displaying a black screen, unlock the tablet using the blue key.

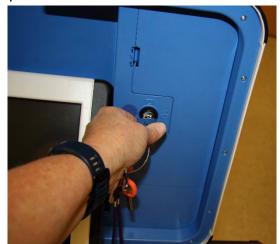

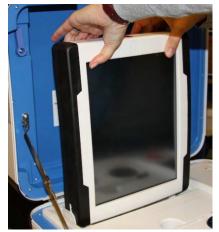

☐ Stow the tablet in the storage area in the case cover, move the latch to hold the tablet, then lock the tablet in place with the blue key.

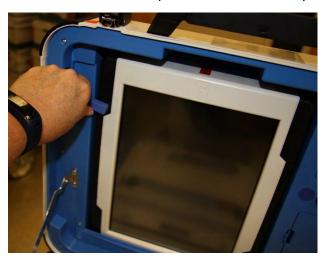

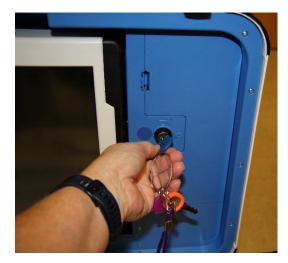

☐ Unplug the Ballot Scanner from AC power. Separate the power cord from the power brick.

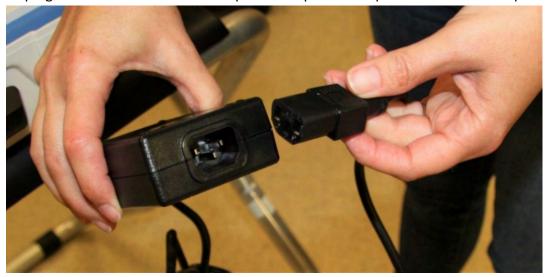

☐ Unplug the power cord from the back of the ballot scanner. The power cord has a locking connector. To disconnect the power cord, grasp the cord at the base of the black connector molding and slide back the sleeve. This will unlock the connection so that the cord can be removed.

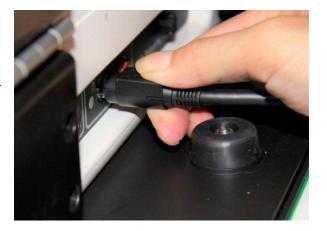

☐ Remove the blue storage compartment door from inside the scanner. Neatly put the cords away and replace the blue storage compartment door.

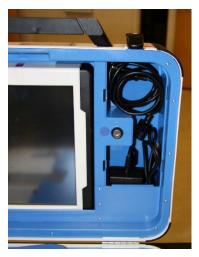

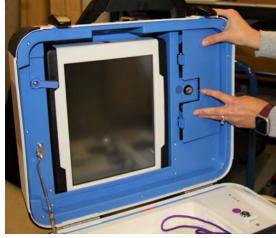

# Removing the vDrive

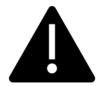

Remove the vDrive from the Back-Up Scanner even if not used.

☐ Break the seal placed over the vDrive door. Place the broken seal in the white Document Return Envelope.

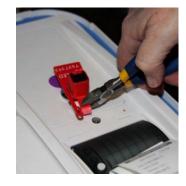

 $\hfill \Box$  Using the key with the violet cover, unlock the vDrive door.

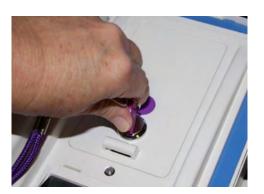

☐ Remove the vDrive by pulling it straight up and out. Replace vDrive door.

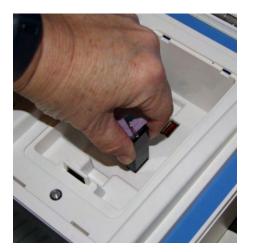

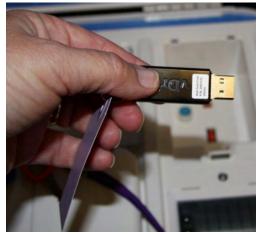

□ Place the vDrive(s) in the clear Official Returns Pouch.

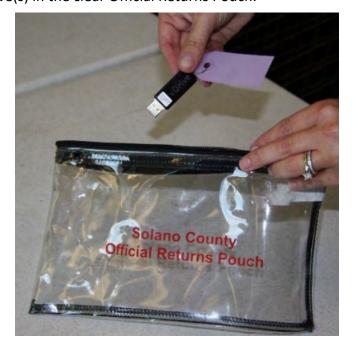

☐ Using the key with the violet cover, open front door of ballot box and remove Red Ballot Bin with ballots inside.

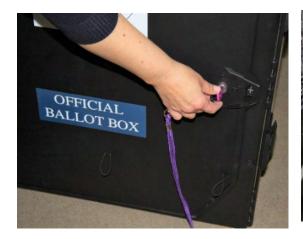

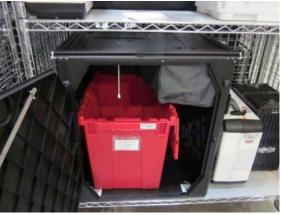

- ☐ Check the Ballot Box main compartment for any loose ballots that did not fall into the Red Ballot Bin. If found, place them in the Red Ballot Bin.
- ☐ Check the Auxiliary Bin and remove any white Change of Address. Place them in the Red Ballot Bin.

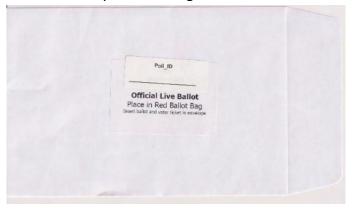

□ Loosen the lid brace and close lid of ballot scanner. Using keys with the orange cover, lock both locks on the lid.

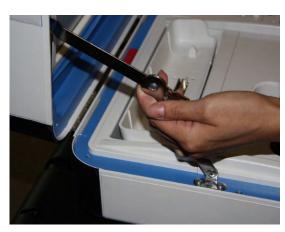

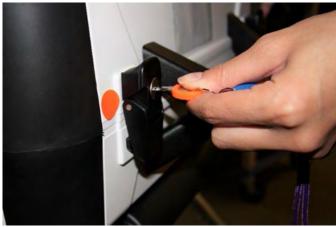

☐ To remove ballot scanner from ballot box, reach inside ballot box and pull cord toward you. This will unlock the ballot scanner from the ballot box.

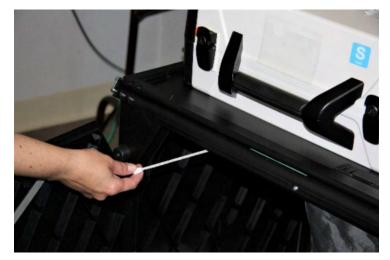

☐ Grasping the handles, lift the ballot scanner up off the ballot box and place ballot scanner in the caddy.

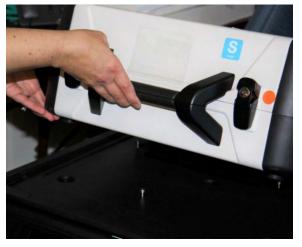

☐ Close and lock front and back doors of ballot box after ensuring all ballots have been removed.

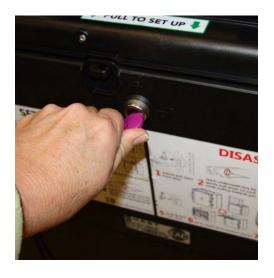

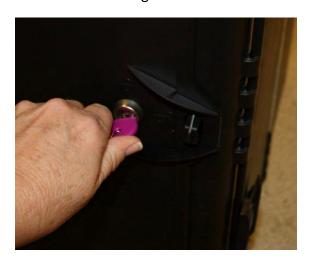

□ Place empty ballot box back into Caddy.

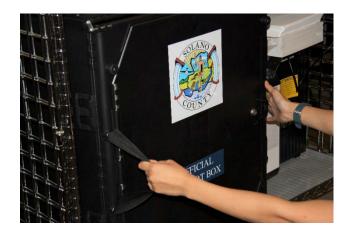

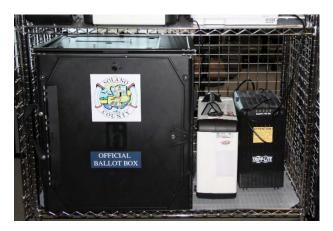

# Ballot Scanner Troubleshooting Guide

| Error Message                                                            | Probable Cause                                                              | Solution                                                                                                    |
|--------------------------------------------------------------------------|-----------------------------------------------------------------------------|----------------------------------------------------------------------------------------------------|
| Battery not present                                                      | Battery is missing from tablet                                              | Contact ROV Office at 707-784-3375 and Roving Inspector.                                                                       |
| Battery power is running low                                             | Scanner is running on battery power.                                        | Connect Scanner to AC Power. Contact ROV Office at 707-784-3375 and Roving Inspector if power is out at your polling location. |
| Missing vDrive                                                           | vDrive is not present in device                                             | Contact ROV Office at 707-<br>784-3375                                                                                         |
| No AC Power                                                              | Equipment is not plugged in.                                                | Plug equipment into AC Power.                                                                                                  |
| Report printer is printing a long string of numbers                      | Printer has entered diagnostic mode                                         | Restart the Ballot Scanner.                                                                                                    |
| Your ballot did not scan; the machine could not read one of the barcodes | Paper jam in scanner                                                        | Open scanner cover, remove, flatten and re-feed the ballot                                                                     |
| Your ballot did not scan, the machine has a paper jam                    | Paper jam in scanner                                                        | Open scanner cover, remove, flatten and re-feed the ballot                                                                     |
| Your ballot has jammed; your ballot was counted                          | Paper jam in scanner                                                        | Open scanner cover and check for obstructions to the scanner feed path                                                         |
| Device won't power on                                                    | Battery may be missing or discharged.<br>AC Power is not connected properly | Check AC Power connections<br>Check/replace battery                                                                            |

# What to do if the Ballot Scanner will not accept ballots.

- ★ Immediately follow instructions to begin using the Auxiliary Bin
- ★ Set up the Backup Ballot Scanner, if available
- ★ Call the Support Team at 707-784-3375.

# Using the Auxiliary Bin

- ☐ The Auxiliary Bin can be used in two (2) circumstances:
  - 1. Change of Address Voters will put their ballot, in its white Change of Address Envelope, into the Auxiliary Bin Compartment
  - 2. If, for some reason, the scanner is not working or not accepting a ballot, direct voters to place their ballots through the Auxiliary Bin slot.

# When you are advised that the Ballot Scanner is functioning properly again:

- ☐ Leave the ballots inside until the polls are closed.
- ☐ Direct voters to begin re-using the Ballot Scanner. Leave your backup scanner in operation as well.
- ☐ When the polls have closed, and all voters have left, remove the ballots from the Auxiliary Bin and insert them through the Ballot Scanner.

| If you encounter this situation:           | Take this action:                                  |
|--------------------------------------------|----------------------------------------------------|
| The Ballot Scanner continues to reject the | Place the uncounted ballot in the <b>Return of</b> |
| ballot.                                    | Uncounted Ballots Bag                              |
| A message appears indicating the ballot is | Press the <b>Accept</b> button.                    |
| blank or over-voted.                       |                                                    |

☐ Once all ballots in the Auxiliary Bin are processed, begin to shut down the Ballot Scanner.

# What to do if the Ballot Scanner or Touch Writer printer is out of paper:

☐ Locate the spare rolls. Two rolls are in the Touch Writer supply bag.

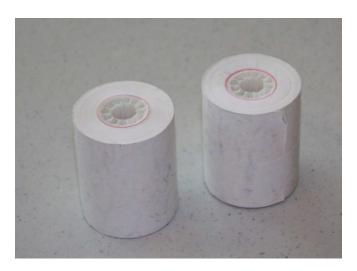

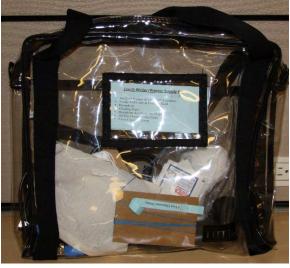

☐ Pull up the small piece of plastic over the printer.

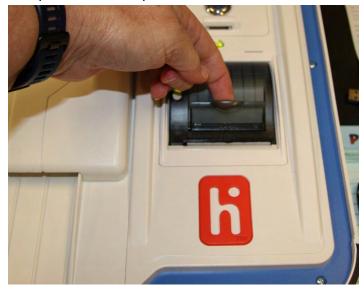

- ☐ Remove the empty roll
- □ Place the new roll inside and close the door. The paper is thermal coated on one side, so place the roll so that the paper comes from below.

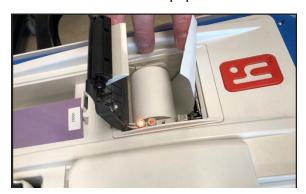

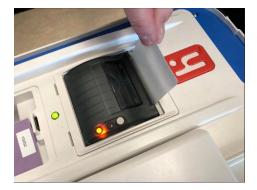

☐ Press the gray button twice to advance the paper.

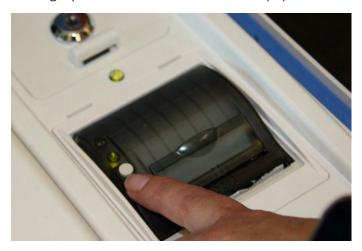

 $\Box$  The printer is now ready to be used.

# eRoster Clerk

# Setup

☐ Cut blue seal on case with the wire cutters, located in the Stationary Kit in the Black Bag.

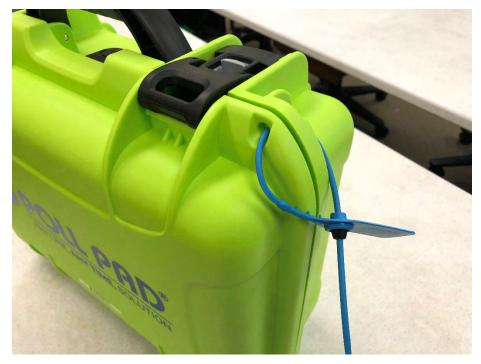

- ☐ Confirm with the Inspector that the seal number matches the Security Log.
- ☐ Open the case and remove tablet, stylus, printer, power plugs, and mobile hot spot device. Refer to the laminated setup sheet inside the eRoster case to confirm included pieces.
- ☐ Connect the power plug to bottom of tablet then into surge protector provided.

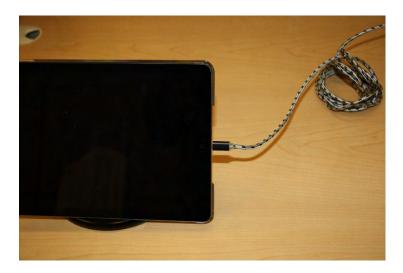

☐ If it is not connected, connect the printer's power plug to the port on the power block and plug in.

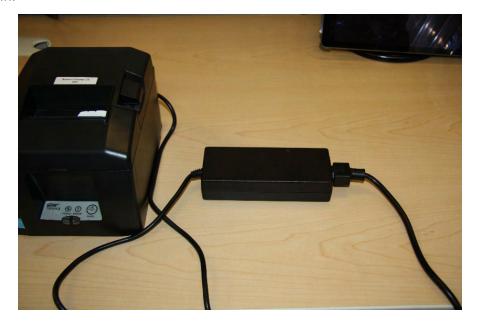

☐ Turn on the mobile hot spot device. Connect the charger to the bottom of the hot spot and plug into the end into the provided surge protector and leave the device on the table. It will automatically connect to the tablet wirelessly There will be a green cloud icon in the upper right corner of your poll pad screen.

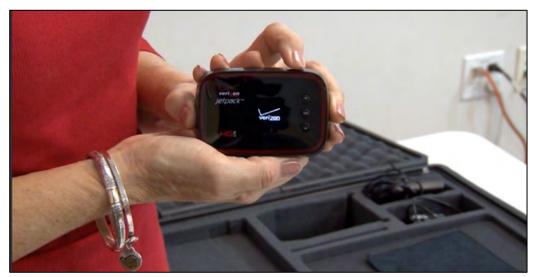

☐ Place eRoster case under the Election Table.

□ Place tablet on stand.

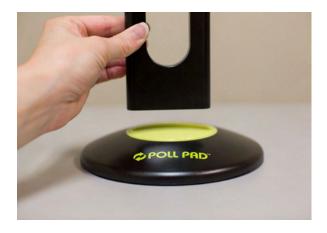

☐ Flip the switch on the left side of the printer. The power button light will turn green.

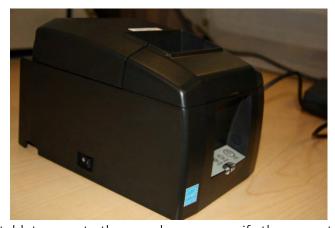

- $\Box$  Once the tablet opens to the search screen, verify the correct polling place is listed.
- ☐ If the incorrect polling place is listed, contact your roving inspector and the help desk and utilize the paper eRoster until a replacement can be provided.
- □ **Verify** that the Voter **Check-in Count** is zero. If not, call 707-784-3361. Tap **OK.**

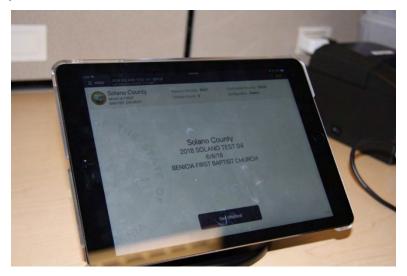

☐ Tap **the printer image** at the upper right-hand corner and press print test receipt to print a test ticket.

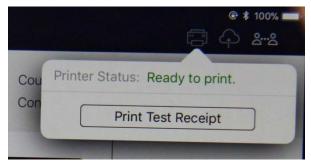

- ☐ A short TEST TICKET prints. You can discard the test ticket once printer functionality is verified. If ticket does not print, call 707-784-3361.
- ☐ Tap the screen to return to main menu. The eRoster is ready to process voters.

### eRoster Clerk Supply Bag and Setting Up the Election Table

- ☐ Tape the "START HERE" sign to all eRoster tables.
- ☐ Place the following supplies on each table:

#### START

- eRoster tablet, printer, keyboard,
- VBM (yellow) envelopes
- Permanent Vote by Mail Removal Forms
- Deceased Voter Forms
- Voter Registration Cards
- Provisional (Pink) envelopes
- Emergency Tickets

| When processing voters, it may be necessary to give voters a form to update the voter registration |
|----------------------------------------------------------------------------------------------------|
| database (removing vote by mail status, deceased voter, etc.)                                      |

- ☐ If a voter returns a completed form to you, place it in the red bag.
- ☐ At the end of the night, the Inspector ensures all voter completed forms are placed in an envelope for return to the Registrar of Voters office.

## Opening the Polls

- ☐ At 7:00 am the Inspector announces, "The polls are now open."
- ☐ Once the first voter inspects the required items, the Inspector will send the voter to the eRoster Clerk to begin processing voters.

- □ Voters inspect:
  - 1. Empty Ballot Box(es) and empty Auxiliary Bin Compartment
  - 2. Empty Red Bag
  - 3. Empty Blue Ticket Bag
  - 4. Empty Pink Provisional Bag

## **Processing Voters**

## Looking Up Voters on the eRoster Tablet

- □ Voter's will be given a Voter Processing Form by the Greeter on which to write their name and address.
- □ Voter's will hand you the Voter Processing Form to help you search their record. Once you have it, please attach it to the provided ring with the other returned cards.
- ☐ If a voter does not want to use the Voter Processing Form, please ask their name and search as in previous elections.
- ☐ Search for voters by the first 3 letters of first and last name provided on their Voter Processing Form (if no form, ask them to provide their name and verify the spelling with them)
  - If a voter provides their sample ballot booklet to look them up in the database, you can scan
    it to pull up their information
- ☐ Enter part of the voter's last and/or first name.

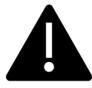

Searching is faster if you only enter the first few letters of the name. On common names enter the first letters of both first and last names.

☐ Click on Search button.

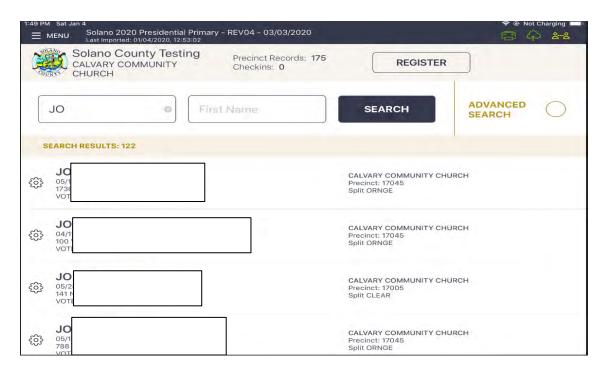

## Processing a Regular Voter

- □ Look up Voter by using a portion of the voters Last Name and First Name and touching the SEARCH button.
- ☐ Tap voter name to open their record.

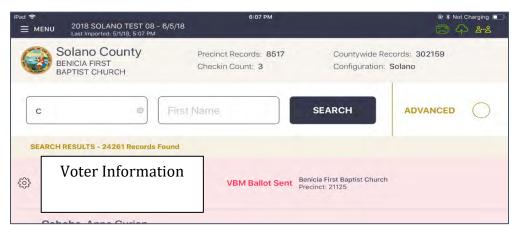

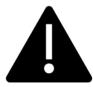

If the voter does not have the ballot to surrender, just follow the onscreen prompts to allow the voter to vote. Due to recent law and technology changes a voter does not have to surrender a ballot to vote at a polling place!

If the voter does have their VBM ballot to surrender,

- Write SURR on surrendered ballot
- Write SURR on their original envelope
- o Place all surrendered ballots in the envelope and put it in the Red Bag.

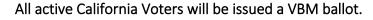

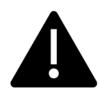

Voters <u>DO NOT</u> need to surrender their VBM ballot to receive a regular ballot.

The eRoster will prompt you to cancel their VBM ballot and issue a regular ballot. If they have already returned their VBM ballot, it will automatically prompt you to process them provisionally.

☐ Select "ISSUE BALLOT – CANCEL VBM" to process the Voter.

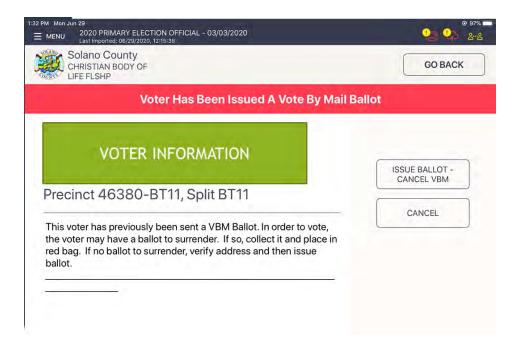

☐ Touch the blue ACCEPT button to move to the Poll Worker Confirmation screen.

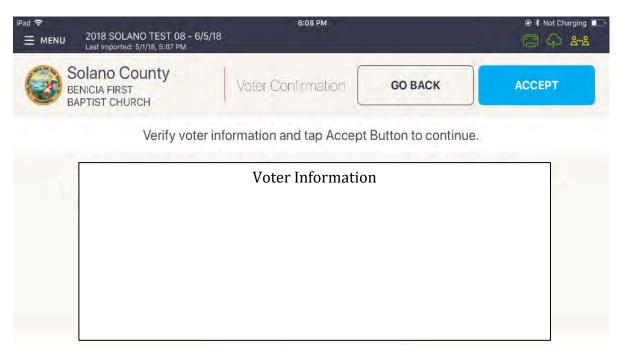

☐ Touch the blue SUBMIT button to process the voter and print the voter ticket.

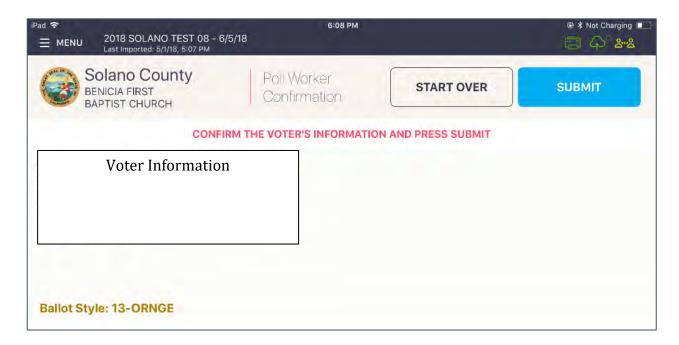

☐ Have the voter sign the ticket and direct the voter to the Ballot Clerk matching the precinct and color shown on the voter's ticket.

### What to do if a vote by mail voter wishes to cast their vote by mail ballot instead of a poll ballot:

Voters have the option of either dropping their ballot in its yellow VBM envelope in the Yellow VBM Bag and that it will be collected throughout the day. If needed, a replacement VBM envelope can be provided, on which voters will need to write their name and address legibly as well as signing beneath the flap.

If a voter has their VBM ballot and wishes to cast it through the Ballot Scanner, the voter must still check in with the eRoster Clerk to sign their Voter Roster Ticket but will <u>not</u> receive a replacement ballot. Instead, once they have checked in and signed the Voter Roster Ticket, they will be directed to the Ballot Scanner to deposit their ballot.

If the voter is at the **correct precinct**, their **address matches**, AND they are marked as **VBM Ballot Sent** in the eRoster:

- Tap SUBMIT
- Ticket automatically prints
- Have voter sign ticket and direct the voter to the Ballot Clerk matching the voter's precinct and color. (i.e. Orange 17005)

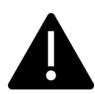

Every active voter in California will receive their VBM ballot in the mail. They do NOT need to surrender it to vote a regular ballot.

However, if they have returned their ballot and their status says **VBM Ballot Received**, they must vote provisionally.

## Various Voting Scenarios

The Voter is at the correct polling place but is showing as Inactive

☐ Tap the Voter Name.

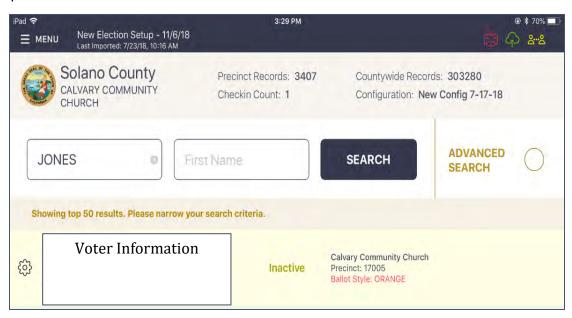

☐ If the address listed is correct, tap the CORRECT ADDRESS button on the right.

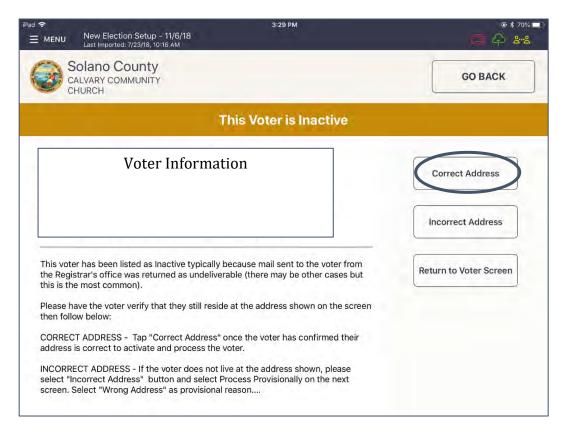

☐ A pop up will appear asking you if you are sure that you want to make the voter active. Tap the OK button.

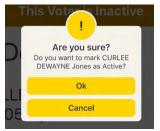

☐ Tap the blue ACCEPT button to process the voter and print the ticket.

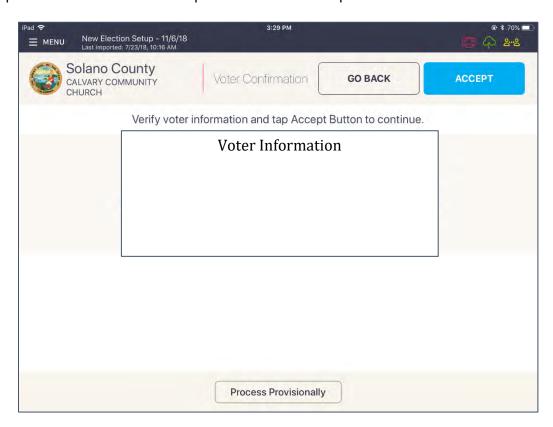

☐ Have voter sign ticket and direct the voter to the Ballot Clerk matching the precinct and color shown on the voter's ticket.

## Voter is at the wrong location

☐ The eRoster shows the voter's correct poll location.

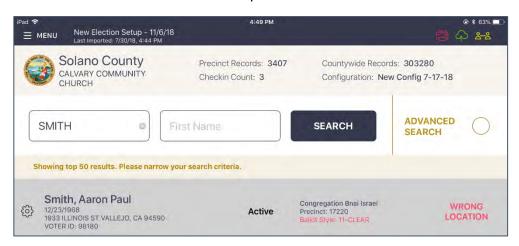

☐ Inform the voter of their option to go to the correct poll location or vote a provisional ballot issued by the Provisional Clerk / Touch Writer

### If the voter wants to vote at your location:

- ☐ Tap on the voter's name to open their record. Press "Allow Voter to Vote" Button
- ☐ Verify the voter's information and the tap on the blue ACCEPT button.

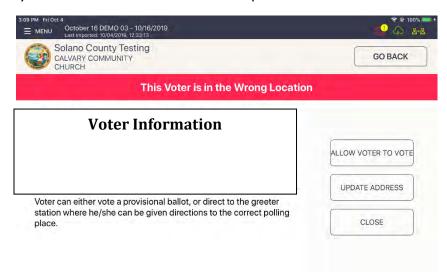

- ☐ This will direct you to the Poll Worker Confirmation screen. Confirm the Voter's information is correct and tap the blue SUBMIT button.
- ☐ The ticket will print. Have the voter sign the ticket in front of you and then direct them to the Provisional Clerk to have a ballot printed from the Touch Writer.

### Voter Not Found in eRoster

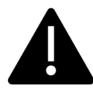

You can either add a voter to a roster electronically (NEW), or you can manually have the voter complete the lilac CVR envelope.

Please use your judgement during the day if one process is faster than another to avoid long lines – both methods are shown below.

### Voter Not Found in eRoster – ELECTRONIC FORM

☐ After searching for the voter unsuccessfully, click on the register button at the top of the screen.

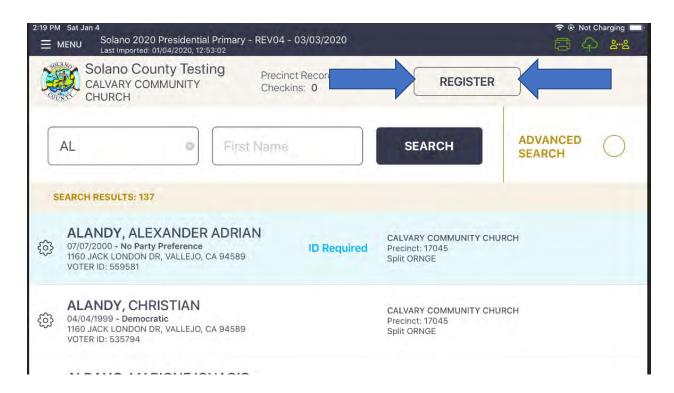

☐ Complete the onscreen prompts with the voter – there are a total of 4 screens to complete:

# 1. Voter eligibility:

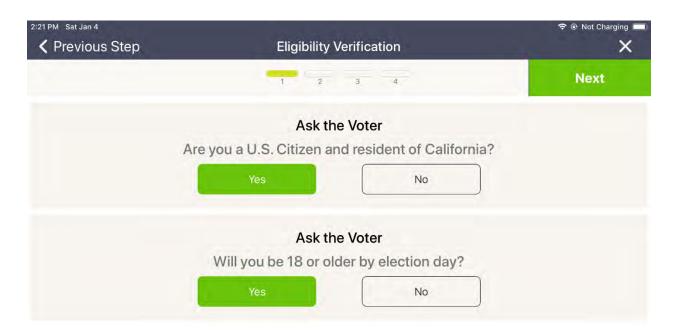

## 2. Voter information:

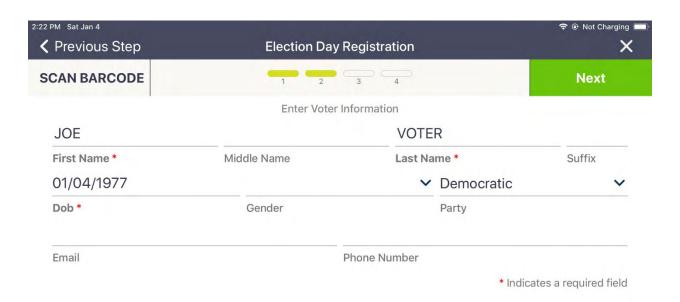

### 3. Voter address:

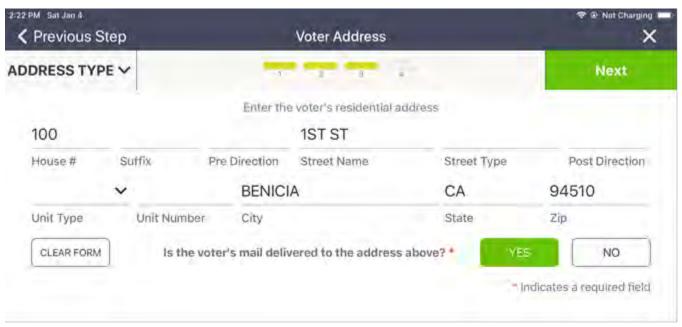

### 4. Additional information:

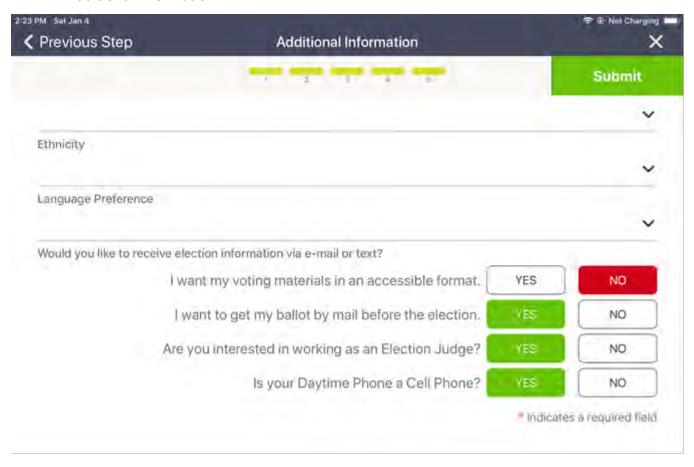

☐ Once completed you will see the voter has been added, and then the normal provisional process will appear:

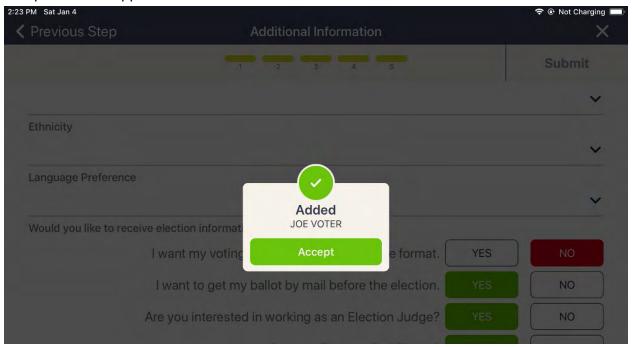

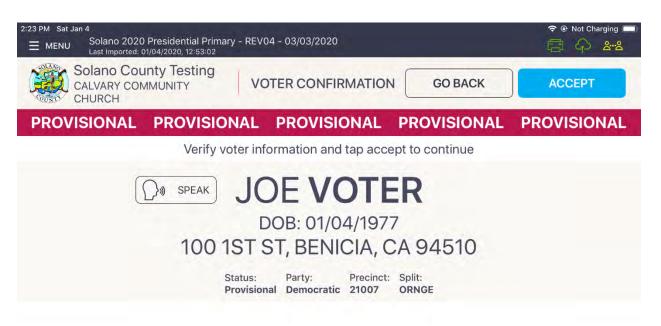

☐ Place the printed ticket inside the sleeve on the lilac CVR envelope and direct the voter to the Provisional Clerk.

### Voter Not Found in eRoster - PAPER FORM

☐ Alternatively, you can hand the voter a lilac CVR envelope and direct the voter to the Provisional Clerk to print out a Provisional Ballot using the Touch Writer.

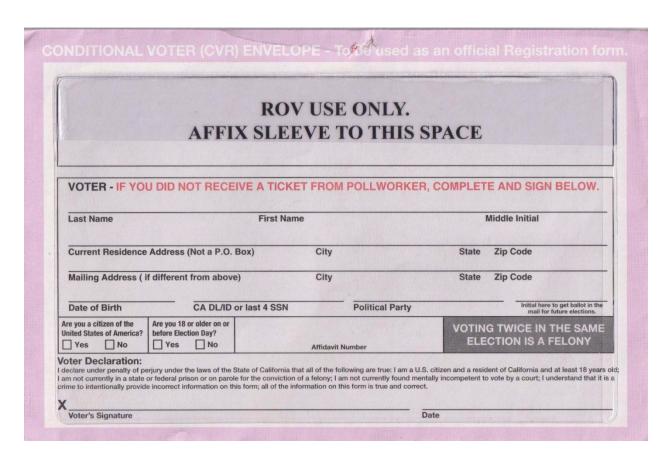

## Troubleshooting Your Wifi Connection

Your Poll pad should already be paired to your MiFi device. You can verify your device is connected by:

- ☐ Calling the eRoster support desk to verify your connection
- ☐ Ensuring A Wi-Fi signal is displayed in on your Poll Pad by confirming that the Cloud icon is visible and green on your poll pad screen:

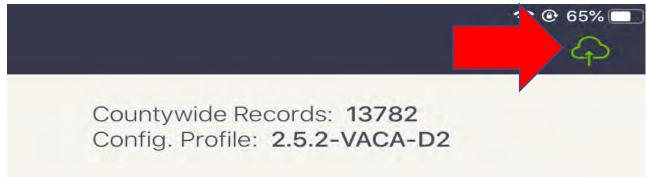

☐ When both devices are powered on, the MiFi will say "One device connected" you can verify a connected device by scrolling over to "connected devices" on the MiFi, showing the number of devices connected (should equal the number of eRosters at your location).

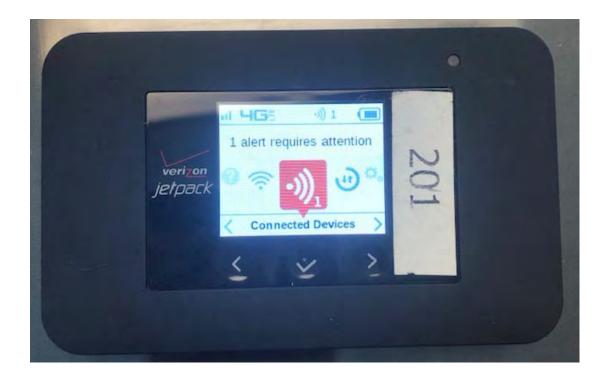

If your Poll Pad is not connected to your MiFi, you can:

☐ Call the eRoster support desk or your Roving Inspector

### WiFi Support

- ★ Please call 3361 if you are having any trouble with the eRoster.
  - If you cannot print eRoster tickets due to a printing issue, please use the emergency tickets
  - If you cannot use the eRoster for other hardware reasons, use the Back Up Paper roster to continue processing voters—do not turn voters away.
  - o You CAN continue to process voters on the eRoster even if there are wi-fi issues.

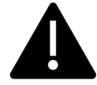

Your Roving Inspector will visit throughout the day to ensure equipment is working efficiently.

# Closing the Polls

|   | At 8PM the Inspector announces, "The polls are now closed."                                  |
|---|----------------------------------------------------------------------------------------------|
|   | Wait for last voter to exit.                                                                 |
|   | Only one eRoster Clerk should provide the number of Check-ins:                               |
|   | Tap Menu Button                                                                              |
|   | Tap Summary Report                                                                           |
|   | Tap the "Check-ins" option                                                                   |
|   | Enter the number of Check-Ins on the eRoster on Line 1 of Ballot Statement.                  |
|   | Enter the number of signatures from Back-up Paper Roster, if any, on Line 2 of Ballot        |
|   | Statement.                                                                                   |
|   | Put eRoster in sleep mode by lightly pressing on/off button on side of PollPad.              |
|   | Re-Pack eRoster tablet and accessories into case.                                            |
|   | Get a new seal from the Inspector and seal eRoster Case. Advise Inspector to record new seal |
|   | on the Security Log.                                                                         |
|   | Give sealed eRoster Case to Inspector.                                                       |
|   | Re-pack eRoster Clerk supply bag neatly and give to Inspector.                               |
|   | Help remove all signs (inside and outside) and take down voting booths.                      |
|   | Sign any remaining required forms the Inspector asks you to sign.                            |
| П | Clean-up polling place of any personal items or trash before leaving.                        |

# eRoster Troubleshooting Guide

# What to do if the printer runs out of paper

☐ Push the lever with the triangle on it back towards the rear of the printer to open.

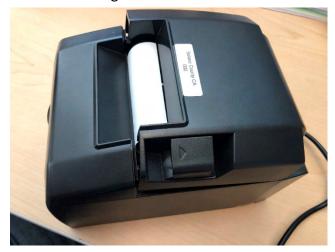

 $\hfill\Box$  Place the paper roll in the direction in the picture below.

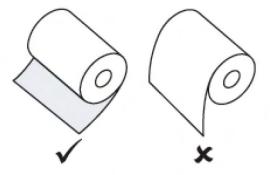

□ Pull a short length of paper out of the printer and then press the center of the paper cover to close the cover.

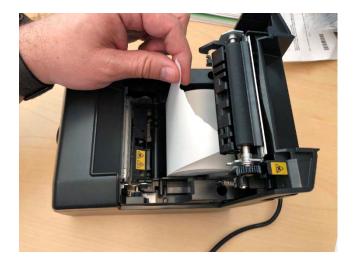

### What to do if you check in wrong voter:

- ☐ Call the eRoster support line at 707-784-3361 and a technician will assist you in removing the voter history.
- ☐ If you have a line of voters, write down the correct voter's ID and name along with the incorrect voter, and call the eRoster support line when you have down time.

### What to do if the ticket did not print:

- ☐ Search for the voter that needs their ticket reprinted.
- ☐ Then touch the gear icon to the left of the voter's name.
- ☐ A popup will appear asking you for a password.
- ☐ Enter 0320 and then touch the DONE button.

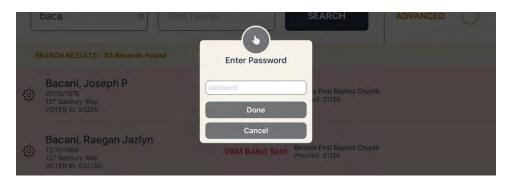

☐ Touch the REPRINT CHECK-IN TRANSACTION button to reprint the voter ticket.

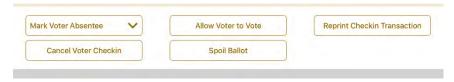

- ☐ Use the appropriate emergency ticket. There is an emergency ticket to replace the "Voter Ticket" and an emergency ticket to replace the "Provisional" ticket.
- ☐ Fill out all the voter's information on the emergency ticket and have them sign it.
- ☐ Direct the voter to the appropriate clerk to receive a ballot.
- ☐ If you have a line of voters, continue to check in voters. When there is no line of voters, contact the eRoster support line at 707-784-3361.

### What to do if the voter is marked as already voted

- ☐ If the voter has not been incorrectly checked in, the Voter will vote a provisional ballot.
- ☐ If the voter has been incorrectly checked in, call the eRoster support line at 707-784-3361 and a technician will assist you in resolving the problem.

### What to do if the voter does not want to vote a provisional ballot

□ Inform your Inspector of the situation. He or she will contact the Registrar of Voters at 707-784-3045 for guidance.

# This Page Intentionally Left Blank

## **Ballot Clerk**

### Setup

- ☐ Open the Ballot Clerk supply bag located in the Black Bag and set up Election Table.
- ☐ Place the Ballot Clerk table tent sign between the clerks.

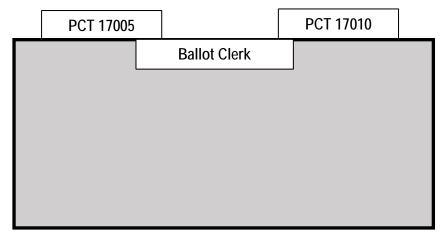

☐ Place the following supplies on each table

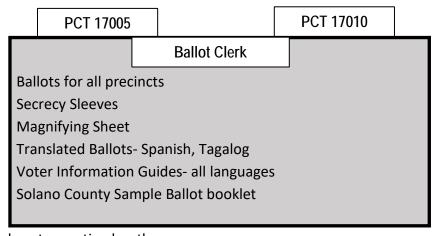

- ☐ Help set up voting booths.
- ☐ Help post signs, maps, and notices inside and outside polling place.
- ☐ Sign forms the Inspector asks you to sign.
- ☐ Have the Blue eRoster Tickets Bag and Red Bag open and empty for the first voter.

## Opening the Polls

- ☐ At 7:00 A.M., the Inspector announces, "The polls are now open."
- ☐ When the first voter arrives, show him/her the empty Blue eRoster Ticket Bag and the Red Bag.
- ☐ After the voter looks inside, remove the seal placed inside the clear window of the Blue eRoster Ticket Bag and seal the bag. Get a new seal from the Inspector for the Red Bag.
- ☐ Give the Inspector the seal numbers on the bags.

### **Processing Voters**

- ☐ Verify each ticket is labeled Voter Roster Ticket and is signed. If the ticket says Provisional, send the voter to the Provisional Clerk table.
- □ Look on the bottom of the voter ticket for the Ballot Type
   (BT) and color. This should match the BT # and color on the ballot that you give to the voter.
- ☐ Drop all signed "Voter Roster Tickets" in the Blue eRoster Ticket Bag.
- ☐ Tear off the ballot
- ☐ Place the ballot in a secrecy sleeve with a pen to create the ballot packet
- ☐ Hand the secrecy sleeve to voter and say:
  - "Here's your ballot packet. We've provided a secrecy sleeve to keep your ballot private."
  - "To mark your ballot, darken the box next to your choice."
  - "If you make a mistake please bring the ballot back to me."
  - "When you are finished, please insert your ballot in the Ballot Scanner." (point to it)
- ☐ Thank the voter and direct him/her to the voting booths

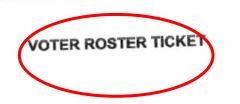

### 2018 SOLANO TEST 04

WARNING! It is a crime punishable by imprisonment in the state prison or in county jall for anyone to fraudulently vote, fraudulently attempt to vote, vote more than once, attempt to vote more than once, impersonate a voter, or attempt to impersonate a voter. (CA Election Code Sec. 18560).

| <u>Voter</u> | <u>Name</u> |  |
|--------------|-------------|--|
| Address:     |             |  |

Status:

ACTIVE

Precinct:

**BENICIA 21125** 

Voter ID:

Poli Place: BENICIA FIRST

BAPTIST CHURCH

1055 SOUTHAMPTON ROAD

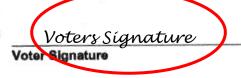

Voter Signature if different surname (CA EC14218)

Provisional Reason:

**17 - CLEAR** 

# Issuing Replacement Ballots

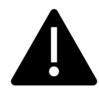

If you need to issue a replacement ballot, please make sure you are replacing the correct card along with making sure you are giving them the correct ballot type/color. Spoil the card you did not replace for the voter along with their spoiled card.

☐ When a voter makes a mistake on their ballot, he/she returns to the Ballot Clerk or Provisional Clerk who gave the voter the ballot.

|     | Take the ballot and verify that it is the same ballot type you are issuing. If not, direct voter to correct Ballot Clerk. |
|-----|----------------------------------------------------------------------------------------------------|
|     | Write SPOILED across the face of the ballot to void the ballot.                                                           |
|     | Place the spoiled ballot into the Red Bag.                                                                                |
|     | Tear off a new ballot, remove the stub, and give the voter the replacement ballot and the new                             |
|     | stub.                                                                                                    |
| Th  | e maximum number of replacement ballots a voter can receive is 2 (two). Offer to help the voter                           |
| pri | or to them reaching the maximum number.                                                                                   |
|     |                                                                                                    |
| Clo | osing the Polls                                                                                                    |
|     | At 8PM the Inspector announces, "The polls are now closed."                                                               |
|     | Wait for last voter to exit.                                                                                              |
|     | Count your unused precinct ballots and write the total on the bag label of <b>the Unused Ballots Bag</b> .                |
|     | Write beginning and ending serial numbers of the unused precinct ballots on the bag label.                                |
|     | Place the unused precinct ballots inside the <b>Unused Ballots Bag</b> .                                                  |
|     | One Ballot Clerk breaks the seal on the Red Bag to remove and sort items inside.                                          |
|     | Give the broken seal to Inspector.                                                                                        |
|     | Count the number of spoiled precinct ballots (do not separate the cards) and enter the total on the                       |
|     | bag label of the Ballot Stubs, Spoiled & Surrendered Ballots Bag.                                                         |
|     | Place spoiled ballots in Ballot Stubs, Spoiled & Surrendered Ballots Bag.                                                 |
|     | Place the surrendered ballots and ballot stubs in the Ballot Stubs, Spoiled & Surrendered Ballots                         |
|     | Bag.                                                                                                    |
|     | Do not break the seal on the Blue eRoster Ticket Bag.                                                                     |
|     | Sign all forms the Inspector asks you to sign.                                                                            |
|     | Help remove all signs (inside and outside) and take down voting booths.                                                   |
|     | Re-pack Ballot Clerk supply bag neatly and give to Inspector.                                                             |
|     | Give Blue eRoster Ticket Bag to Inspector.                                                                                |
|     |                                                                                                    |

# This Page Intentionally Left Blank

## **Provisional Clerk**

## Setup

- ☐ Open the Provisional Clerk supply bag and set up Election Table.
- ☐ Place the Provisional Clerk table tent sign between the clerks.

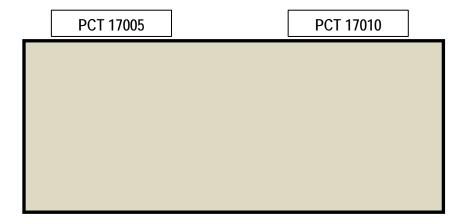

☐ Place the following supplies on the table:

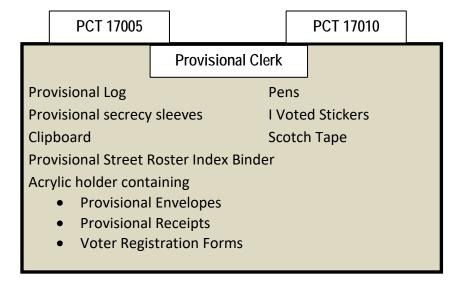

- ☐ Sign forms and bag labels the Inspector asks you to sign.
- $\hfill\Box$  Have pink Provisional Ballots bag empty and ready for first voter.
- ☐ Set up Touch Writer, touch writer table, and printer (see following pages for step by step instructions).

# Setting-up Touch Writer and Touch Writer Table

- ☐ Get Voting Equipment keys (on Purple Lanyard) from Inspector
- □ Locate the Touch Writer table. Open bag and remove table, legs and privacy screens from bag. Setting up of the Touch Writer requires two people.

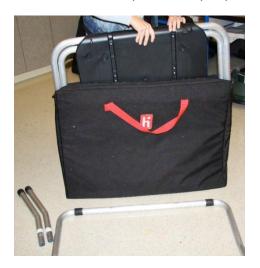

☐ Remove bungees holding legs to table

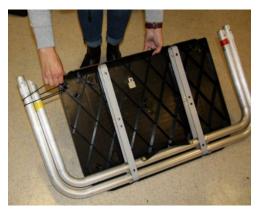

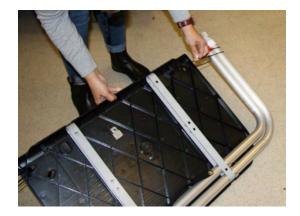

☐ Lay table flat on a flat surface, lift legs up and move legs with handle in direction of arrow to other end of table.

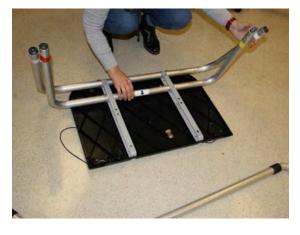

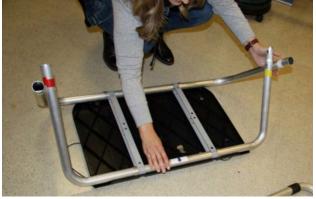

 $\hfill \square$  Insert short table legs with white tape to white tape on table legs.

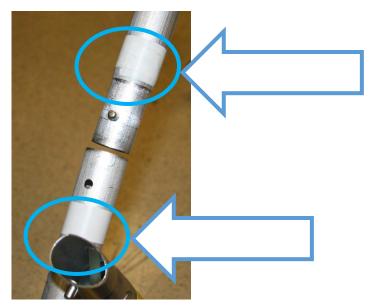

☐ Insert "U" shaped table leg, red tape to red tape and yellow tape to yellow tape.

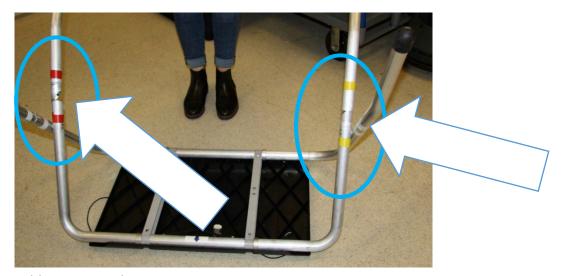

☐ Flip table over onto legs.

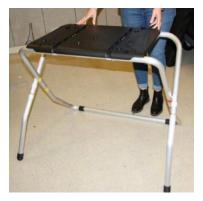

☐ Set up the Touch Writer table and Touch Writer near the caddy with the UPS inside.

□ Place the Touch Writer on the table, lining up the feet with the indentations on the table, and lock into place with metal tab under table; push tab to back of table to lock Touch Writer in place. Pull up on Touch Writer to check that it is locked onto the table.

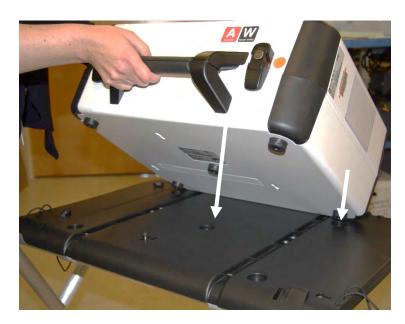

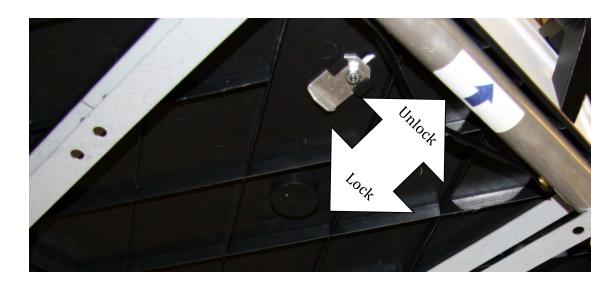

- □ Place the Touch Writer table where there is 5 feet clearance.
- ☐ Use the Blue 5-foot string to ensure proper placement of the Touch Writer. There must be 5-feet of clearance around the Touch Writer to allow a voter in a wheelchair to have access.

☐ Orient the Touch Writer so a voter can easily access the front of the Touch Writer. Note that the bar on the legs is in the back.

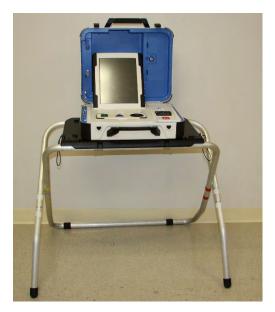

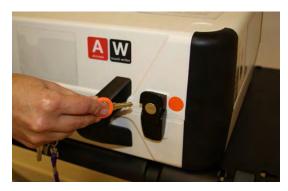

☐ Open the storage compartment and remove power brick and cord

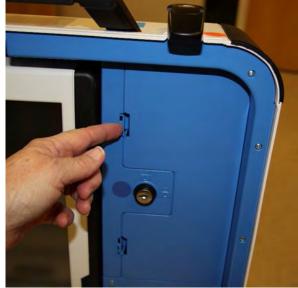

□ Plug power cord into brick and, then plug power connector into back of the Verity Touch Writer, Flat side up (without plugging into the wall yet).

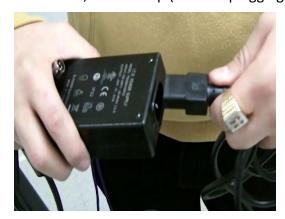

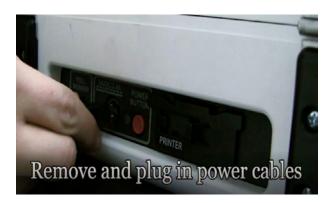

☐ Open Touch Writer Case and lock lid brace into place

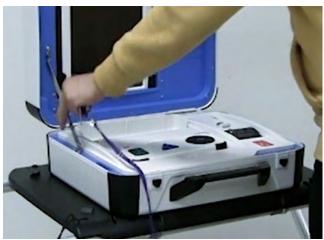

☐ Use the Blue Key to unlock, unlatch and remove the tablet from its position

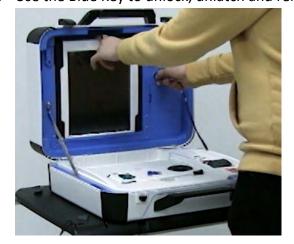

□ Proceed to seat the tablet firmly in the cradle, tilt back and lock into place.

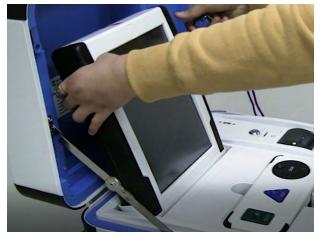

☐ Verify that the v drive cover is sealed with number on security log. This seal will not be

removed. If it does not match, notify the Inspector who will contact the Registrar of Voters Office at 707-784-3375.

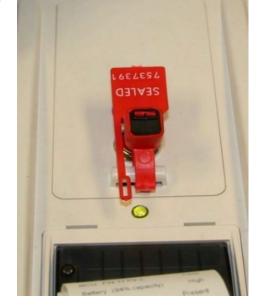

□ Plug the Touch Writer power cord into a wall outlet. A green light will illuminate on the power

brick when AC power is present

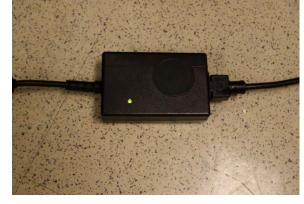

☐ Install the privacy screens on each side of the Touch Writer.

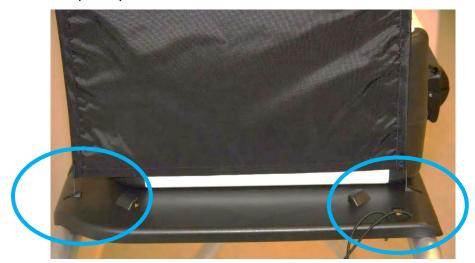

- ☐ Plug the UPS on the caddy into AC power. The UPS is located on the bottom shelf of the caddy and the plug will be accessible on the back of the caddy. Do not plug the UPS into a power strip. It must be plugged directly into the wall.
- ☐ Connect the printer power cable to the back of the UPS by feeding the power cord through the back of the caddy.

# Back of UPS with printer power cord plugged in

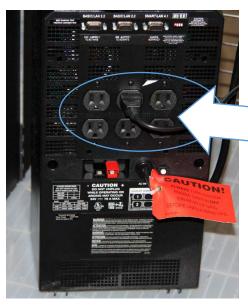

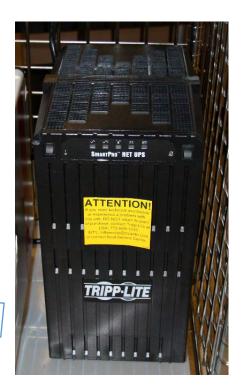

☐ Connect the blue printer cable notch side up to the back of the Touch Writer and turn on the printer.

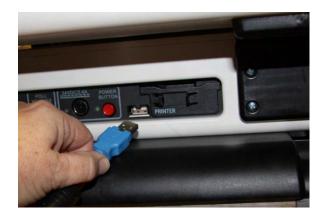

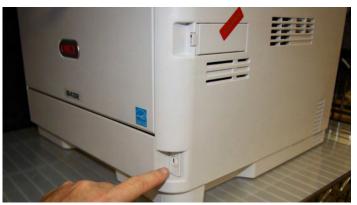

☐ Confirm then break the seal on the cardboard box with ballot stock inside. Load paper into the printer.

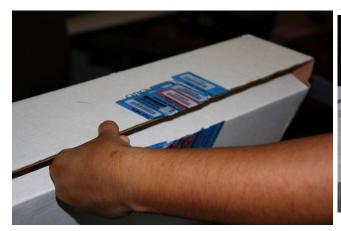

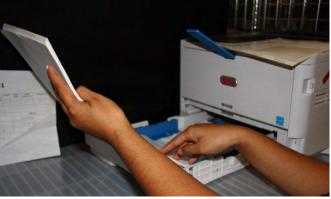

 $\hfill \Box$  Verify that the display on the printer says Ready to Print

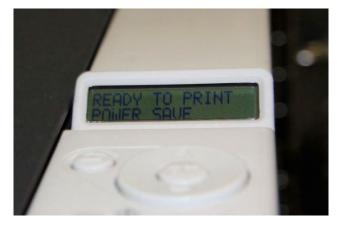

☐ Press the red power button on the back of the Touch Writer to power it on

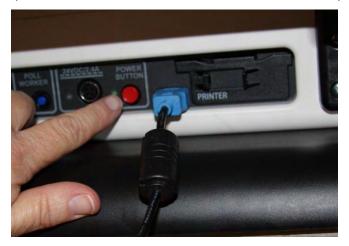

- ☐ Allow election to load this will take several minutes and the screen will go dark momentarily. Please be patient.
- ☐ While waiting, loosen Accessible Controller, remove the headphones from the case and plug into the Accessible Controller.

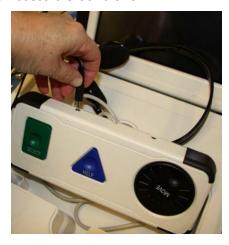

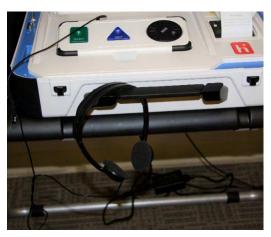

□ Plug in the blue connector of the bar code scanner into the USB port on the vDrive door of the Touch Writer. Place next to Touch Writer on the Touch Writer table.

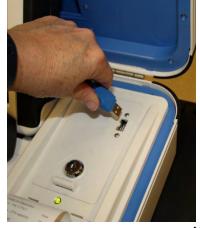

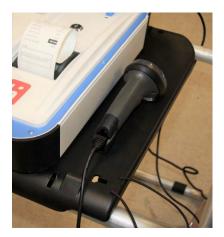

- ☐ A Power On Self-Test report will display briefly on the screen and automatically print. Review for any issues. Leave on printer for now.
- ☐ The Setting Up Election screen will display.

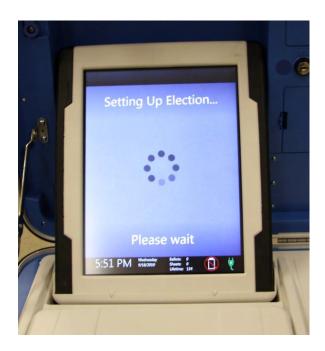

- □ Verify clock is correct in bottom left corner of the screen. Call the Registrar of Voters Office at (707) 784-3375 if the date or time is incorrect.
- ☐ Choose the Zero Report from the menu.
- ☐ All poll workers sign the printed zero report

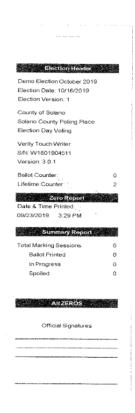

|       | Choose Open the Polls. Enter the Open Polls code <b>092021</b> . The |                                                   |
|-------|----------------------------------------------------------------------|---------------------------------------------------|
|       | Open Polls Report will automatically print.                          |                                                   |
|       | Remove the report from the printer, have two people sign it and      | Election Header  Demo Election October 2019       |
|       | place in the white Document Return Envelope. Advance the paper by    | Election Date: 10/16/2019<br>Election Version: 1  |
|       | pressing the gray button twice on the printer.                       | County of Solano                                  |
|       | The Touch Writer is now ready for use by voters.                     | Solano County Poling Place<br>Election Day Voting |
|       | Give keys to Inspector until needed to close the polls.              | Verity Touch Writer<br>S/N: W1801904511           |
|       | Help set up voting booths.                                           | Version: 3.0.1                                    |
|       | Help post signs, maps, and notices inside and outside polling place. | Ballot Counter: 0 Lifetime Counter: 2             |
|       |                                                                      | Open Polls Report Date & Time Printed:            |
| Openi | ng the Polls                                                         | 09/23/2019 3:30 PM                                |
|       | At 7:00 A.M. the Inspector announces, "The polls are now open."      | Polls are open.<br>Ready to issue ballots         |
|       | When the first voter arrives, show him/her the empty pink bag.       |                                                   |
|       | After the voter looks inside, take the seal placed inside the clear  |                                                   |
|       | window of the pink bag and seal the bag.                             | Official Signatures                               |
|       | Give the Inspector the seal number on the pink bag.                  |                                                   |
|       |                                                                      |                                                   |
|       |                                                                      |                                                   |

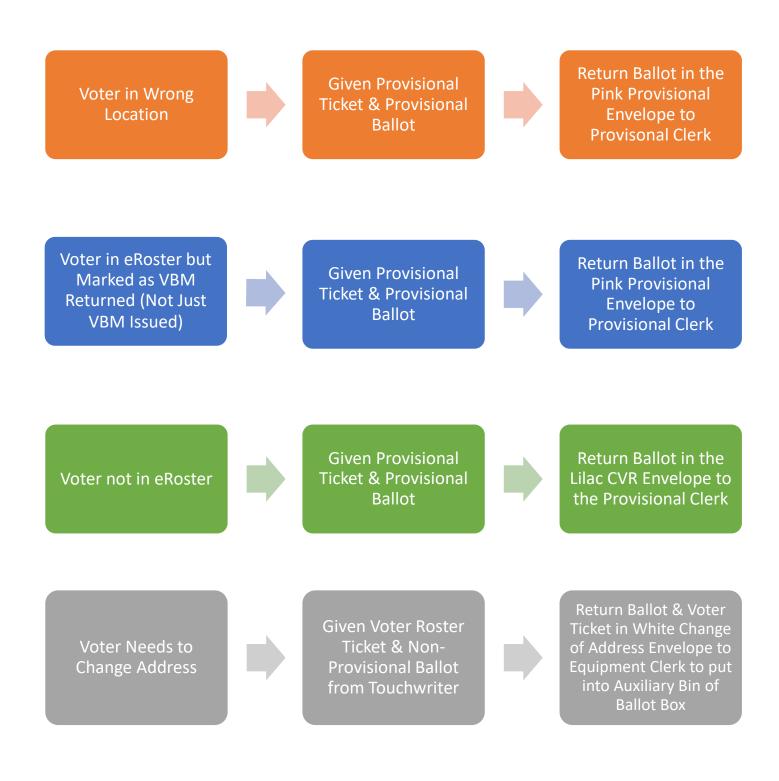

| $\square$ When voters approach the Touch Writer, ask them if they will be using the touchscreen or the                     |
|----------------------------------------------------------------------------------------------------|
| audio ballot. If they are using the audio, be sure that the headphones are cleaned or have a new set of protective covers. |

☐ Inform the voter that you are available nearby to assist if they need further help then step away to give the voter privacy.

☐ Inform voter to remove marked ballots from the printer and place them into the secrecy sleeve.

☐ Direct the voter to the Ballot Scanner and have them insert the ballots one at a time.

#### **Processing Voters** ☐ Always check that the ticket is labeled Provisional and is **VOTER ROSTER TICKET** signed. If it says Voter Ticket, send voter to the Ballot PROVISIONAL Clerk table. ☐ All provisional voters must print and sign name on the **2018 SOLANO TEST 04** Provisional Log. WARNING! It is a crime punishable by ☐ Look on the bottom of the ticket for the Ballot Type (BT) imprisonment in the state prison or in and color. This should match the BT # and color on the county jail for anyone to fraudulently vote, fraudulently attempt to vote, vote provisional ballot that you will print for the voter. more than once, attempt to vote more ☐ Check that all tickets have a reason listed. than once, impersonate a voter, or attempt to impersonate a voter. ☐ Insert ticket into sleeve affixed to the Provisional (CA Election Code Sec. 18560). Envelope over the Poll Worker section. ROBERT FREDERICK CHILDS ☐ When a provisional voter brings a provisional envelope 1280 MONTE VISTA Address: instead of a ticket, check that "Name not on roster" is BENICIA, CA 94510 printed on ticket. Status: **ACTIVE** Predinct: **BENICIA 21035** ☐ Print a ballot using the Touch Writer. 484817 Voter ID: \*Follow the on-screen instructions or scan the barcode at oll Place: BENICIA FIRST the bottom of the provisional ticket. BAPTIST CHURCH ☐ Place the ballot and envelope in a pink secrecy sleeve. 1055 SOUTHAMPTON ROAD ☐ Hand the secrecy sleeve to voter and say: "Here's your ballot packet. We've provided a Voters Signature secrecy sleeve to keep your ballot private." "To mark your ballot, darken the rectangle next to your choice." Voter Signature if different surname o "If you make a mistake please bring the ballot (CA EC14218) back to me." Provisional Reason: o "When you are finished, please insert your ballot WRONG POLL LOCATION into the envelope provided and seal the envelope. Return the sealed envelope to me and Other Poll Worker Notes: then dispose of your secrecy sleeve and pen near the exit of the polling place."

☐ Direct the voter to the voting booths.

 $\Box$  When voter returns with the sealed envelope, place a (  $\checkmark$  ) next to their name on the Provisional Log.

Election Code 14310-14311 CHURCH OF CHRIST

# Provisional Voters Sign-In Sheet

Poll: 77120

By placing my name and signature on this roster of provisional voters, I declare that I am a registered voter in Solano County and I am eligible to vote in this election. I have not previously voted in this election either by vote by mail ballot or at any other polling place.

## Total Signatures from Provisional Voters Sign-In Sheet

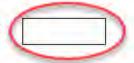

- ☐ Place the sealed ballot in the pink bag.
- ☐ Thank the voter and give the voter an "I Voted" sticker.

### How to Print a Provisional Ballot on the Touch Writer

- ☐ This process is for voters who need a <u>provisional</u> ballot from a precinct that is not assigned to the polling place. If you have provisional stock for the precinct they are assigned to and can provide them the correct precinct ballot from that stock, you do not need to print that ballot.
- ☐ On the Touch Writer, type in poll worker code to access ballot

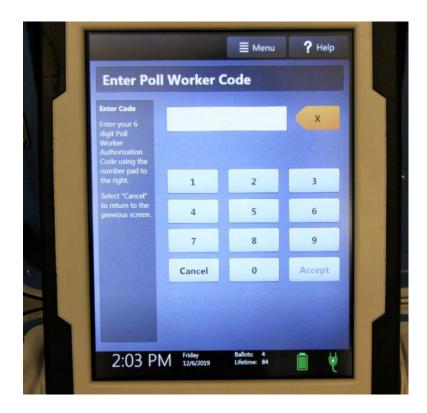

☐ Select "Activate ballot"

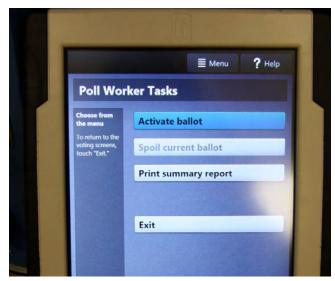

☐ Scan the bar code at the bottom of the Provisional Voter Ticket

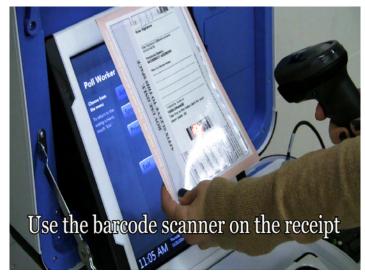

☐ Confirm it is the correct precinct and select "Yes, activate this ballot"

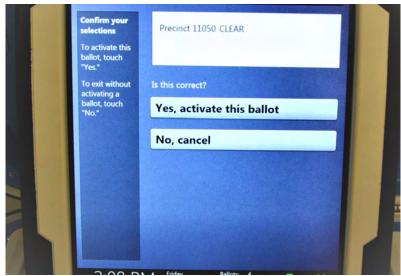

- ☐ Once the ballot is activated, go through the steps to print it.
- ☐ First, select "To get started, touch here"

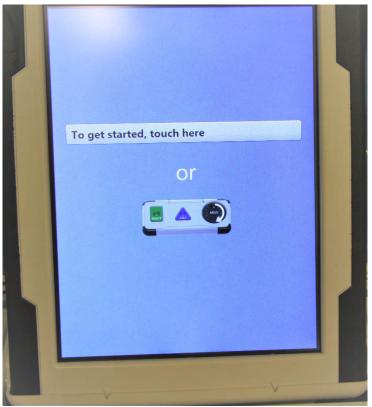

 $\hfill \square$  Select the last option "To use screen only, touch here"

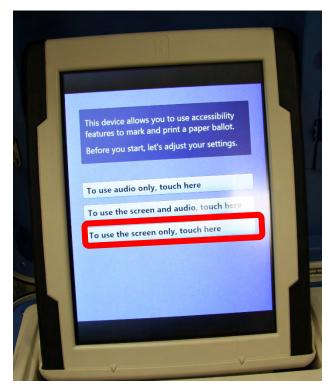

☐ In the bottom left-hand corner, select "Skip Instructions"

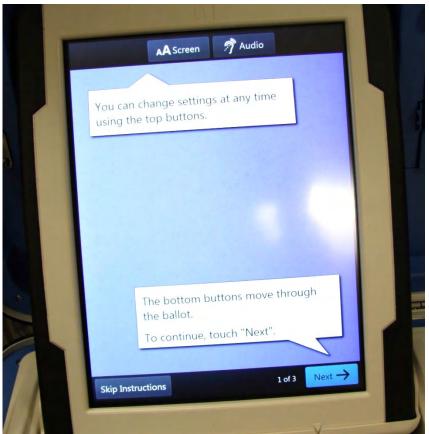

☐ Select "Begin Voting"

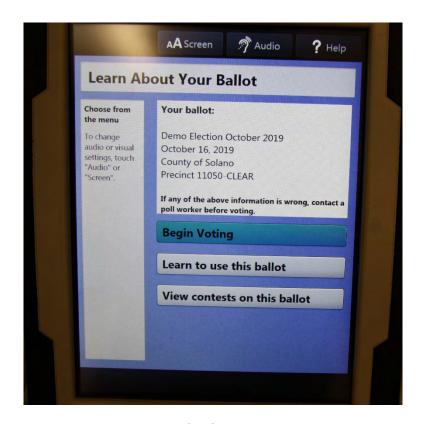

- □ DO NOT MAKE ANY SELECTIONS
- □ Select "Review your choices" in the bottom left-hand of the screen

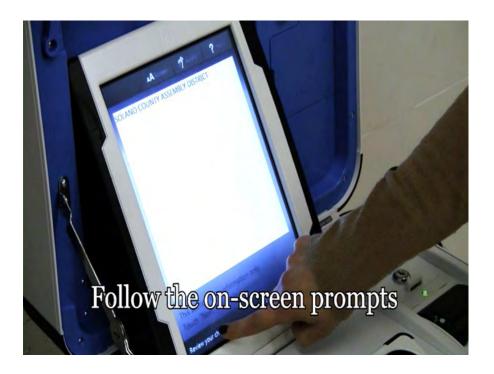

- ☐ The Touch Writer will warn you that "You made no choices" for each contest
- ☐ Select "Print" from the bottom right-hand of the screen

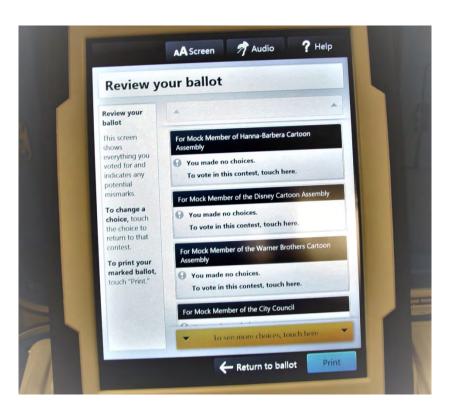

- ☐ A warning message will come up, asking if you want to print a blank ballot
- ☐ Confirm "Yes, print a blank ballot"

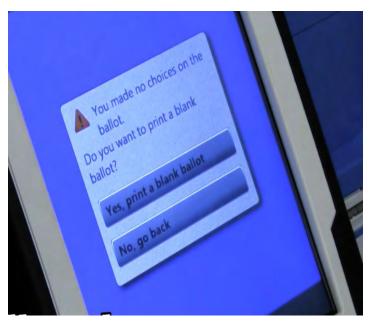

- ☐ It will take a few minutes to print
- ☐ Make sure the precinct number at the top of the ballot matches the precinct number on the provisional ticket

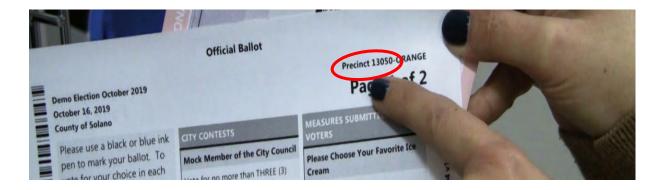

- □ Place the ballot in a secrecy sleeve with a pen and the pink Provisional envelope to create the ballot packet
- ☐ Hand the secrecy sleeve to voter and say:
  - o "Here's your ballot packet. We've provided a secrecy sleeve to keep your ballot private."
  - "To mark your ballot, darken the box next to your choice."
  - "If you make a mistake please bring the ballot back to me."
  - o "When you are finished, please return your ballot in its envelope to me"
- ☐ Thank the voter and direct him/her to the voting booths

### Processing Change of Address Voters

- ☐ This process is used for voters who are at the correct polling location but need to update their address.
- ☐ Verify each ticket is labeled Voter Roster Ticket and is signed. Verify the ticket has a change of address written on it in the section provided for that purpose:

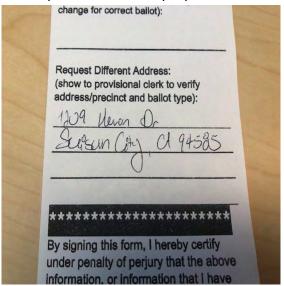

☐ Use the Street Roster Index to identify the correct precinct type for the Voter:

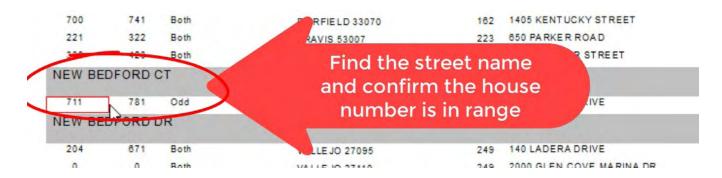

□ Note: the 5-digit number to the right of the street range is the Precinct number:

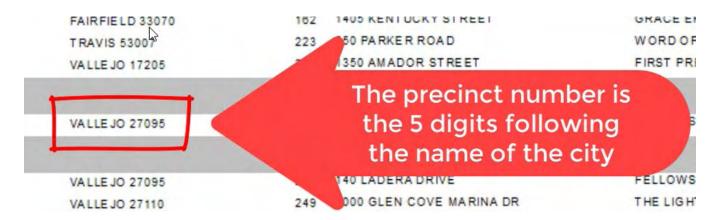

☐ On the Touch Writer, type in poll worker code to access ballot

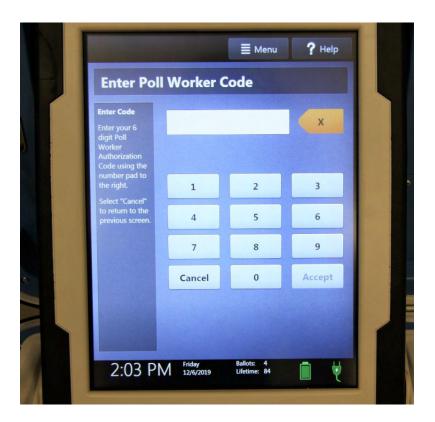

☐ Select "Activate ballot"

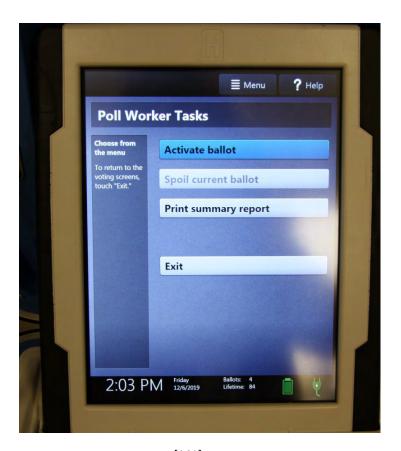

☐ Type in the correct precinct number to pull up the ballot

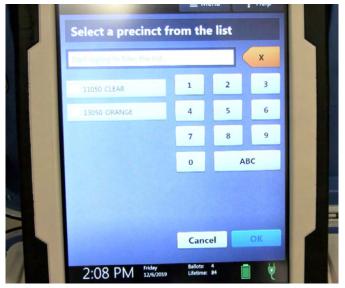

 $\square$  Confirm it is the correct precinct and select "Yes, activate this ballot"

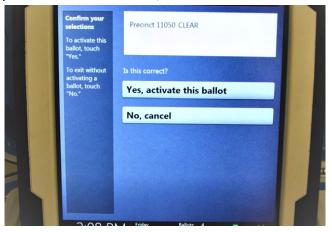

- $\hfill \Box$  Once the ballot is activated, go through the steps to print it.
- ☐ First, select "To get started, touch here"

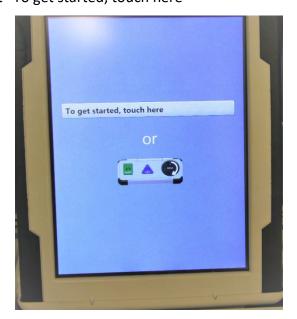

 $\hfill \square$  Select the last option "To use screen only, touch here"

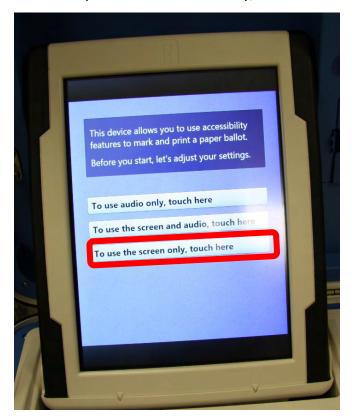

☐ In the bottom left-hand corner, select "Skip Instructions"

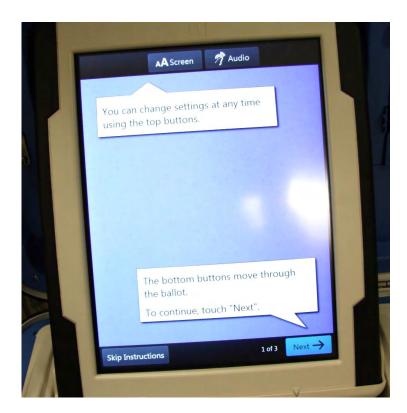

☐ Select "Begin Voting"

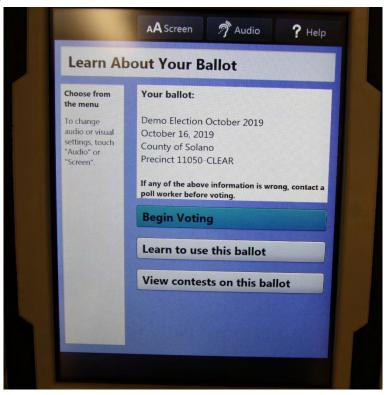

### □ DO NOT MAKE ANY SELECTIONS

□ Select "Review your choices" in the bottom left-hand of the screen

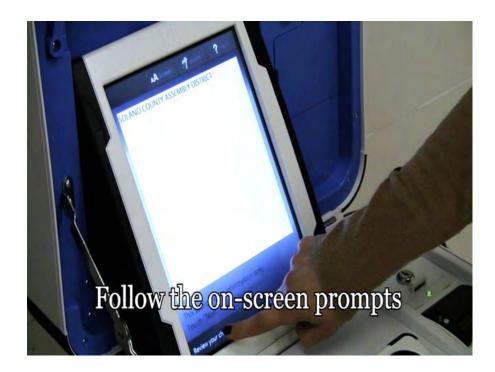

☐ The Touch Writer will warn you that "You made no choices" for each contest

☐ Select "Print" from the bottom right-hand of the screen

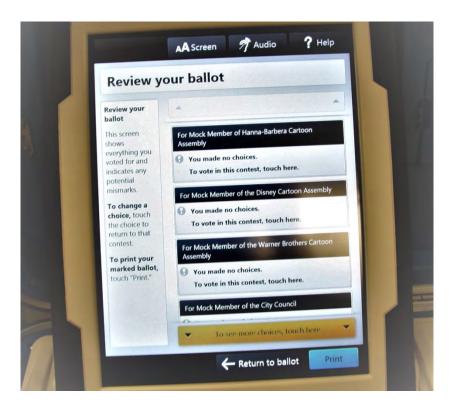

- ☐ A warning message will come up, asking if you want to print a blank ballot
- ☐ Confirm "Yes, print a blank ballot"

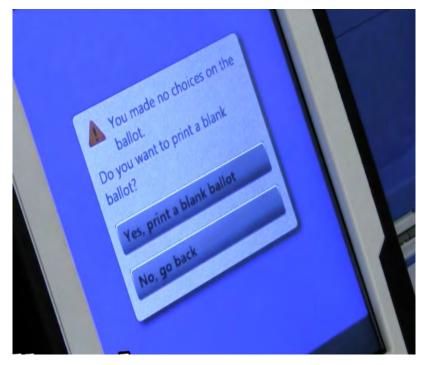

☐ It will take a few minutes to print

☐ Make sure the precinct number at the top of the ballot matches the number you identified in the Street Roster Index:

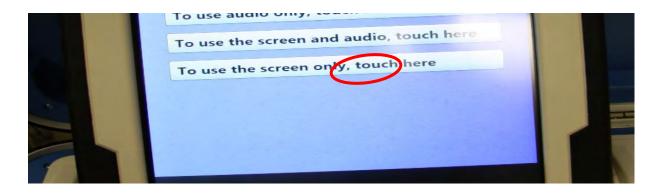

☐ Place the ballot in a secrecy sleeve with a pen and a Change of Address Envelope to create the ballot packet

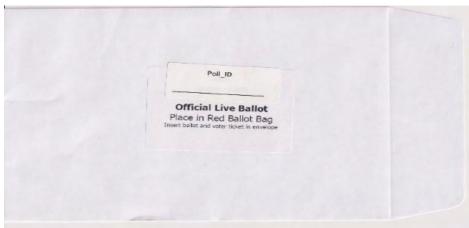

- ☐ Hand the secrecy sleeve to voter and say:
  - o "Here's your ballot packet. We've provided a secrecy sleeve to keep your ballot private."
  - o "To mark your ballot, darken the box next to your choice."
  - o "If you make a mistake please bring the ballot back to me."
  - o "When you are finished, please place your ballot in it's envelope in the Auxiliary Bin of the Ballot Box"
- ☐ Thank the voter and direct him/her to the voting booths

### Issuing Replacement Ballots

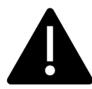

If you need to issue a replacement ballot, please make sure you are replacing the correct card along with making sure you are giving them the correct ballot type/color.

When a voter makes a mistake on their ballot, he/she returns to the Ballot Clerk or Provisional Clerk who gave the voter the ballot.

|     | Take the ballot and verify that it is the same ballot type you are issuing. If ballot needs to be reprinted, select the correct precinct ballot and ensure it is marked Provisional |
|-----|----------------------------------------------------------------------------------------------------|
|     | Write SPOILED across the face of the ballot to void the ballot.                                                                                                    |
|     | Place the spoiled ballot into the Red Bag.                                                                                                    |
|     | Tear off a new ballot, remove the stub, and give the voter the replacement ballot and the new stub.                                                                                 |
|     | e maximum number of replacement ballots a voter can receive is 2 (two). Offer to help the voter or to them reaching the maximum number.                                             |
| Clo | osing the Polls                                                                                                    |
|     | At 8:00 PM the Inspector announces, "The polls are now closed."                                                                                                    |
|     | Ensure all voters are processed and notify them they will get to vote.                                                                                                    |
|     | Wait for last voter to exit.                                                                                                    |
|     | Count number of spoiled provisional ballots from the Red Bag and enter on the bag label for Ballot                                                                                  |
|     | Stubs, Spoiled & Surrendered Ballots Bag.                                                                                                    |
|     | Do not break the seal on Pink Provisional Ballots bag.                                                                                                    |
|     | Total the signatures on your Provisional Log and enter total on the top of form.                                                                                                    |
|     | Place Provisional Log in pink bag.                                                                                                    |
|     | Sign all forms the Inspector asks you to sign.                                                                                                    |
|     | Re-pack Provisional Clerk supply bag and give to Inspector.                                                                                                    |
|     | Give Pink Provisional bag to Inspector.                                                                                                    |
|     | Shut down the Touch Writer and printer (see step by step instructions starting on next page).                                                                                       |
|     | Pack all unused Provisional Ballots in the <b>Unused Ballot Bag</b> and note the number of ballots on the                                                                           |
|     | label. Then place this bag into the Red Bag.                                                                                                    |
|     | Place any spoiled Provisional Ballots into the Spoiled/Surrendered Ballot Bag.                                                                                                    |
|     | Place any Provisional Ballot stubs into the Spoiled/Surrendered Ballot Bag.                                                                                                    |
|     | Help remove all signs (inside and outside) and take down voting booths.                                                                                                    |

### Shutting Down the Touch Writer

☐ Press the Blue Poll Worker button on the back of the Touch Writer.

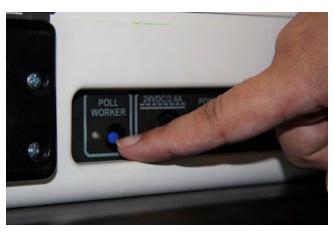

- ☐ Select menu at the top of the screen
- ☐ Select Close Polls

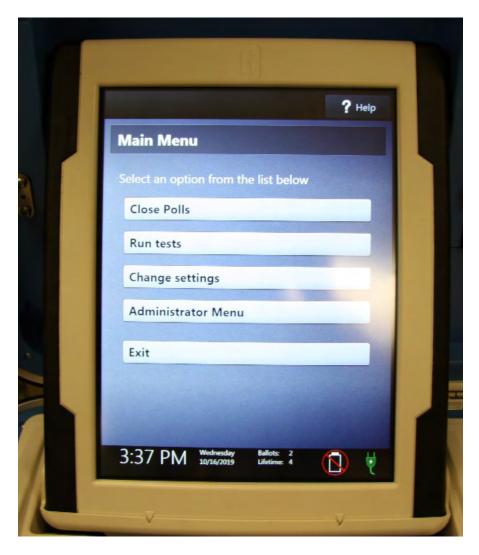

☐ Select Yes, Close the Polls

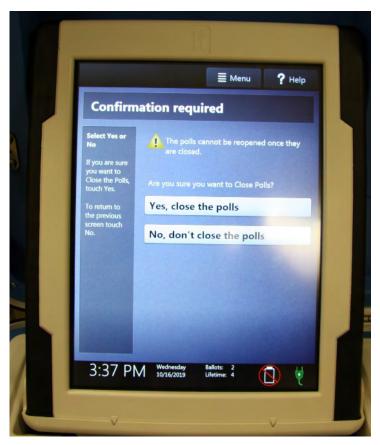

☐ Enter the close polls code **092021** and press Accept. The Close Polls report will print automatically.

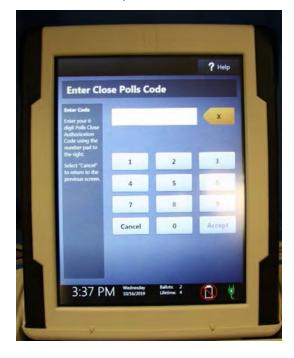

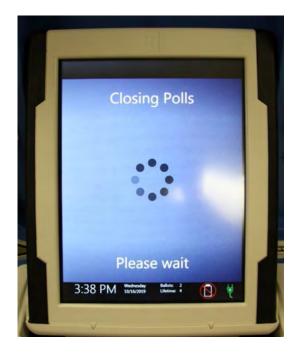

☐ Print the Ballot Count and Summary Reports.

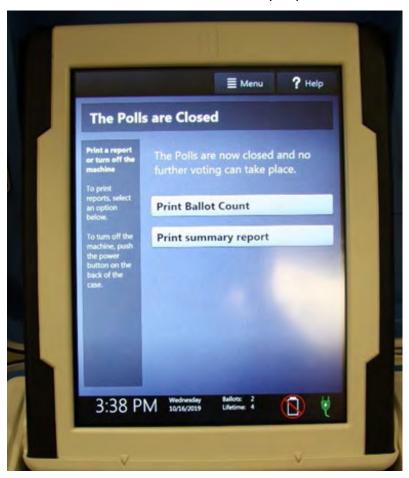

- □ Place the printed reports in the white Document Return Envelope.
- ☐ Remove the privacy panels from either side of the Touch Writer and place in the Touch Writer Accessible booth bag.

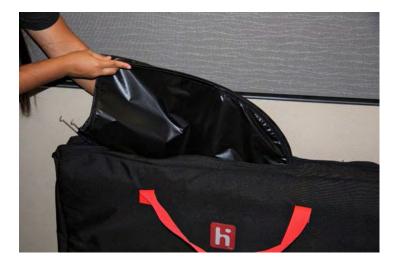

☐ Press the red power button on the back of the Touch Writer.

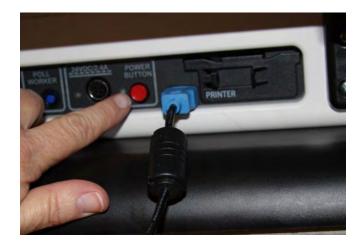

☐ When the Touch Writer is completely powered down and displaying a black screen, unlock the tablet.

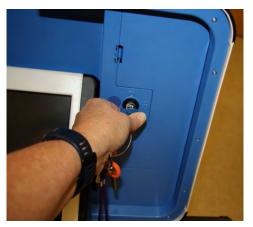

☐ Using two hands, gently remove the tablet from the cradle and stow in the storage area in the case cover. Move the latch to hold the tablet in place.

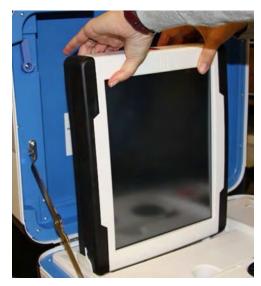

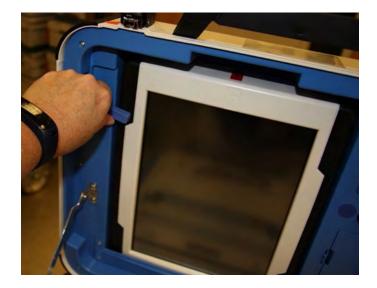

 $\Box$  Lock the tablet in place with the blue key.

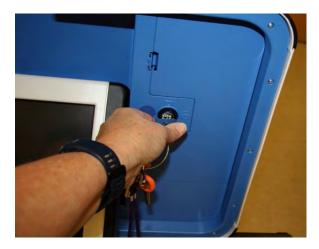

☐ Unplug the Touch Writer from AC power. Separate the power cord from the power brick.

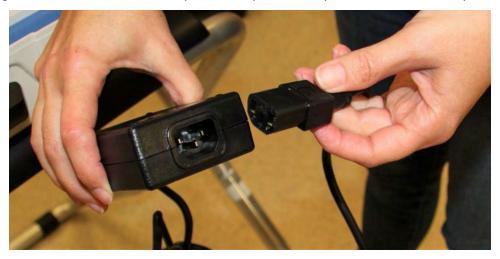

Unplug the power cord from the back of the Touch Writer. **Note that there is a locking sleeve that must be pulled back from plug on back of Touch Writer!** To disconnect the power cord, grasp the cord at the base of the black connector molding and slide back the sleeve. This will unlock the connection so that the cord can be removed.

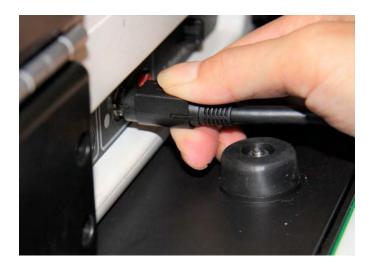

- ☐ Remove storage compartment cover, neatly replace power brick and cord into storage compartment.
- ☐ Replace cover.
- ☐ Unplug the bar code scanner and place into the clear Touch Writer supply bag.

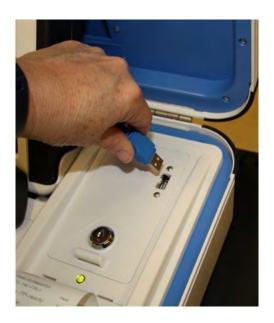

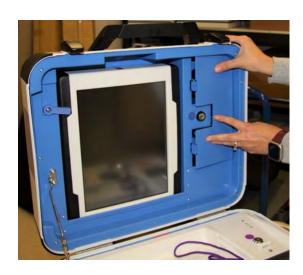

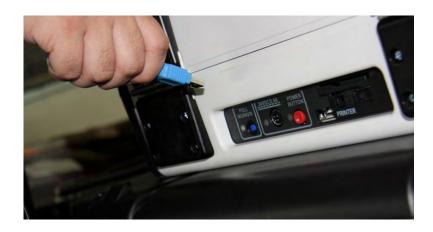

☐ Unplug headphones from Accessible Controller and return to clear Touch Writer Supply Bag

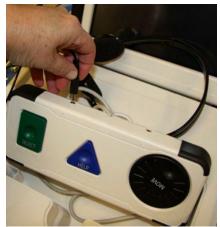

☐ Make sure the Accessible Controller is seated in its cradle.

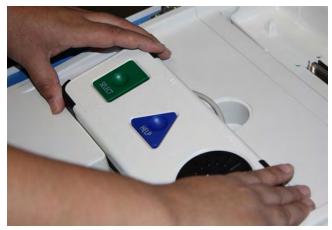

☐ Loosen lid brace on Touch Writer Cover, and close case.

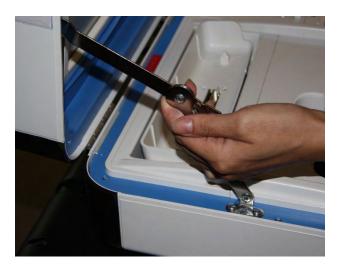

☐ Using key with orange cover, lock case and secure with seal.

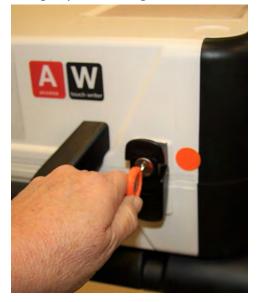

☐ Reaching under the Touch Writer table, pull the metal latch toward you to unlock the Touch Writer from the booth.

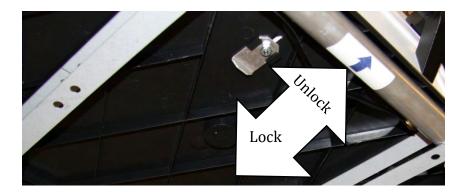

☐ Grasping the handles, lift the Touch Writer up and away from the Touch Writer Table.

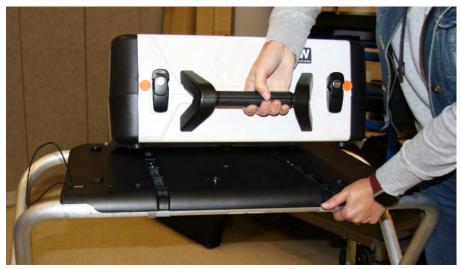

- □ Place the Touch Writer in the Caddy.
- ☐ Disassemble the Touch Writer table and place it back into the bag. Place bag into caddy.

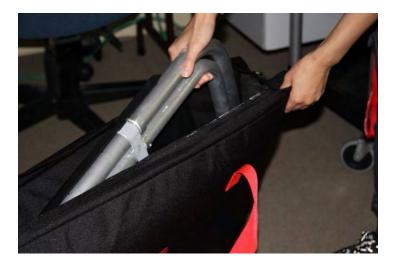

 $\square$  Turn off laser printer.

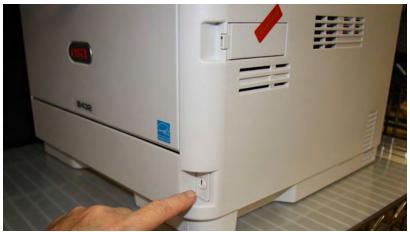

- ☐ Unplug the laser printer from AC power or from the UPS.
- ☐ If printer is on the small table, place printer with cables still attached back into caddy, neatly coiling cables behind printer. Fold legs on small table and place in caddy.

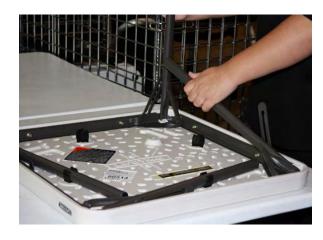

- ☐ If printer stayed on the caddy, leave the cables connected to the printer and neatly coil cables behind printer for transportation.
- □ Place keys in the Official Returns Pouch.
- ☐ Clean up polling place before leaving.

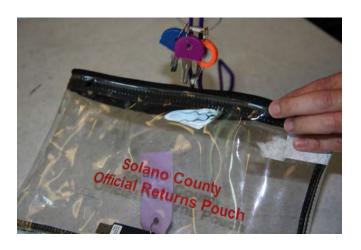

## Troubleshooting Guide

| Error Message                                       | Probable Cause                                                           | Solution                                                                                                    |  |
|-----------------------------------------------------|--------------------------------------------------------------------------|----------------------------------------------------------------------------------------------------|--|
| Battery not present                                 | Battery is missing from tablet                                           | Contact ROV Office at 784-3375 and Roving Inspector.                                                                                                    |  |
| Battery power is running low                        | Touch Writer is running on battery power.                                | Connect Touch Writer to AC Power. Contact ROV Office at 784-3375 and Roving Inspector if power is out at your polling location.                                                                                                    |  |
| Missing VDrive                                      | vDrive is not present in device                                          | Contact ROV Office at 784-3375                                                                                                    |  |
| No AC Power                                         | Equipment is not plugged in.                                             | Plug equipment into AC Power.                                                                                                    |  |
| Report printer is printing a long string of numbers | Printer has entered diagnostic mode                                      | Restart the Verity device.                                                                                                    |  |
| Access Controller won't work                        |                                                                          | Check that the headphones are connected to the left port and other assistive devices to the right port. Restart device if issue persists.                                                                                                    |  |
| Device won't power on                               | Battery may be missing or discharged. AC Power is not connected properly | Check AC Power connections<br>Check/replace battery                                                                                                    |  |
| Headphones do not work                              | Headphone jack may not be seated properly in device                      | Check headphones                                                                                                    |  |
| Printer error (ballot printer)                      | Printer is off or was turned on after<br>Touch Writer                    | <ol> <li>Make sure printer is on, wait 15 seconds and try again. Press Resolve Print Error on screen.</li> <li>Make sure printer is on, disconnect printer cable from back of Touch Writer, wait 15 seconds. Plug back into back of Touch Writer. Press Resolve Print error message on screen.</li> </ol> |  |

### What to do if the Touch Writer printer is out of paper

Locate the spare roll. Two rolls are in the Touch Writer supply bag.

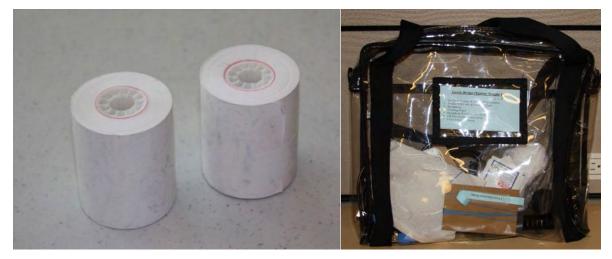

☐ Pull up the small piece of plastic over the printer.

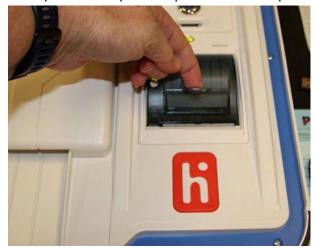

- $\square$  Remove the empty roll.
- □ Place the new roll inside and close the door.
- ☐ Press the gray button twice to advance the paper.

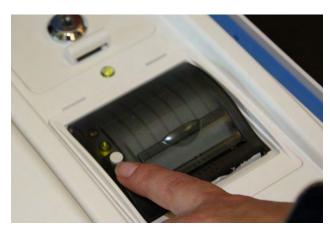

 $\Box$  The printer is now ready to be used.

## This page intentionally left blank

## Appendix A: Poll Worker Forms

Ballot Statement and Certificate of Performance

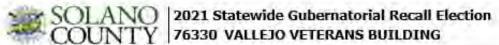

|                                                              | BALLOT STAT                                                                             | EMENT                                                                                                    |
|--------------------------------------------------------------|-----------------------------------------------------------------------------------------|----------------------------------------------------------------------------------------------------|
| 1. Number voters from                                        | the eRoster Certified List                                                              | +                                                                                                    |
|                                                              | from the Back-up Paper Rost<br>are not on the eRoster Certified List.                   |                                                                                                    |
| 3. Total Signatures                                          |                                                                                         |                                                                                                    |
| 4. Number of voted ball                                      | ots from the Ballot Scanner                                                             | 1                                                                                                    |
| 5. Number of Uncounter<br>* These are marked ballo           | d ballots (Enter 0 if none)<br>ts that could not be scanned by the                      | Ballot Scanner                                                                                                 |
| 6. Total Voted Ballots                                       |                                                                                         |                                                                                                    |
| 9.777                                                        | ertificate of Performance<br>2021 Statewide Gubern                                      |                                                                                                    |
|                                                              | lowing: (please check only the one that                                                 | and the Mindson Enablish                                                                                       |
|                                                              | CAST FROM ALL VOTING MACHINE                                                            | 25                                                                                                    |
| (1) The results of the volu                                  | es cass form posted inclusive the polying<br>and date for each office, and the total no | place includes the talail number of votes cast on each<br>unities of votes cast on each voting machine for and |
| (2) The results of voies of                                  | asi form provided to the county election                                                | s official shows the same numbers.                                                                             |
|                                                              | CAST ARE NOT POSTED FOR VOTING                                                          | NG MACHINES THAT RECORDED FEWER THAN 10 MACHINES ARE POSTED.                                                   |
| voting machine for each can                                  |                                                                                         | ace includes the total number of votes cast on each<br>ther of votes cast on each voting machine for and       |
| (2) For each voting machine                                  | recording fewer than 10 balists, only th                                                | e number of balints cast on that machine is posted.                                                            |
| (3) The results of votes cod                                 | form provided to the county elections of                                                | officials shows the same numbers.                                                                              |
| 100                                                          | CAST ARE NOT POSTED FOR ANY                                                             | OTING MACHINES BECAUSE FEWER THAN 10                                                                           |
| in this case, only the number<br>votes cast form provided in |                                                                                         | is posted and included on the results of                                                                       |
| Inspector                                                    | Clerk                                                                                   | Clerk                                                                                                    |
| Clerk                                                        | Clerk                                                                                   | Clerk                                                                                                    |
| Clerk                                                        | Clerk                                                                                   | Clerk                                                                                                    |
| Clerk                                                        | Clerk                                                                                   | Clerk                                                                                                    |

Purpose: Certifies the number of voted ballots and signatures on Election Day.

**Completed by: eRoster Clerk and Inspector** 

## Oath / Certificate of Roster / Assisted Voter List / Challenged Voter List

| State of California )<br>County of Solano ) ss                                                                     | Oath of Elect<br>To be signed before                                                                                                    |                                                                             | Elections Code 12321                                           |
|----------------------------------------------------------------------------------------------------|----------------------------------------------------------------------------------------------------|-----------------------------------------------------------------------------|----------------------------------------------------------------|
|                                                                                                    | the best of my ability, faithfully                                                                                                    |                                                                             | nd the Constitution of the State precinct board member for the |
| Inspector                                                                                                    | Clerk                                                                                                    | Cler                                                                        | k                                                              |
| Clerk                                                                                                    | Clerk                                                                                                    | Cler                                                                        | rk                                                             |
| Clerk                                                                                                    | Clerk                                                                                                    | Cler                                                                        | k                                                              |
| Clerk                                                                                                    | Clerk                                                                                                    | Cler                                                                        | k                                                              |
| Witnessed by 1 Clerk                                                                                               |                                                                                                    | Witnessed by Inspecto                                                       | r                                                              |
| <ul> <li>all voters whose signaturexcept any voters listed</li> <li>the number of voters who statement.</li> </ul> | counting is true and correct. Ires appear on the eRoster Cert below, who after signing failed no voted in this precinct during Irs assisted or challenged is sho  Clerk  Clerk  Clerk | to vote or were challeng this election is as shown own below on the Assiste | ged and denied the right to vote.<br>on line 3 of the Ballot   |
| Clerk                                                                                                    | Clerk                                                                                                    | Cle                                                                         | erk                                                            |
| Assisted Vot                                                                                                    | ers List                                                                                                    | Challeng                                                                    | jed Voters List                                                |

Purpose: Records proof of oath, certification of ballot & signature totals and identifies any voter who was assisted or challenged on Election Day.

Completed by: Inspector and signed by all workers

| ADOPTED-POLL PLACE:                 |                                |                                              |                                                                                                    |                                  |                      |
|-------------------------------------|--------------------------------|----------------------------------------------|----------------------------------------------------------------------------------------------------|----------------------------------|----------------------|
|                                     | L PLACE:                       | □ YES □ NO                                   | ADOPTED BY:                                                                                                    |                                  |                      |
| Н                                   | POLLWOR                        | KER: Please Place Completed Form Insi        | POLL WORKER: Please Place Completed Form Inside <u>of</u> The White ROV Document Returns Envelope                                       | nvelope                          |                      |
| THE PRECINCT B                      | 30ARD for the                  | e precinct above CERTIFY that we are entitle | THE PRECINCT BOARD for the precinct above CERTIFY that we are entitled to compensation for personal services rendered at this election. | red at this elec                 | tion.                |
| FEE TITLE                           | Full Shift<br>or # of<br>hours | EACH OFFICER MUST SIGN                       | PRINT NAME                                                                                                    | ADDRESS<br>VERIFIED<br>ON NOTICE | Languages<br>spoken: |
| \$130 Inspector                     |                                |                                              |                                                                                                    | N 🗆 Y                            | □ SPA □ TAG          |
| \$100 Ballot Clerk                  |                                |                                              |                                                                                                    | N 🗆 Y                            | ☐ SPA ☐ TAG          |
| \$100 Ballot Clerk                  |                                |                                              |                                                                                                    | N U Y                            | ☐ SPA ☐ TAG          |
| \$100 eRoster Gerk                  |                                |                                              |                                                                                                    | N   Y                            | ☐ SPA ☐ TAG          |
| \$100 eRoster Gerk                  |                                |                                              |                                                                                                    | N U Y U                          | ☐ SPA ☐ TAG          |
| \$100 eRoster Gerk                  |                                |                                              |                                                                                                    | N   Y                            | ☐ SPA ☐ TAG          |
| \$100 eRoster Gerk                  |                                |                                              |                                                                                                    | N U Y                            | ☐ SPA ☐ TAG          |
| \$100 eRoster Gerk                  |                                |                                              |                                                                                                    | N U Y                            | ☐ SPA ☐ TAG          |
| \$100 eRoster Gerk                  |                                |                                              |                                                                                                    | N U Y                            | ☐ SPA ☐ TAG          |
| \$100 eRoster Clerk                 |                                |                                              |                                                                                                    | N U Y                            | ☐ SPA ☐ TAG          |
| \$100 Equipment Clerk               |                                |                                              |                                                                                                    | N U Y                            | ☐ SPA ☐ TAG          |
| \$100 Greeter                       |                                |                                              |                                                                                                    | N U Y                            | ☐ SPA ☐ TAG          |
| \$100 Greeter                       |                                |                                              |                                                                                                    | N U Y                            | ☐ SPA ☐ TAG          |
| \$100 Greeter                       |                                |                                              |                                                                                                    | N U Y U                          | ☐ SPA ☐ TAG          |
| \$100 Greeter                       |                                |                                              |                                                                                                    | N   Y                            | ☐ SPA ☐ TAG          |
| \$100 Provisional Clerk             |                                |                                              |                                                                                                    | N U Y U                          | ☐ SPA ☐ TAG          |
| \$100 Provisional Clerk             |                                |                                              |                                                                                                    | N   Y                            | □ SPA □ TAG          |
| Additional poll worker names may be | names may l                    | be added on back of form                     |                                                                                                    |                                  |                      |

Purpose: Records who worked at the location for payroll purposes.

Completed by: Inspector and all clerks.

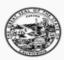

# SECRETARY OF STATE STATE OF CALIFORNIA

### ELECTION COMPLAINT FORM

For Help America Vote Act (HAVA) complaints or other election-related complaints.

Important: Please Type or Print the information on this form. COMPLAINANT INFORMATION First Name: \_\_\_\_\_ Last Name: \_\_\_\_\_ Street Address: \_\_\_\_\_ Apt #: \_\_\_\_ City: \_\_\_\_ Zip Code: Daytime Phone: \_\_ Evening: Fax Number: PERSON(S) OR ORGANIZATION(S) AGAINST WHOM COMPLAINT IS BROUGHT Name(s): Organization(s): Position(s) of person(s) (if applicable): STATEMENT OF FACTS Date(s) and time(s) alleged event(s) occurred: Location(s) of alleged event(s): Names and phone numbers of witnesses or other victims (if applicable): DESCRIBE YOUR COMPLAINT (If necessary, attach additional sheets.) SIGNATURE I acknowledge that all of the above information is true and accurately reflects the matter in question, to the best of my knowledge. SIGNATURE: DATE: If your complaint alleges a violation of Title III of HAVA, a notary public must complete the following certificate of acknowledgement.

Purpose: Given to voter who wishes to file a complaint on Election Day.

Completed by: Voter

### Notice of Deceased Voter

| Voter's Name:                                                                                                    |   |
|----------------------------------------------------------------------------------------------------|---|
|                                                                                                    | _ |
| Voter's Date of Birth:                                                                                                    |   |
| Your Relationship to the deceased:(Must be "Immediate" Family Member)                                                                                                    |   |
| Your Name:                                                                                                    |   |
| Your Address:                                                                                                    |   |
| Do you have a Death Certificate for the deceased? Yes No                                                                                                    |   |
| Signature: Date:                                                                                                    |   |
| To submit the request:                                                                                                    |   |
| Complete, sign and date the form                                                                                                    |   |
| Give form to poll worker                                                                                                    |   |
| <ul> <li>Forward photocopy of death certificate (if available) to:         <ul> <li>Solano County Registrar of Voters</li> <li>675 Texas Street, Suite 2600</li> <li>Fairfield, CA 94533</li> </ul> </li> </ul> |   |

Purpose: Remove deceased voter from registration file.

Completed by: Voter on behalf of family member

| Polling Place            |                        | Name                                                    | (Optional)     |
|--------------------------|------------------------|---------------------------------------------------------|----------------|
| Please check one:        |                        |                                                         |                |
| □ Ballot Clerk           | 🗆 eRoster Clerk        | <ul> <li>Equipment Clerk</li> </ul>                     | □ Greeter      |
| □ Provisional Clerk      | □ Inspector            | ☐ Roving Inspector                                      |                |
|                          | can help us to improve | need your feedback. We wa<br>e our training and support |                |
| )id you encounter any    | situation that was n   | ot addressed in training                                | ? □ Yes □ No □ |
| f yes, please describe:_ |                        |                                                         |                |
|                          |                        |                                                         |                |
|                          |                        |                                                         |                |
|                          |                        |                                                         |                |
|                          |                        |                                                         |                |
|                          |                        |                                                         |                |
|                          |                        |                                                         |                |
| Were you able to recei   | ve the help/support    | needed? 🗆 Yes 🗆 No                                      |                |
| -                        |                        | needed? 🗆 Yes 🗆 No                                      |                |
| -                        |                        |                                                         |                |
| f no, please describe: _ |                        |                                                         |                |
| f no, please describe: _ |                        |                                                         |                |
| f no, please describe: _ |                        |                                                         |                |
| f no, please describe: _ |                        |                                                         |                |
| f no, please describe: _ |                        |                                                         |                |
| f no, please describe: _ |                        |                                                         |                |
| f no, please describe: _ |                        |                                                         |                |
|                          |                        |                                                         |                |
| f no, please describe: _ |                        |                                                         |                |
| f no, please describe: _ |                        |                                                         |                |
| f no, please describe: _ | or concerns you wish   |                                                         |                |

Purpose: Provide feedback on how the day went at the poll place

**Completed by: All Poll Workers** 

16. 17.

19. 20.

Election Code 14310-14311 CHURCH OF CHRIST

# Provisional Voters Sign-In Sheet Poll: 77120

By placing my name and signature on this roster of provisional voters, I declare that I am a registered voter in Solano County and I am eligible to vote in this election. I have not previously voted in this election either by vote by mail ballot or at any other polling place.

|     | Total Signatures from Provisional Voters Sign-In Sheet |           |                             |  |
|-----|--------------------------------------------------------|-----------|-----------------------------|--|
|     | Print Name                                             | Sign Name | Returned<br>Voted<br>Ballot |  |
| 1.  |                                                        |           |                             |  |
| 2.  |                                                        |           |                             |  |
| 3.  |                                                        |           |                             |  |
| 4.  |                                                        |           |                             |  |
| 5.  |                                                        |           |                             |  |
| 6.  |                                                        |           |                             |  |
| 7.  |                                                        |           |                             |  |
| 8.  |                                                        |           |                             |  |
| 9.  |                                                        |           |                             |  |
| 10. |                                                        |           |                             |  |
| 11. |                                                        |           |                             |  |
| 12. |                                                        |           |                             |  |
| 13. |                                                        |           |                             |  |
| 14. |                                                        |           |                             |  |

Page 1 Revised 03/2016

Purpose: Records Provisional Ballots issued and returned at poll place Completed by: Provisional Clerk and provisional voters

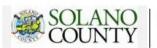

## GENERAL ELECTION - NOVEMBER 8, 2016 - SECURITY LOG

ELECTION MORNING: Inspector to confirm that these seals were on the equipment/bags listed below.

| Equipment/Bag  | Seal Number | Inspector signature to confirm all |
|----------------|-------------|------------------------------------|
| Red Bag        |             |                                    |
| Red Bag        |             |                                    |
| Red Bag        |             |                                    |
| Red Bag        |             |                                    |
| eRoster        |             |                                    |
| eRoster        |             |                                    |
| eRoster        |             |                                    |
| eRoster        |             |                                    |
| eRoster        |             |                                    |
| eRoster        |             |                                    |
| eRoster        |             |                                    |
| Ballot Scanner |             |                                    |
| Ballot Scanner |             |                                    |

#### ELECTION DAY: Inspector to record seals used on the bags listed below.

| Equipment/Bag | Seal Number | Inspector signature to confirm all |  |
|---------------|-------------|------------------------------------|--|
| Blue Bag      |             |                                    |  |
| Pink Bag      |             |                                    |  |
| Red Bag       |             |                                    |  |
| Red Bag       |             |                                    |  |
| Red Bag       |             |                                    |  |
| Red Bag       |             |                                    |  |

#### ELECTION NIGHT: Inspector to record seals used on the equipment/bags listed below.

| Equipment/Bag                | Seal Number | Inspector signature to confirm all |
|------------------------------|-------------|------------------------------------|
| Red Bag                      |             |                                    |
| Red Bag                      |             |                                    |
| Red Bag                      |             |                                    |
| Red Bag                      |             |                                    |
| Pink Bag                     |             |                                    |
| Clear Official Returns Pouch |             |                                    |
| eRoster                      |             |                                    |
| eRoster                      |             |                                    |
| eRoster                      |             |                                    |
| eRoster                      |             |                                    |
| eRoster                      |             |                                    |
| eRoster                      |             |                                    |
| eRoster                      |             |                                    |
| Ballot Scanner               |             |                                    |
| Ballot Scanner               |             |                                    |

Purpose: Tracks chain of custody for election equipment & supplies.

**Completed by: Inspector** 

# Permanent Vote by Mail Removal Form

| I am currently registered                                                 | as:                                                                                                    |
|---------------------------------------------------------------------------|----------------------------------------------------------------------------------------------------|
| Name:                                                                     |                                                                                                    |
|                                                                           | PLEASE PRINT                                                                                                    |
|                                                                           |                                                                                                    |
| Date of Birth:                                                            |                                                                                                    |
| Signature:                                                                | Date:                                                                                                    |
| oll Worker: Please place                                                  | completed form inside white ROV Document envelope                                                                                                    |
|                                                                           | 1.2                                                                                                    |
|                                                                           | مرات المركة المركة الم |
|                                                                           | <del>\</del>                                                                                                    |
|                                                                           | <del>\</del>                                                                                                    |
| S:\ELECTION                                                               | <del>\</del>                                                                                                    |
| s:\ELECTION  Perm  I do not want to vote I                                | امرک (S\2016 November General Election\Poll Worker Supplies\Poll Worker Forms\PVBM Removal Forms.c                                                                                                    |
| s:\election                                                               | s\2016 November General Election\Poll Worker Supplies\Poll Worker Forms\PVBM Removal Forms.comanent Vote by Mail Removal Form  by mail. Please remove my Permanent Vote By                                                                                                    |
| Pern<br>I do not want to vote l<br>Mail status.                           | s\2016 November General Election\Poll Worker Supplies\Poll Worker Forms\PVBM Removal Forms.on  nanent Vote by Mail Removal Form  by mail. Please remove my Permanent Vote By  as:                                                                                                    |
| Perm I do not want to vote I Mail status. I am currently registered Name: | s\2016 November General Election\Poll Worker Supplies\Poll Worker Forms\PVBM Removal Forms.on  nanent Vote by Mail Removal Form  by mail. Please remove my Permanent Vote By  as:  PLEASE PRINT                                                                                                    |
| Perm I do not want to vote I Mail status. I am currently registered Name: | s\2016 November General Election\Poll Worker Supplies\Poll Worker Forms\PVBM Removal Forms.com  nanent Vote by Mail Removal Form  by mail. Please remove my Permanent Vote By  as:                                                                                                    |
| Perm I do not want to vote I Mail status. I am currently registered Name: | s\2016 November General Election\Poll Worker Supplies\Poll Worker Forms\PVBM Removal Forms.on  nanent Vote by Mail Removal Form  by mail. Please remove my Permanent Vote By  as:  PLEASE PRINT                                                                                                    |

S:\ELECTIONS\2016 November General Election\Poll Worker Supplies\Poll Worker Forms\PVBM Removal Form.docx Rev 8/18/16

Purpose: Remove voter's status as a permanent vote by mail voter

**Completed by: Voter** 

| epartn                                                                                                    | W-9<br>october 2018)<br>nert of the Treasury<br>Revenue Service                                                                                                    | Identification Numb  ► Go to www.irs.gov/FormW9 for in:                                                                                                    |                                                                                                    |                                                                                                    |                                                                                                    | Give Form to the<br>requester. Do not<br>send to the IRS.                                                                                                    |
|----------------------------------------------------------------------------------------------------|----------------------------------------------------------------------------------------------------|----------------------------------------------------------------------------------------------------|----------------------------------------------------------------------------------------------------|----------------------------------------------------------------------------------------------------|----------------------------------------------------------------------------------------------------|----------------------------------------------------------------------------------------------------|
|                                                                                                    | 1 Name (as shown or                                                                                                    | your income tax return). Name is required on this line; o                                                                                                    | do not leave this line blank.                                                                                                    |                                                                                                    |                                                                                                    |                                                                                                    |
|                                                                                                    | 2 Business name/dis                                                                                                    | regarded entity name, if different from above                                                                                                    |                                                                                                    |                                                                                                    |                                                                                                    |                                                                                                    |
|                                                                                                    |                                                                                                    |                                                                                                    |                                                                                                    |                                                                                                    |                                                                                                    |                                                                                                    |
| on page 3.                                                                                                    | Check appropriate following seven box     Individual/sole p                                                                                                    | manager makes                                                                                                    |                                                                                                    | eck only one of the                                                                                                    | certain en                                                                                                    | tions (codes apply only to<br>hittles, not individuals; see<br>ns on page 3):                                                                                                    |
| ns o                                                                                                    | single-member i                                                                                                    |                                                                                                    | i E rationp                                                                                                    |                                                                                                    | Exempt pa                                                                                                    | ayee code (if any)                                                                                                    |
| Specific Instructions                                                                                                    | Note: Check the<br>LLC if the LLC is<br>another LLC tha                                                                                                    | company. Enter the tax classification (C=C corporation, s<br>appropriate box in the line above for the tax classificati<br>s classified as a single-member LLC that is disregarded<br>it is <b>not</b> disregarded from the owner for U.S. federal tax is<br>om the owner should check the appropriate box for the                                                                                                    | on of the single-member ov<br>from the owner unless the o<br>purposes. Otherwise, a sing                                                                                                    | wner. Do not check<br>owner of the LLC is<br>gle-member LLC that                                                                                                    | Exemption code (if ar                                                                                                    | n from FATCA reporting                                                                                                    |
| 990                                                                                                    | Other (see Instru                                                                                                    |                                                                                                    |                                                                                                    |                                                                                                    | 1.11                                                                                                    | counts maintained putode the U.S.J                                                                                                    |
| See Sp                                                                                                    | 5 Address (number, s                                                                                                    | treet, and apt. or suite no.) See instructions.                                                                                                    |                                                                                                    | Requester's name a                                                                                                    | and address                                                                                                    | s (optional)                                                                                                    |
| S.                                                                                                    | 6 City, state, and ZIP                                                                                                    | code                                                                                                    |                                                                                                    |                                                                                                    |                                                                                                    |                                                                                                    |
| 1                                                                                                    |                                                                                                    |                                                                                                    |                                                                                                    |                                                                                                    |                                                                                                    |                                                                                                    |
| 3.7                                                                                                    | 7 List account number                                                                                                    | r(s) here (optional)                                                                                                    |                                                                                                    |                                                                                                    |                                                                                                    |                                                                                                    |
| Par                                                                                                    | Taxpave                                                                                                    | r Identification Number (TIN)                                                                                                    |                                                                                                    |                                                                                                    |                                                                                                    |                                                                                                    |
| eside<br>ntitie<br>7N, la                                                                                                    | nt alien, sole proprie<br>s, it is your employe<br>iter.                                                                                                    | dividuals, this is generally your social security nu<br>tor, or disregarded entity, see the instructions for<br>ridentification number (EIN). If you do not have a                                                                                                    | Part I, later. For other<br>number, see How to ge                                                                                                    | or or                                                                                                    | - Identificat                                                                                                    | lon number                                                                                                    |
| eside<br>ntitie<br>7N, la<br>lote:<br>lumb                                                                                                    | nt alien, sole proprie s, it is your employe ter.  If the account is in ner To Give the Required Penalties of perjury, on umber shown on the not subject to back.                                                                                                    | tor, or disregarded entity, see the instructions for<br>r identification number (EIN). If you do not have a<br>nore than one name, see the instructions for line<br>ester for guidelines on whose number to enter.  Ation  I certify that: his form is my correct taxpayer identification num<br>key withholding because: (a) I am exempt from be                                                                                                    | Part I, later. For other<br>number, see <i>How to ge</i><br>1. Also see <i>What Name</i><br>ther (or I am waiting for<br>sckup withholding, or (b)                                                                                                    | or and Employer                                                                                                    | sued to me                                                                                                    | the Internal Revenue                                                                                                    |
| eside<br>ntitie<br>7N, la<br>lote:<br>lumb                                                                                                    | nt alien, sole proprie<br>s, it is your employe-<br>ter.  If the account is in ner To Give the Requi-<br>line To Give the Requi-<br>penalties of perjury,<br>number shown on to<br>not subject to back<br>vice (IRS) that I am s                                                                                                    | ntor, or disregarded entity, see the instructions for ridentification number (EIN). If you do not have a more than one name, see the instructions for line ester for guidelines on whose number to enter.  Ition  I certify that: his form is my correct taxpayer identification numbers to because: (a) I am exempt from be subject to backup withholding as a result of a fail.                                                                                                    | Part I, later. For other<br>number, see <i>How to ge</i><br>1. Also see <i>What Name</i><br>ther (or I am waiting for<br>sckup withholding, or (b)                                                                                                    | or and Employer                                                                                                    | sued to me                                                                                                    | e); and<br>the Internal Revenue                                                                                                    |
| lote:<br>lumb                                                                                                    | nt alien, sole proprie s, it is your employe ster.  If the account is in n er To Give the Requ  Certifica penalties of perjury, number shown on t n not subject to bac vice (IRS) that I am s longer subject to bac                                                                                                    | tor, or disregarded entity, see the instructions for<br>r identification number (EIN). If you do not have a<br>nore than one name, see the instructions for line<br>ester for guidelines on whose number to enter.  Ation  I certify that: his form is my correct taxpayer identification num<br>key withholding because: (a) I am exempt from be                                                                                                    | Part I, later. For other<br>number, see <i>How to ge</i><br>1. Also see <i>What Name</i><br>ther (or I am waiting for<br>sckup withholding, or (b)                                                                                                    | or and Employer                                                                                                    | sued to me                                                                                                    | e); and<br>the Internal Revenue                                                                                                    |
| Pari<br>Juder<br>The<br>Juder<br>Juder<br>The<br>Juder<br>The<br>Juder<br>Juder<br>Jer<br>Juder<br>Jer<br>Jer<br>Juder<br>Jer<br>Jer<br>Jer<br>Jer<br>Jer<br>Jer<br>Jer<br>Jer<br>Jer<br>J | nt alien, sole proprie s, it is your employe ter.  If the account is in ner To Give the Requirer To Give the Requirer penalties of perjury, number shown on the not subject to back vice (IRS) that I am slonger subject to back in a U.S. citizen or other FATCA code(s) enter the solution of the PATCA code(s) enter the solution of the PATCA code(s) enter the solution of the PATCA code(s) enter the solution of the PATCA code(s) enter the solution of the solution of the solution o | nor, or disregarded entity, see the instructions for ridentification number (EIN). If you do not have a more than one name, see the instructions for line ester for guidelines on whose number to enter.  Ation  I certify that: his form is my correct taxpayer identification numup withholding because: (a) I am exempt from be updated to backup withholding as a result of a failuokup withholding; and ther U.S. person (defined below); and ered on this form (if any) indicating that I am exempt on the service of the service of the serv | Part I, later. For other<br>number, see How to ge<br>1. Also see What Name<br>ther (or I am waiting for<br>ackup withholding, or (b)<br>are to report all interest of<br>apt from FATCA reporting                                                                                                    | or and Employer a number to be iss I have not been nor dividends, or (c)                                                                                                    | sued to me<br>otified by<br>the IRS h                                                                                                    | e); and<br>the Internal Revenue<br>as notified me that I am                                                                                                    |
| Pari<br>Inder<br>The<br>Inder<br>Inder<br>Inder<br>I am<br>Ser<br>In I am<br>The<br>Certificou ha                                                                                                    | nt alien, sole proprie s, it is your employe ter.  If the account is in ner To Give the Requirement of the Requirement of the R | ntor, or disregarded entity, see the instructions for ridentification number (EIN). If you do not have a more than one name, see the instructions for line ester for guidelines on whose number to enter.  It certify that: his form is my correct taxpayer identification numup withholding because: (a) I am exempt from be ubject to backup withholding as a result of a failulator U.S. person (defined below); and                                                                                                    | Part I, later. For other number, see How to ge  1. Also see What Name  1. Also see What Nam | or and Employer  a number to be iss ) I have not been nor dividends, or (c)  ag is correct.  but are currently sub does not apply. For ement arrangement                                                                                                    | aued to me<br>otified by<br>the IRS h                                                                                                    | e); and<br>the Internal Revenue<br>as notified me that I am<br>okup withholding because<br>e interest paid,                                                                                                    |
| Pan<br>Inder<br>The I am<br>Sen I am<br>The Certifi<br>ou has cquis ther t                                                                                                    | int alien, sole proprie s, it is your employe ter. If the account is in ner To Give the Requirement of the Requirement of the R | tor, or disregarded entity, see the instructions for ridentification number (EIN). If you do not have a more than one name, see the instructions for line ester for guidelines on whose number to enter.  It certify that: his form is my correct taxpayer identification number to enter the form is my correct taxpayer identification number to each position of a failulation to the form of the form of the f | Part I, later. For other number, see How to ge  1. Also see What Name  1. Also see What Nam | or and Employer  a number to be iss ) I have not been nor dividends, or (c)  ag is correct.  but are currently sub does not apply. For ement arrangement                                                                                                    | aued to me<br>otified by<br>the IRS h                                                                                                    | e); and<br>the Internal Revenue<br>as notified me that I am<br>okup withholding because<br>e interest paid,                                                                                                    |
| Petrological Autorities of the Control Autorities of the Control Autor                                                                                                    | nt alien, sole proprie s, it is your employe ter.  If the account is in ner To Give the Required in the Regular penalties of perjury, number shown on the not subject to backvice (IRS) that I am sloonger subject to back in a U.S. citizen or other FATCA code(s) entereation instructions. We failed to report all tition or abandonment than interest and divides signature of                                                                                                    | tor, or disregarded entity, see the instructions for ridentification number (EIN). If you do not have a nore than one name, see the instructions for line ester for guidelines on whose number to enter.  Ation  I certify that: this form is my correct taxpayer identification numup withholding because: (a) I am exempt from be judged to backup withholding as a result of a failuokup withholding; and her U.S. person (defined below); and sered on this form (if any) indicating that I am exem You must cross out item 2 above if you have been interest and dividends on your tax return. For real et of secured property, cancellation of debt, contributends, you are not required to sign the certification,                                                                                                    | Part I, later. For other number, see How to ge  1. Also see What Name  there (or I am waiting for cackup withholding, or (bure to report all interest or  the part from FATCA reporting the part of the part of th | or and Employer  a number to be iss I have not been n or dividends, or (c) og is correct.  but are currently sub- tides not apply. For ement arrangement or correct TIN. See                                                                                                    | sued to motified by<br>the IRS h                                                                                                    | e); and<br>the Internal Revenue<br>as notified me that I am<br>okup withholding because<br>interest paid,<br>d generally, payments<br>tions for Part II, later.                                                                                                |
| Inder The Sen of Land                                                                                                    | int alien, sole proprie s, it is your employe iter.  If the account is in ner To Give the Require iter.  If the account is in ner To Give the Require iter.  If the account is in ner To Give the Require iter.  If the account is in ner To Give the Require iter.  If the account is in ner To Give the Require iter.  If the account is in ner I in the Require iter.  If the account is in ner I in the Require iter.  If the account is in ner I in the I in the Require iter.  If the account is in ner I in the Require iter.  If the account is in ner I in the Require iter.  If the account is in the Require iter.  If the account is in the | tor, or disregarded entity, see the instructions for ridentification number (EIN). If you do not have a nore than one name, see the instructions for line ester for guidelines on whose number to enter.  Ation  I certify that: this form is my correct taxpayer identification numup withholding because: (a) I am exempt from be judged to backup withholding as a result of a failuokup withholding; and her U.S. person (defined below); and sered on this form (if any) indicating that I am exem You must cross out item 2 above if you have been interest and dividends on your tax return. For real et of secured property, cancellation of debt, contributends, you are not required to sign the certification,                                                                                                    | Part I, later. For other number, see How to ge  1. Also see What Name  there (or I am waiting for ackup withholding, or (bure to report all interest of a part from FATCA reporting the state transactions, item 2 tions to an individual retire but you must provide you  Form 1099-DIV (difunds) Form 1099-MISC (                                                                                                    | or Employer  a number to be iss I have not been n or dividends, or (c) ag is correct. but are currently sub- idoes not apply. For ement arrangement arr correct TIN. See:  Date   widends, including                                                                                                    | sued to motified by<br>the IRS h<br>ject to bac<br>or mortgag<br>t (IRA), and<br>the instruc                                                                                             | e); and<br>the Internal Revenue<br>as notified me that I am<br>okup withholding because<br>interest paid,<br>d generally, payments<br>tions for Part II, later.                                                                                                |
| Inder Inder Inder Inder Inder Inder Inder Inder Inder Inder Inder Inder Inder Inder Inder Inder Inder Inder Inder Inder Inder Inder Inder Inder Inder Inder Inder Inder Inder Inder Inder Inder Inder Inder Inder Inder Ind                                                                                                    | int alien, sole proprie s, it is your employer ter.  If the account is in ner To Give the Requirement of the Requirement of the | ntor, or disregarded entity, see the instructions for ridentification number (EIN). If you do not have a more than one name, see the instructions for line ester for guidelines on whose number to enter.  Ation  Toertify that: his form is my correct taxpayer identification numbers to backup withholding because: (a) I am exempt from be subject to backup withholding as a result of a failuokup withholding; and her U.S. person (defined below); and sered on this form (if any) indicating that I am exem you must cross out item 2 above if you have been rinterest and dividends on your tax return. For real a to fescured property, cancellation of debt, contributends, you are not required to sign the certification, the Internal Revenue Code unless otherwise or the latest information about developments is instructions, such as legislation enacted                                                                                                    | Part I, later. For other number, see How to ge  1. Also see What Name  1. Also see What Nam | or and Or Employer  a number to be iss I have not been nor dividends, or (c)  or g is correct.  ou are currently sub- idoes not apply. For ement arrangement arrangement arran | sued to motified by<br>the IRS h<br>ject to bac<br>or mortgag<br>t (IRA), and<br>the instruc-<br>those from<br>come, pri-                                                                | e); and the Internal Revenue as notified me that I am ekup withholding because ie interest paid, d generally, payments tions for Part II, later.  m stocks or mutual zes, awards, or gross certain other                                                       |
| Inder The Certification of the Certification of the                                                                                                    | int alien, sole proprie s, it is your employer iter.  If the account is in mer To Give the Require iter.  If the account is in mer To Give the Require iter.  If the account is in mer To Give the Require iter in the Require iter in the subject to back vice (IRS) that I am solonger subject to back vice (IRS) that I am solonger subject to back in a U.S. citizen or other in the cation instructions. Iteration instructions in the failed to report all intion or abandonmenthan interest and divides the subject in the subject in the su | ther, or disregarded entity, see the instructions for ridentification number (EIN). If you do not have a more than one name, see the instructions for line ester for guidelines on whose number to enter.  It certify that:  In certify that:  In it is form is my correct taxpayer identification numup withholding because: (a) I am exempt from be ubject to backup withholding as a result of a failuous withholding; and her U.S. person (defined below); and exed on this form (if any) indicating that I am exem You must cross out item 2 above if you have been interest and dividends on your tax return. For real at of secured property, cancellation of debt, contributed by you are not required to sign the certification,  In the liternal Revenue Code unless otherwise or the latest information about developments is instructions, such as legislation enacted go to www.irs.gov/FormW9.                                                                                                    | Part I, later. For other number, see How to ge  1. Also see What Name  the for I am waiting for ackup withholding, or (but are to report all interest of the form FATCA reporting the form the form the state transactions, item 2 tions to an individual retire but you must provide you will be form 1099-DIV (diffunds)  Form 1099-B (stoot transactions by brown 1099-S (proceds)  Form 1099-S (proceds)                                                                                                    | or and Or Employer  a number to be iss I have not been nor dividends, or (c)  in g is correct.  but are currently sub- idoes not apply. For ement arrangement ur correct TIN. See the correct of the correct of the corr | sued to motified by<br>the IRS h<br>ject to bac<br>or mortgag<br>t (IRA), and<br>the instruc-<br>those from                                                                              | e); and the Internal Revenue as notified me that I am skup withholding because interest paid, d generally, payments tions for Part II, later.  m stocks or mutual zes, awards, or gross certain other actions)                                                 |
| Parintitie IIIIIIIIIIIIIIIIIIIIIIIIIIIIIIIIII                                                                                                    | int alien, sole proprie s, it is your employe iter.  If the account is in ner To Give the Required in the account is in ner To Give the Required in the Required in the Required in the Required in the Required in a U.S. citizen or other and to solve in a U.S. citizen or other and the Required in the Required in the Re | ther, or disregarded entity, see the instructions for ridentification number (EIN). If you do not have a more than one name, see the instructions for line ester for guidelines on whose number to enter.  It certify that: his form is my correct taxpayer identification number to withholding because: (a) I am exempt from be ubject to backup withholding as a result of a failuokup withholding; and her U.S. person (defined below); and ered on this form (if any) indicating that I am exem You must cross out item 2 above if you have been rinterest and dividends on your tax return. For real et of secured property, cancellation of debt, contributionds, you are not required to sign the certification,  In the latest information about developments is instructions, such as legislation enacted go to www.irs.gov/FormW9.  In W-9 requester) who is required to file an IRS must obtain your correct taxpayer                                                                                                    | Part I, later. For other number, see How to get a large of the large of the large o | or Employer  a number to be iss I have not been n or dividends, or (c)  ig is correct.  but are currently sub- idoes not apply. For ement arrangement ir correct TIN. See:  bate   widends, including (various types of in sk or mutual fund a sters)  seeds from real est chant card and thi mortgage interest)                                                                                                    | sued to mototified by<br>the IRS h<br>ject to bace<br>or mortgag<br>(IRA), and<br>the instruc-<br>those from<br>scome, pri-<br>sales and of<br>tate transard party no                    | e); and the Internal Revenue as notified me that I am ekup withholding because ie interest paid, d generally, payments tions for Part II, later.  m stocks or mutual zes, awards, or gross certain other                                                       |
| Partition of the control of the control of the cont                                                                                                    | int alien, sole proprie s, it is your employe iter.  If the account is in ner To Give the Required in the Required in the Requ | itor, or disregarded entity, see the instructions for ridentification number (EIN). If you do not have a more than one name, see the instructions for line ester for guidelines on whose number to enter.  Ition  Toertify that: his form is my correct taxpayer identification num rup withholding because: (a) I am exempt from be ubject to backup withholding as a result of a failuckup withholding; and her U.S. person (defined below); and ered on this form (if any) indicating that I am exem You must cross out item 2 above if you have been rinterest and dividends on your tax return. For real et of secured property, cancellation of debt, contributends, you are not required to sign the certification,  Interest and dividends on your tax return. For real et of secured property, cancellation of debt, contributends, you are not required to sign the certification,  In the latest information about developments is instructions, such as legislation enacted go to www.irs.gov/FormW9.  In W-9 requester) who is required to file an                                                                                                    | Part I, later. For other number, see How to get 1. Also see What Name to be for I am waiting for ackup withholding, or (but to report all interest of the form FATCA reporting the form form form form form form form form                                                                                                    | a number to be issa I have not been in or dividends, or (c) or g is correct.  So are currently sub- does not spply. For ement arrangement in correct TIN. See:  Date >  vidends, including (various types of in sk or mutual fund si cers) ceeds from real est chant card and thi mortgage interest) celed debt) sistion or abandon by if you are a U.S.                                                                                                    | sued to me<br>obtified by<br>the IRS h<br>ject to bace<br>or mortgag<br>(IRA), and<br>the instruc-<br>those from<br>come, pri-<br>sales and of<br>tate transard party no<br>1, 1098-E (i | e); and the Internal Revenue as notified me that I am skup withholding because ie interest paid, d generally, payments tions for Part II, later.  m stocks or mutual zes, awards, or gross certain other actions) etwork transactions) student loan interest), |

Purpose: All Poll Workers will be required to fill out a W-9. Poll workers will be sent a 1099 form if paid more than \$600 in a calendar year.

**Completed by: All Poll Workers** 

# Appendix B: County Contact Information

| John Gardner Assistant Registrar of Voters 784-3366 Office jhgardner@solanocounty.com | Laura King Election Coordinator 784-3397 Office LEKing@solanocounty.com                   |
|---------------------------------------------------------------------------------------|-------------------------------------------------------------------------------------------|
| Mike Lopez Deputy Registrar of Voters 784-3343 Office malopez@solanocounty.com        | Hollie Cabral Election Coordinator 784-3357 Office HJCabral@solanocounty.com              |
| Greg Fontela Election Coordinator 784-3374 gcfontela@solanocounty.com                 | Austin Cliche Office Coordinator Poll Worker Paychecks 784-3359 ajcliche@solanocounty.com |
| Theresa Ives Election Coordinator 784-3360 Office taives@solanocounty.com             | Jordan Bhanji Lead Election Technician 784-3582 jmbhanji@solanocounty.com                 |

| Important Phone Numbers                                                                               |          |
|----------------------------------------------------------------------------------------------------|----------|
| Election Day Poll Worker Help Desk                                                                    | 784-3045 |
| Election Day Ballot Scanner and Touch Writer Help Desk                                                | 784-3375 |
| Election Day eRoster Help Desk                                                                        | 784-3361 |
| Voter Information                                                                                     | 784-6675 |
| Media Inquiries                                                                                       | 784-3366 |
| If there is an emergency need for police, fire or ambulance, dial the direct number for listed below. |          |
| Benicia                                                                                               | 745-3411 |
| Dixon                                                                                                 | 421-7090 |
| Fairfield                                                                                             | 428-7373 |
| Rio Vista                                                                                             | 421-7090 |
| Suisun                                                                                                | 421-6622 |
| Vacaville                                                                                             | 449-5200 |
| Vallejo                                                                                               | 552-3285 |

## This Page Intentionally Left Blank

#### Appendix C: Glossary

**Active Voters** – The registered voters listed in the eRoster that are eligible to vote.

**ADA Booth** – Voting booth that is equipped for a voter in a wheelchair.

**Auxiliary Bin** – The temporary location to store ballots when the Ballot Scanner becomes inoperable.

**Ballot Scanner** – The voting equipment that will read and tabulate a voter's ballot.

**Ballot Statement** – The front cover of the roster that reflects the total ballots and signature for a precinct on Election Day.

**Ballot Type** – The identification of the eligible races for a voter in a designated jurisdiction.

**Daisy chain** – Method of connecting multiple adjacent voting booths

**Electioneering** – Any act of campaigning for or against a party, candidate, or measure which appears on the ballot.

**eRoster** – a tablet used to check in voters at a precinct. It stores a copy of the eligible voters assigned to a precinct as well as countywide; Tracks the number of voters who cast a ballot at the polling place.

**First Voter** – The first voter arriving at the polling place who must verify that no ballots have been cast.

**HAVA** – Help America Vote Act

**HAVA Complaint Form** – The form a voter completes to report an alleged HAVA violation.

**ID Required** – The voters listed on the paper roster (and in the eRoster) whose identity could not be confirmed prior to the election and therefore will be asked to show an acceptable form of identification before voting.

**Initial State Report** – Ballot Scanner printout generated during the opening of the polls indicating the current election date, precinct number and polling place.

**Mail-Ballot Precinct** – A precinct in which there are fewer than 250 registered voters. These voters do not have a polling place designated for them and automatically receive a ballot (with green envelope) in the mail prior to Election Day.

**Official Ballot Bag** – The red cloth bag that holds various items submitted by voters on Election Day.

**Official Returns Pouch** – Clear, plastic pouch used to transport the vDrive(s) from the Ballot Scanner(s) and keys for the Ballot Scanner/Touch Writer.

**Over-vote** – When a voter has marked more than the maximum number of selections allowed in a contest. The Ballot Scanner will notify the voter and offer the voter two ways to proceed.

**Back-up Paper Roster** – Alphabetical listing of all eligible registered voters assigned to a specific precinct.

**Pink Provisional Roster –** Listing of the voters who cast a provisional ballot at the polling place.

**Precinct** – A group of voters who reside in an area with the same jurisdictions (e.g., school board, city, congressional district, etc.)

**Precinct Board** – The poll workers at a designated precinct.

**Provisional Ballot** – The type of ballot given to a voter who must do provisional voting. The ballot is placed in a pink envelope and returned to the Registrar of Voters Office for special processing.

**Provisional Voting** – A process, by law, which allows any voter to cast a ballot when their eligibility to vote cannot be determined by the poll worker.

**Red Seal** – Tamper proof seal used to secure the black slip cover to the official ballot box during an election.

**Results Tape** – The printout generated during the closing of the polls that reflects the voting totals in all contests for the election and must be signed by all workers.

**Roving Inspector** – An experienced precinct worker, who provides on-site support, delivers supplies, etc. to assigned polling places.

Secrecy Sleeve – A cardboard covering that is designed to conceal a voter's marked ballot

**Spoiled Ballot** – A precinct ballot that contains a mistake made by a voter while completing the ballot. The ballot must be labeled as "spoiled" (voided) by the poll worker and a replacement ballot issued to the voter. The spoiled ballot is placed in bag # 2.

**Street Index** – Alphabetical listing, by street names, of all eligible voters assigned to a designated polling place. 1 copy is provided for precincts to post outside.

**Surrendered Ballot** – A vote by mail ballot given to a poll worker by a vote by mail voter in order to receive and vote a ballot in the polling place. The ballot must be labeled as "surrendered" by the poll worker and placed in an envelope which identifies the voter by name. The ballot is placed in Bag # 2 and must be kept separated from the dropped off voted VBM ballots.

**Touch Writer** – Voting equipment designed to assist a disabled voter in marking a ballot. Also can be used to print a blank ballot for a voter not in the correct polling place.

**Uncounted Ballot** – Marked ballots that were rejected by the Ballot Scanner. These ballots are placed in Bag # 3 and must be counted at the Registrar of Voters Office.

**Under-vote** – When a voter has marked less than the maximum number of selections allowed in a contest. The Ballot Scanner will accept the ballot and will not give the voter any options.

**Unused Ballot** – Unmarked ballots that were not used.

**vDrive** – A USB drive stored in the Ballot Scanner that contains the voting totals for all contests.

**Vote by Mail Voter** – A voter who receives his ballot in the mail prior to Election Day.

**Working Roster –** a listing of all eligible voters alphabetically by street name.

**Yellow Seal** – Tamper-proof seal placed over memory card compartment designed to prevent access prior to closing of the polls.

| zero ballots have been inserted. |
|----------------------------------|
|                                  |
|                                  |
|                                  |
|                                  |
|                                  |
|                                  |
|                                  |
|                                  |
|                                  |
|                                  |
|                                  |
|                                  |
|                                  |
|                                  |
|                                  |
|                                  |
|                                  |
|                                  |
|                                  |
|                                  |
|                                  |
|                                  |
|                                  |
|                                  |
|                                  |
|                                  |
|                                  |
|                                  |
|                                  |
|                                  |
|                                  |
|                                  |

**Zero Report** – A report generated by the Ballot Scanner during the setup process reflecting that

This Page Left Intentionally Blank.

# Appendix D: Index

| В                                                     | F                                         |
|-------------------------------------------------------|-------------------------------------------|
| Ballot Clerk                                          | Forms                                     |
| Closing the Polls, 117                                | Ballot Statement, 160                     |
| Issuing Replacement Ballots, 116                      | Certificate of Performance, 160           |
| Opening the Polls, 115                                | Certificate of Roster, 161                |
| Processing Voters, 116                                | Challenged Voters, 161                    |
| Setup, 115                                            | Deceased Voter, 165                       |
|                                                       | HAVA Complaint, 163                       |
| C                                                     | Oath, 161                                 |
|                                                       | Payroll, 162                              |
| Collection Team                                       | Pollworker Feedback, 166                  |
| End of Night, 63                                      | Provisional Voter Sign-in, 167            |
| green RETURN label, 63                                | Security Log, 168                         |
| vDrive, 63                                            | VBM Removal, 169                          |
| E                                                     | G                                         |
| Election Day                                          | General Information                       |
| Before Election Day Tasks, 40                         | Contact Information, 171                  |
| Electioneering, 11                                    | Greeter                                   |
| Overview, 5                                           | Closing the Polls, 68                     |
| Election Day Observers, 10                            | Curbside Voting, 67                       |
| Election Night Return Items. See                      | Processing Voters, 65                     |
| Emergency Procedures, 13                              | Setup, 65                                 |
| What to Do if You Cannot Access the Polling Place, 45 | Voter Processing Card, 66                 |
| Equipment Clerk                                       | <b>3</b> ,                                |
| Ballot Scanner Troubleshooting Guide, 90              |                                           |
| Closing the Polls, 82                                 | I                                         |
| Open the Polls, 80                                    | Inspector                                 |
| Processing Voters, 82                                 | Ballot Statement, 57                      |
| Red Ballot Bin, 71, 88                                | Certificate of Performance. See           |
| Setting up the Ballot Scanner, 71                     | Closing the Polls. See                    |
| Zero Report, 77                                       | Opening the Polls. See                    |
| eRoster                                               | Set Up, 45, 46                            |
| Closing the Polls, 111                                | Inspectors                                |
| Inactive Voter at the Correct Polling Place, 102      | Before Election Day Tasks, 40             |
| Printer Out of Paper. See                             | ,,                                        |
| Processing a Regular Voter, 98                        | M                                         |
| Processing Voters, 97                                 | IVI                                       |
| Setup, 93                                             | Master Checklist, 23                      |
| Ticket did not print, 113                             | Closing Checklist – Forms to Complete, 37 |
| Troubleshooting Your Wifi Connection, 109             | Closing Checklist –8                      |
| Voter is at the Wrong Location, 104                   | 00 PM to End of Night, 32                 |
| Voter Not Found in eRoster, 105                       | End of Night Return Checklist, 38         |
| Wrong Voter Checked In, 113                           | How to Set Up Sneeze Guard, 29            |
| J , J                                                 | Opening Polls Checklist, 30               |

| Pre-Election Day, 23 Processing Voters Checklist, 31   | R                                             |
|--------------------------------------------------------|-----------------------------------------------|
| Setting Up / Pre-Opening Checklist, 24                 | Red Ballot Bin                                |
| Master Supply List, 16                                 | Closing Polls, 60                             |
| Black Supply Bag, 19                                   | Roving Inspector                              |
| Caddy, 21                                              | Checklist, 43                                 |
| COVID Supply Caddy, 17                                 | Election Day, 43                              |
| eRoster Tablest, 17                                    | Roving Inspectors                             |
| Red Supply Bag, 16                                     | Before Election Day Tasks, 40                 |
| Signs, 20                                              |                                               |
| 3.6, = 3                                               | S                                             |
| Р                                                      | 3                                             |
| r                                                      | Showing ID at the Polling Place, 12           |
| Polling Place Team Members                             | <b>5 6 11. 1 6 11. 1</b>                      |
| Overview, 6                                            | Т                                             |
| Processing Change of Address Voters, 140               | 1                                             |
| Provisional Clerk                                      | Training Information, 1                       |
| Closing the Polls, 147                                 | Translated Sample Ballots, 9                  |
| How to Print a Provisional Ballot on the Touch Writer, |                                               |
| 134                                                    | V                                             |
| Issuing Replacement Ballots, 147                       | V                                             |
| Open the Polls, 130                                    | VBM Ballot                                    |
| Potential Voter Scenarios, 131                         | Casting VBM Ballot in the Ballot Scanner, 101 |
| Processing Change of Address Voters, 140               | VBM Ballots                                   |
| Processing Voters. See                                 | Mid-Day VBM Pickup, 54                        |
| Processing Voters Using the Touch Writer, 132          | vDrive                                        |
| Setting-up Touch Writer and Touch Writer Table, 120    | Official Returns Pouch, 87                    |
| Setup, 119                                             | Removing the vDrive, 86                       |
| Shutting Down the Touch Writer, 148                    | Vote by Mail Ballots                          |
| Touch Writer printer out of paper, 158                 | VBM Ballots, 8                                |
| Touch Writer Troubleshooting Guide, 157                | Voting Process                                |
|                                                        | Assisting Voters, 9                           |
|                                                        | Overview, 7                                   |
|                                                        |                                               |

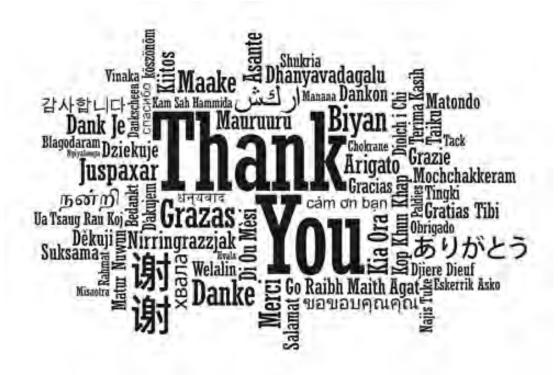

# For your service and commitment to Excellence!